# **MatrixCtl**

*Release 0.12.0-beta.2*

**Michael Sasser**

**Mar 23, 2023**

## **CONTENTS:**

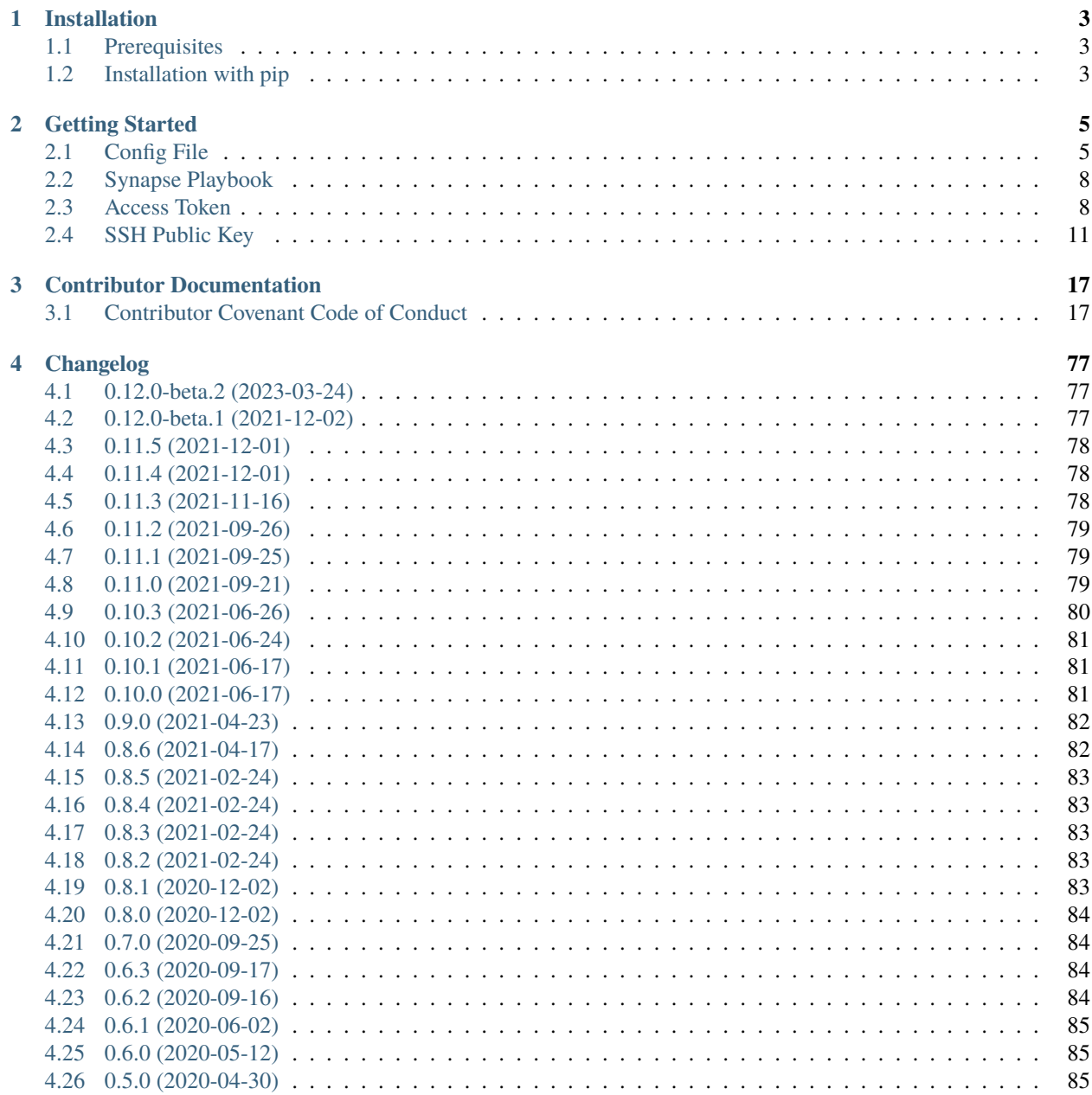

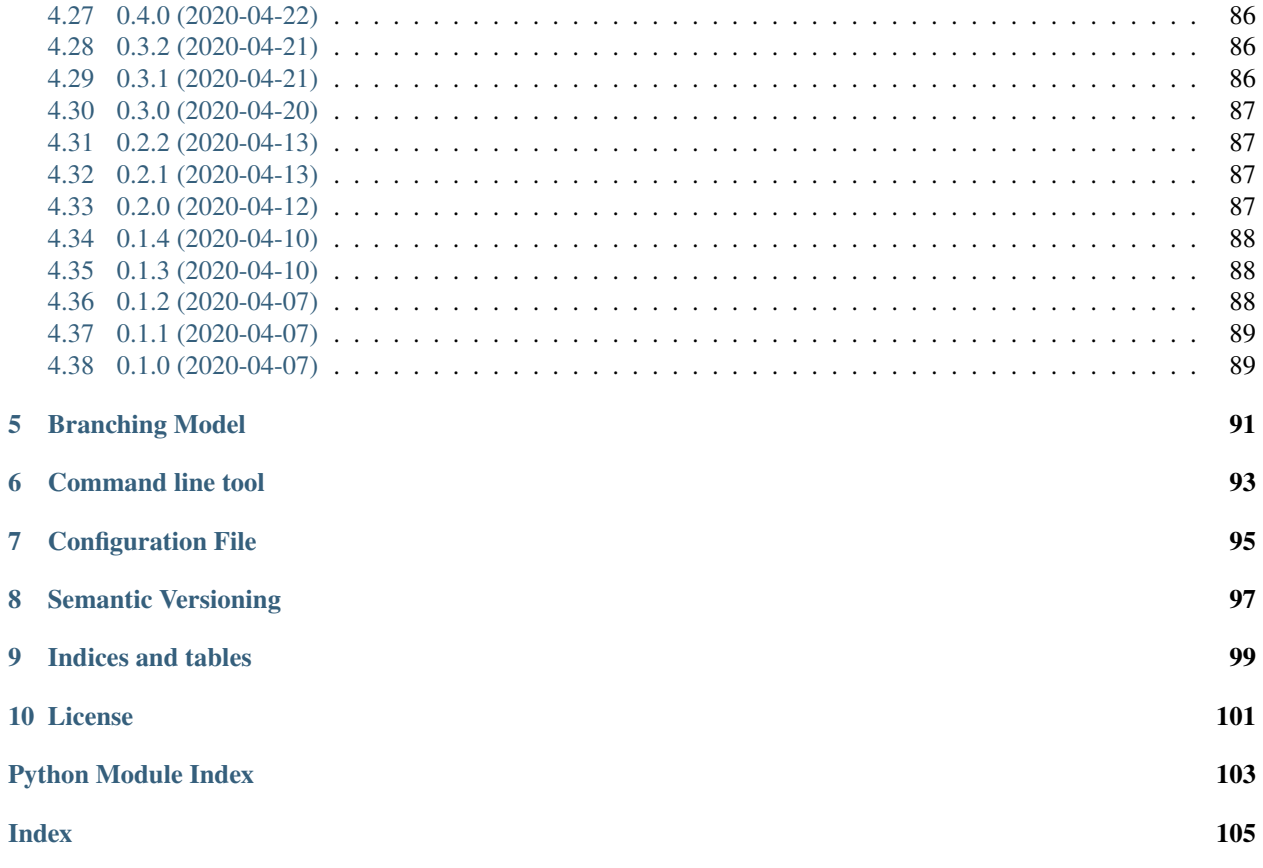

MatrixCtl is a python program to control, manage, provision and deploy our matrix homeserver. I had a bunch of shell scripts doing that. Two weeks after using them I couldn't remember the order in which I have to use the arguments or which arguments where needed. It was a pain. So I decided I hack something together fast.

It's not the most elegant piece of software I wrote, but it should do the trick. I will continue to port the rest of the scripts and add new features.

## **CHAPTER**

## **ONE**

## **INSTALLATION**

## <span id="page-6-1"></span><span id="page-6-0"></span>**1.1 Prerequisites**

To be able to use **all** features of MatrixCtl you need to have:

- [Python](https://www.python.org/downloads/) 3.8 or higher on your machine.
- deployed the instance of [synapse](https://github.com/matrix-org/synapse) with the [spantaleev/matrix-docker-ansible-deploy](https://github.com/spantaleev/matrix-docker-ansible-deploy) ansible playbook.
- the access token of your administrator account.
- SSH access to the matrix server from your machine with a public key.

**Note:** If you don't need all features, you are good to start with python 3.8. This is the only mandatory prerequisite of this list.

#### **See also:**

We have a guide, how you accomplish the rest of the list in the *[Getting Started](#page-8-0)* guide.

## <span id="page-6-2"></span>**1.2 Installation with pip**

To install MatrixCtl run pip install matrixctl with a Python>=3.8. If you already have a version of MatrixCtl installed, you can upgrade it with pip install --upgrade matrixctl.

## **CHAPTER**

**TWO**

## **GETTING STARTED**

<span id="page-8-0"></span>To use all features of MatrixCtl you need can do a few steps to make them compatible.

## <span id="page-8-1"></span>**2.1 Config File**

To use this program you need to have this config file in /etc/matrixctl/config.yaml or in ~/.config/ matrixctl/config.yaml.

This config file contains four sections:

- ansible
- synapse
- api
- ssh
- database

In ansible fill in the absolute path to your fully configured Playbook. Make sure ansible is configured correctly on your system. To get started, follow the *[Synapse Playbook](#page-11-0)* guide. You need this section, if you want to use one of the following commands:

- matrixctl adduser --ansible
- matrixctl deploy
- matrixctl start
- matrixctl restart
- matrixctl maintenance
- matrixctl check

**Note:** If you want to run more than one playbook you can create a file which contains import\_playbook lines like: - import\_playbook: /PathTo/matrix-docker-ansible-deploy/setup.yml and configure it as playbook in the matrixctl config file.

synapse is used to update (git pull) the synapse playbook You need this section, if you want to:

• matrixctl update

api is used to communicate with the synapse API directly. This is faster and has more additional functionality then the [Synapse](https://github.com/spantaleev/matrix-docker-ansible-deploy) playbook. To get started, follow the *[Access Token](#page-11-1)* guide. It is used for:

- matrixctl adduser
- matrixctl deluser
- matrixctl users
- matrixctl user
- matrixctl users
- matrixctl upload
- matrixctl rooms
- matrixctl delroom
- matrixctl server-notice
- matrixctl purge-history
- matrixctl version
- matrixctl delete-local-media
- matrixctl get-event-context
- matrixctl is-admin
- matrixctl joinroom
- matrixctl make-room-admin
- matrixctl purge-remote-media
- matrixctl report
- matrixctl reports
- matrixctl set-admin

ssh you can use additional functionality. It is used for:

- matrixctl adduser-jisi
- matrixctl deluser-jisi

Note: If you are not sure, what to fill in that config file, read the rest of the "Getting Started" section of this documentation.

**Warning:** Make sure, that other accounts of your local machine are not able to read or edit your config file. I contains sensitive data.

```
\frac{1}{1} # Define your homeservers in "servers" here.
2 servers:
<sup>3</sup> # Your default server. You can specify muliple servers here with arbitrary
4 # Names
5 default:
7 ansible:
8 | # The absolute path to your playbook
        9 playbook: /path/to/ansible/playbook
```
(continues on next page)

6

(continued from previous page)

```
11 synapse:
\frac{1}{12} # The absolute path to the synapse playbook.
\parallel 13 \parallel # This is only used for updating the playbook.
14 playbook: /path/to/synapse/playbook
\frac{16}{16} # If your matrix server is deployed, you may want to fill out the API section.
17 \parallel # It enables matrixctl to run more and faster commands. You can deploy and
\frac{1}{18} # provision your Server without this section. You also can create a user with
19 # "matrixctl adduser --ansible YourUsername" and add your privileges after
20 \quad \# \text{ that.}_{21} api:
\overline{22} \overline{22} \overline{23} \overline{24} \overline{25} \overline{28} \overline{29} \overline{20} \overline{20} \overline{20} \overline{20} \overline{20} \overline{20} \overline{20} \overline{20} \overline{20} \overline{20} \overline{20} \overline{20} \overline{20} \overline{20} \overline{20} \frac{23}{23} # "matrix." in the front. MatrixCtl will add that, if needed. An IP-Address
24 # is not enough.
25 domain: example.com
27 \parallel # The username your admin user
28 username: johndoe
30 # To use the API you need to have an administrator account. Enter your Token
31 # here. If you use the element client you will find it your user settings
\frac{32}{132} # (click on your username on the upper left corner on your browser) in the
33 # "Help & About" tab. If you scroll down click next to "Access-Token:" on
\frac{34}{100} # "<click to reveal>". It will be marked for you. Copy it in here.
35 token: "MyMatrixToken"
37 # In some cases, MatrixCtl does need to make many requests. To speed those
38 # requests a notch, you can set a concurrent_limit which is greater than
39 # one. This sets a limit to how many asynchronous workers can be spawned
40 # by MatrixCtl. If you set the number to high, MatrixCtl needs more time
\frac{41}{41} # to spawn the workers, then a synchronous request would take.
42 concurrent limit: 10
44 # Here you can add your SSH configuration.
45 ssh:
46 address: matrix.example.com
48 \parallel \parallel \parallel \parallel The default port is 22
49 port: 22
51 # The default username is your current login name.
52 user: john
54 # Define your maintenance tasks
55 maintenance:
56 tasks:
57 - compress-state # Compress synapses state table
58 - vacuum # VACUUM the synapse database (garbage-collection)
60 # Add connection parameters to the Database
61 # Synapse does only read (SELECT) information from the database.
```
(continues on next page)

69

76

(continued from previous page)

```
\frac{62}{100} # The user needs to be able to login to the synapse database
63 # and SELECT from the events and event_json tables.
64 database:
\frac{1}{65} synapse_database: synapse # this is the playbooks default table name
           synapse_user: matrixctl # the username (role) for the database
67 Synapse_password: "RolePassword"
68 tunnel: true # true if an ssh tunnel should be used to connect
70 \parallel # The port that was used in the playbook (e.g.
\eta # matrix_postgres_container_postgres_bind_port: 5432)
\frac{1}{22} \frac{1}{22} \frac{1}{22} \frac{1}{22} \frac{1}{22} \frac{1}{22} \frac{1}{22} \frac{1}{22} \frac{1}{22} \frac{1}{22} \frac{1}{22} \frac{1}{22} \frac{1}{22} \frac{1}{22} \frac{1}{22} \frac{1}{22} \frac{1}{22} \frac{1}{22} \frac{1}{22} \frac{1}{22} 73 \parallel \parallel \parallel should be blocked by your firewall. Iy you enable the tunnel
<sup>74</sup> # by setting tunnel: true, MatrixCtl activates a SSH tunnel.
\frac{75}{75} port: 5432 \# the remote port
\pi # Another server.
78 foo:
79 # ...
```
If you configure database, you can use the following commands:

- matrixctl get-event
- matrixctl get-events

**Note:** You need to create a new PostgreSQL role. The must have the permission to login and SELECT permissions for the json\_events and events table.

## <span id="page-11-0"></span>**2.2 Synapse Playbook**

If you want to update your [Synapse](https://github.com/matrix-org/synapse) instance with MatrixCtl you need to deploy them with a specific [Ansible](https://www.ansible.com/) playbook.

The [spantaleev/matrix-docker-ansible-deploy](https://github.com/spantaleev/matrix-docker-ansible-deploy) project made it quite simple. To start, follow the [link here.](https://github.com/spantaleev/matrix-docker-ansible-deploy/blob/master/docs/README.md) This ansible playbook is well documented and helps beginners, to get a fast and powerful synapse instance with a bunch of optional "plugins" running in no time.

## <span id="page-11-1"></span>**2.3 Access Token**

To use the API of Synapse you need a access token of an administrator. To get an access token, you need an user account. MatrixCtl helps you to register one. Just run:

```
$ matrixctl adduser --ansible --admin myusername
Password:
Password (again):
Username: myusername
Password: **HIDDEN**
Admin: yes
Is everything ok? [y/n]y
```
(continues on next page)

(continued from previous page)

```
PLAY [Set up a Matrix server]␣
</u>
[...]
PLAY RECAP␣
</u>
matrix.michaelsasser.org : ok=24 changed=0 unreachable=0 failed=0 ␣
˓→skipped=34 rescued=0 ignored=0
```
**Note:** If you don't enter a password and press [ENTER] twice, a password will be generated for you. If you are satisfied with it, enter [y].

Now you have created your user with the user name "myusername". The argument --admin makes sure, that you create an administrator account instead of an user account. The --ansible argument is needed, because you currently have no access to the admin API. After all that steps you don't need the --ansible anymore.

**Note:** You can use this user account as your personal main user account.

**Note:** If you have already created an admin user account ignore this step and continue below.

Now Open https://element.yourdomain.tld to login.

Click on "Sign In" and enter your credentials. In this example, we used "myusername" for the user and the entered password to login.

After you are logged in, click on your user name in the top right corner. A small window will pop up. Click on Settings.

A bigger window with your user settings will pop up. Click on Help & About on the left side of that window. If you scroll down on the right hand side of this window, you will find the Advanced section. In the Advanced section you find Access Token: <click to reveal>.

Now click on <click to reveal>.

This is your access token. It is already highlighted for you. Just copy it into the config file into the api section.

## **2.3.1 Copy The Token**

Now you can copy the token into the api section of your config file. If you don't have a config file head over to the *[Config File](#page-8-1)* chapter.

```
...
api.
 domain: yourdomain.tld
 token:␣
→MDAxZmxvY2F0aW9uIG1pY2hhZWxzYXNzZXIub3JnCjAwMTNpZGVudGlmaWVyIGtleQowMDEwY2lkIGdlbiA9IDEKMDAzMGNpZCB1c
...
```
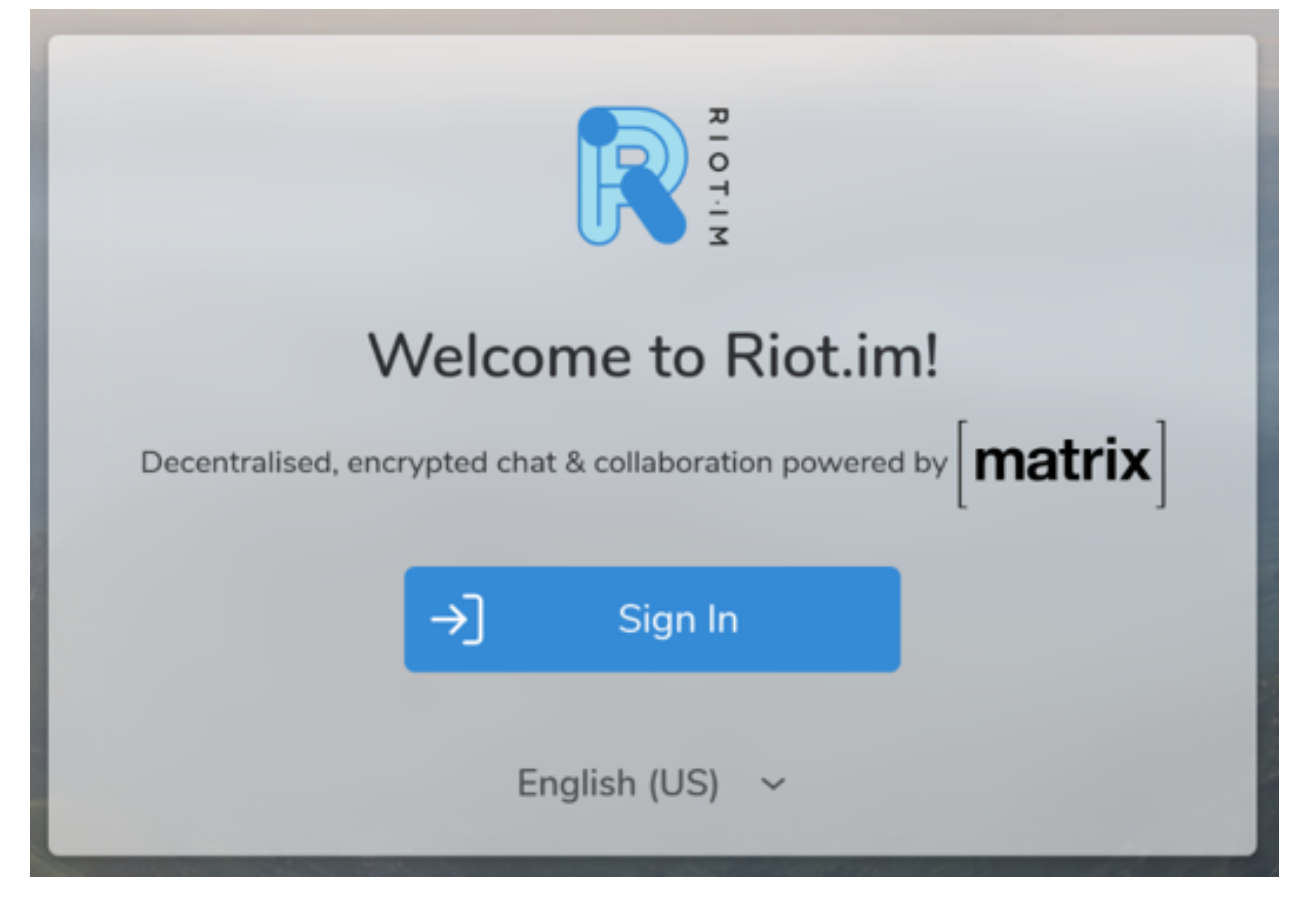

Fig. 2.1: The Element loginscreen

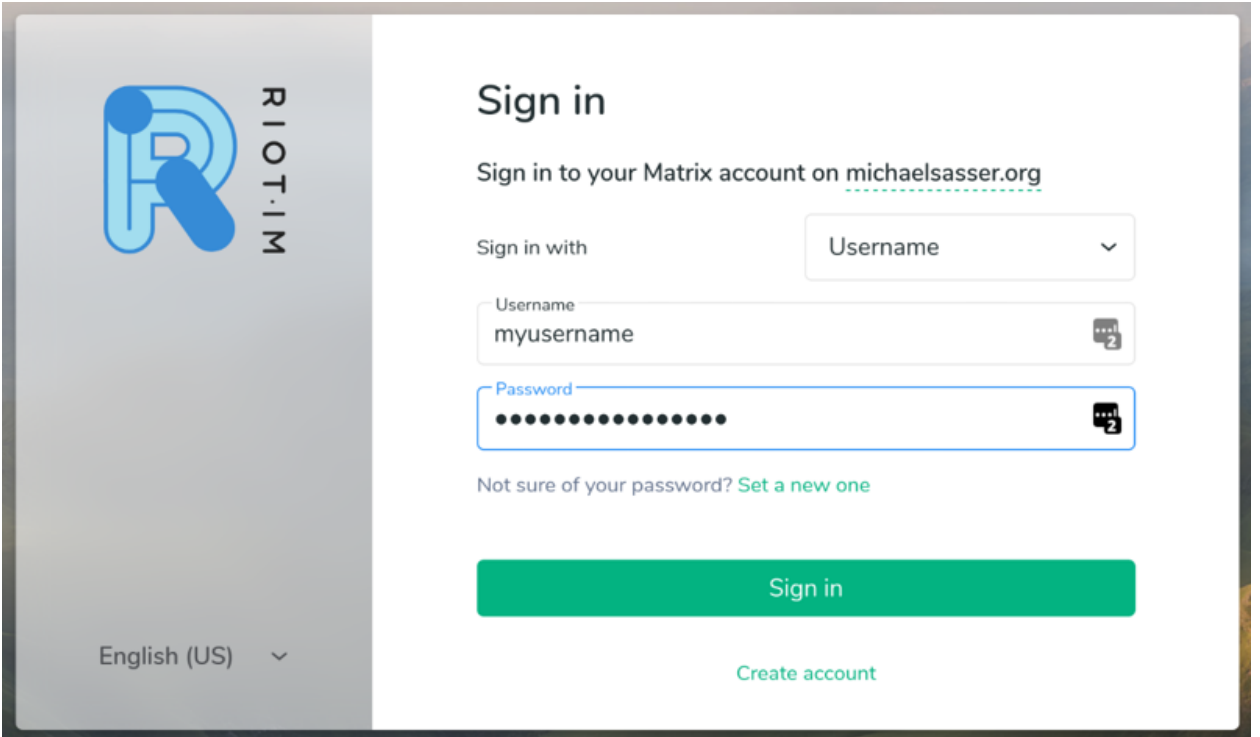

Fig. 2.2: Entering credentials

Note: To be able to use the admin API, you need to have matrix\_nginx\_proxy\_proxy\_matrix\_client\_redirect\_root\_uri\_to\_d "" and matrix\_nginx\_proxy\_proxy\_matrix\_client\_api\_forwarded\_location\_synapse\_admin\_api\_enabled: true in your vars.yml file. This will stop the playbook from setting up a redirect ``matrix. yourdomain.tld to element.yourdomain.tld

**Warning:** Never ever, ever give this token to anyone else. If you have other administrators on that server, they should use their own token. With this token you can login and do anything on that matrix instance in **your name**.

## <span id="page-14-0"></span>**2.4 SSH Public Key**

To get easy access to the other matrix plugins (e.g. bridges) and other additional functionality, to communicate with the OCI containers, you need to have a ssh public key installed on your matrix host server. We user ssh access for the following:

- matrixctl adduser-jitsi
- matrixctl deluser-jitsi

**Note:** If you where alreadey able to ran the [spantaleev/matrix-docker-ansible-deploy](https://github.com/spantaleev/matrix-docker-ansible-deploy) playbook, you have installed the public key before. You are good to go and you can skip this chapter.

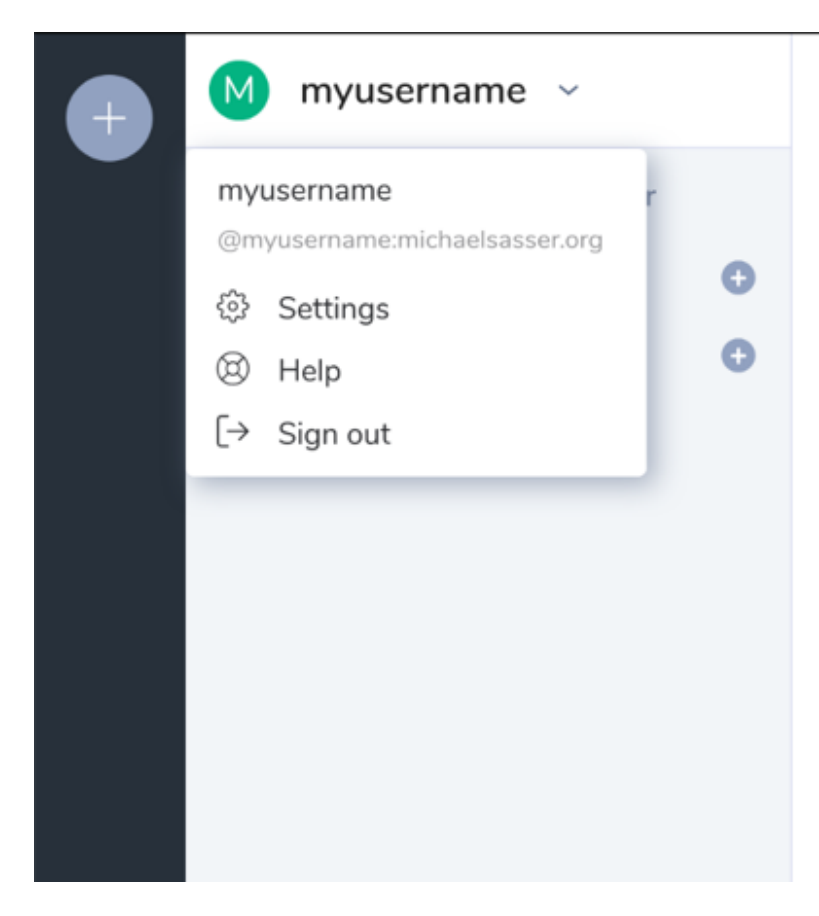

Fig. 2.3: Click on "Settings"

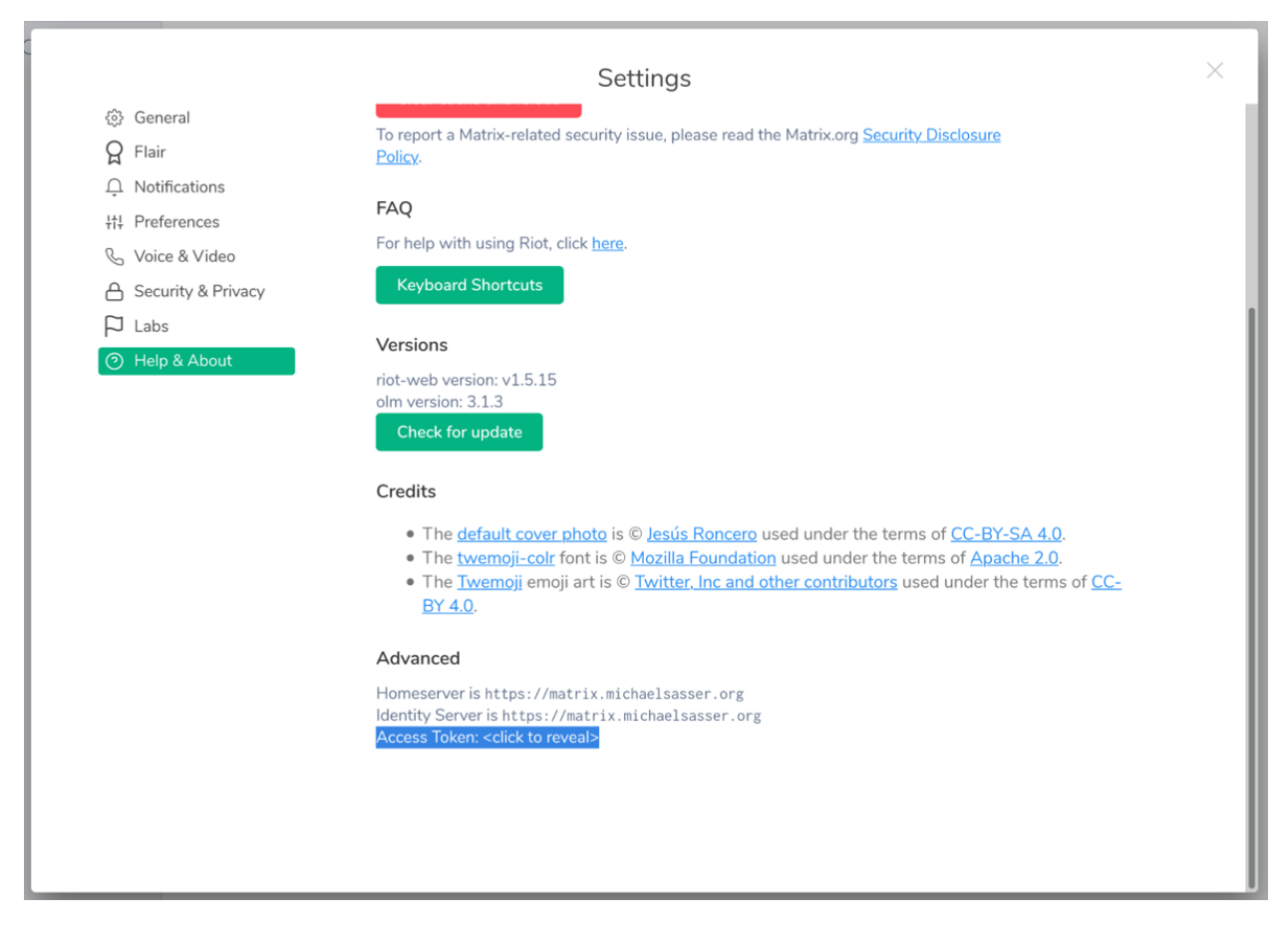

Fig. 2.4: Click on "<click to reveal>"

## Advanced

Homeserver is https://matrix.michaelsasser.org Identity Server is https://matrix.michaelsasser.org Access Token:

MDAxZmxvY2F0aW9uIG1pY2hhZWxzYXNzZXIub3JnCjAwMTNpZGVudGlmaWVyIGtle QowMDEwY2lklGdlbiA9lDEKMDAzMGNpZCB1c2VyX2lklD0qQG15dXNlcm5hbWU6b WIjaGFIbHNhc3NIci5vcmcKMDAxNmNpZCB0eXBIID0gYWNjZXNzCjAwMjFjaWQgbm 9uY2UgPSA3WkB1KkdyY3JTRG1Cl3Z0CjAwMmZzaWduYXR1cmUgJblnYOAEQJVeHa MgwnMsAagpZBc8CIC6Dwwy027tfJAK

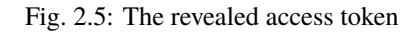

**Note:** To get your public key installd you can use your own playbook like described in *[Config File](#page-8-1)* chapter under the [SERVER] section. If you don't want to write your own playbook, follow this guide.

## **2.4.1 Check your key pair**

Check, if you alreadey have a key pair.

```
$ ls -la \sim/.ssh/id_*.pub
-rw-r--r-- 1 michael users 767 30. Sep 2014 /home/michael/.ssh/id_rsa.pub
```
If the output looks like the above, you have generated a keypare in the past and you can continue in the next section *[Copy Public Key](#page-19-0)*.

If it looks something like below or prints something like you can continue in the section: *[Generate key pair](#page-17-0)*.

```
$ ls -la \sim / .ssh/id<sup>*</sup>.pub
zsh: no matches found: /home/michael/.ssh/id_*.pub
# or
$ ls -la \sim / .ssh/id<sup>*</sup>.pub
ls: cannot access '/home/michael/.ssh/id_*.pub': No such file or directory
```
## <span id="page-17-0"></span>**2.4.2 Generate key pair**

To generate your key pair run:

```
$ mkdir \sim/.ssh
$ ssh-keygen -t rsa -b 4096 -C "your_email@domain.tld"
Generating public/private rsa key pair.
Enter file in which to save the key (/root/.ssh/id_rsa):
Created directory '/root/.ssh'.
Enter passphrase (empty for no passphrase):
Enter same passphrase again:
Your identification has been saved in /root/.ssh/id_rsa
Your public key has been saved in /root/.ssh/id_rsa.pub
The key fingerprint is:
SHA256:UjqL4jzmuk2YjVqzVHNIay2TShDss5wMHyq3V7ZlI1M your_email@domain.tld
The key's randomart image is:
+---[RSA 4096]----+
|o|| 0|o \rangle.
| . + . . = 0E|-+o=.X \times S|0@0+ *=++|=0.000.*.
| .B_{++}.|+="z}o
+----[SHA256]-----+
```
If prints something like below you need to install openssh, sshd or openssh-client (depends on your distribution).

```
$ mkdir \sim/.ssh
$ ssh-keygen -t rsa -b 4096 -C "your_email@domain.tld"
bash: ssh-keygen: command not found
```
On Arch linux the installation of openssl would look like:

```
$ pacman -Sy openssh
:: Synchronizing package databases...
core is up to date
extra is up to date
community is up to date
resolving dependencies...
looking for conflicting packages...
Packages (4) dnssec-anchors-20190629-2 ldns-1.7.1-2 libedit-20191231_3.1-1 openssh-8.
\rightarrow2p1-3
Total Download Size: 1.40 MiB
Total Installed Size: 7.31 MiB
:: Proceed with installation? [Y/n] y
:: Retrieving packages...
libedit-20191231_3.1-1-x86_64 106.9 KiB 656 KiB/s 00:00 [#####################
˓→################] 100%
dnssec-anchors-20190629-2-any 3.1 KiB 0.00 B/s 00:00 [#######################
→#####################
ldns-1.7.1-2-x86_64 435.9 KiB 895 KiB/s 00:00 [#####################
˓→################] 100%
openssh-8.2p1-3-x86_64 884.7 KiB 1355 KiB/s 00:01 [#######################
˓→################] 100%
(4/4) checking keys in keyring states and the set of the set of the set of the set of the set of the set of the set of the set of the set of the set of the set of the set of the set of the set of the set of the set of t
˓→################] 100%
(4/4) checking package integrity (4/4)˓→################] 100%
(4/4) loading package files [#####################
˓→################] 100%
(4/4) checking for file conflicts (4/4) checking for file conflicts
˓→################] 100%
(4/4) checking available disk space [#####################
˓→################] 100%
:: Processing package changes...
(1/4) installing libedit [#####################
˓→################] 100%
(2/4) installing dnssec-anchors [#####################
˓→################] 100%
(3/4) installing ldns (3/4)˓→################] 100%
Optional dependencies for ldns
   libpcap: ldns-dpa tool [installed]
(4/4) installing openssh [#####################
˓→################] 100%
Optional dependencies for openssh
   xorg-xauth: X11 forwarding
```
(continues on next page)

(continued from previous page)

x11-ssh-askpass: input passphrase in X libfido2: FIDO/U2F support :: Running post-transaction hooks... (1/4) Reloading system manager configuration... Skipped: Current root is not booted. (2/4) Creating temporary files... [/usr/lib/tmpfiles.d/journal-nocow.conf:26] Failed to resolve specifier: uninitialized / ˓<sup>→</sup>etc detected, skipping All rules containing unresolvable specifiers will be skipped. (3/4) Arming ConditionNeedsUpdate... (4/4) Cleaning up package cache...

## <span id="page-19-0"></span>**2.4.3 Copy Public Key**

Now copy your public key to your Server:

\$ ssh-copy-id -i ~/.ssh/id\_rsa.pub user@matrix.domain.tld

**CHAPTER**

## **THREE**

## **CONTRIBUTOR DOCUMENTATION**

<span id="page-20-0"></span>First off, thank you for considering contributing to MatrixCtl. Please make sure to read our Code of Conduct before you start Contributing to MatrixCtl.

## <span id="page-20-1"></span>**3.1 Contributor Covenant Code of Conduct**

## **3.1.1 Our Pledge**

We as members, contributors, and leaders pledge to make participation in our community a harassment-free experience for everyone, regardless of age, body size, visible or invisible disability, ethnicity, sex characteristics, gender identity and expression, level of experience, education, socio-economic status, nationality, personal appearance, race, caste, color, religion, or sexual identity and orientation.

We pledge to act and interact in ways that contribute to an open, welcoming, diverse, inclusive, and healthy community.

## **3.1.2 Our Standards**

Examples of behavior that contributes to a positive environment for our community include:

- Demonstrating empathy and kindness toward other people
- Being respectful of differing opinions, viewpoints, and experiences
- Giving and gracefully accepting constructive feedback
- Accepting responsibility and apologizing to those affected by our mistakes, and learning from the experience
- Focusing on what is best not just for us as individuals, but for the overall community

Examples of unacceptable behavior include:

- The use of sexualized language or imagery, and sexual attention or advances of any kind
- Trolling, insulting or derogatory comments, and personal or political attacks
- Public or private harassment
- Publishing others' private information, such as a physical or email address, without their explicit permission
- Other conduct which could reasonably be considered inappropriate in a professional setting

## **3.1.3 Enforcement Responsibilities**

Community leaders are responsible for clarifying and enforcing our standards of acceptable behavior and will take appropriate and fair corrective action in response to any behavior that they deem inappropriate, threatening, offensive, or harmful.

Community leaders have the right and responsibility to remove, edit, or reject comments, commits, code, wiki edits, issues, and other contributions that are not aligned to this Code of Conduct, and will communicate reasons for moderation decisions when appropriate.

## **3.1.4 Scope**

This Code of Conduct applies within all community spaces, and also applies when an individual is officially representing the community in public spaces. Examples of representing our community include using an official e-mail address, posting via an official social media account, or acting as an appointed representative at an online or offline event.

## **3.1.5 Enforcement**

Instances of abusive, harassing, or otherwise unacceptable behavior may be reported to the community leaders responsible for enforcement at [Abuse@MichaelSasser.org.](mailto://abuse@michaelsasser.org) All complaints will be reviewed and investigated promptly and fairly.

All community leaders are obligated to respect the privacy and security of the reporter of any incident.

## **3.1.6 Enforcement Guidelines**

Community leaders will follow these Community Impact Guidelines in determining the consequences for any action they deem in violation of this Code of Conduct:

## **1. Correction**

**Community Impact**: Use of inappropriate language or other behavior deemed unprofessional or unwelcome in the community.

**Consequence**: A private, written warning from community leaders, providing clarity around the nature of the violation and an explanation of why the behavior was inappropriate. A public apology may be requested.

## **2. Warning**

**Community Impact**: A violation through a single incident or series of actions.

**Consequence**: A warning with consequences for continued behavior. No interaction with the people involved, including unsolicited interaction with those enforcing the Code of Conduct, for a specified period of time. This includes avoiding interactions in community spaces as well as external channels like social media. Violating these terms may lead to a temporary or permanent ban.

## **3. Temporary Ban**

**Community Impact**: A serious violation of community standards, including sustained inappropriate behavior.

**Consequence**: A temporary ban from any sort of interaction or public communication with the community for a specified period of time. No public or private interaction with the people involved, including unsolicited interaction with those enforcing the Code of Conduct, is allowed during this period. Violating these terms may lead to a permanent ban.

## **4. Permanent Ban**

**Community Impact**: Demonstrating a pattern of violation of community standards, including sustained inappropriate behavior, harassment of an individual, or aggression toward or disparagement of classes of individuals.

**Consequence**: A permanent ban from any sort of public interaction within the community.

## **3.1.7 Attribution**

This Code of Conduct is adapted from the [Contributor Covenant,](https://www.contributor-covenant.org) version 2.0, available at [https://www.](https://www.contributor-covenant.org/version/2/0/code_of_conduct.html) [contributor-covenant.org/version/2/0/code\\_of\\_conduct.html.](https://www.contributor-covenant.org/version/2/0/code_of_conduct.html)

Community Impact Guidelines were inspired by [Mozilla's code of conduct enforcement ladder.](https://github.com/mozilla/diversity)

For answers to common questions about this code of conduct, see the FAQ at [https://www.contributor-covenant.org/faq.](https://www.contributor-covenant.org/faq) Translations are available at [https://www.contributor-covenant.org/translations.](https://www.contributor-covenant.org/translations)

[homepage]: <https://www.contributor-covenant.org> [v2.0]: [https://www.contributor-covenant.org/version/2/0/code\\_of\\_conduct.html](https://www.contributor-covenant.org/version/2/0/code_of_conduct.html) [Mozilla CoC]: <https://github.com/mozilla/diversity> [FAQ]: <https://www.contributor-covenant.org/faq> [translations]: <https://www.contributor-covenant.org/translations>

## **3.1.8 I found a bug / I want to give feedback**

If you found a bug or you want to give feedback, please create an [issue](https://github.com/MichaelSasser/matrixctl/issues/new/choose) using one of the templates.

## **3.1.9 I have a question**

Please check the [discussions](https://github.com/MichaelSasser/matrixctl/discussions) first. When you don't find the right thread, feel free to create a new one.

## **3.1.10 Add a feature**

**Note:** Before you start make sure you hand in an [issue.](https://github.com/MichaelSasser/matrixctl/issues/new/choose) Describe, what you like to change/add, so others are informed, what you are about to change and why you want to change anything.

- 1. Make sure you have at least Python 3.9, [poetry,](https://python-poetry.org/) and [pre-commit](https://pre-commit.com/) installed.
- 2. Create a fork of MatrixCtl.
- 3. Clone the fork (origin) to your local machine.
- 4. Add the original repository as a remote named upstream.
- 5. Create a new branch from the [develop branch.](https://github.com/MichaelSasser/matrixctl) Make sure you use the [git-flow](https://danielkummer.github.io/git-flow-cheatsheet/index.html) branching model scheme. (You don't necessarily need git-flow). Example: Let's say your issue was issue #42 and you want to create a feature. Your branch name would be feature/#42 or feature/#42-my-cool-feature.
- 6. Install the required tools with poetry install -E docs
- 7. Implement your feature or fix the bug you described in your issue.
- 8. Create a Pull Request as soon as possible as draft, so other contributors are able to help you and follow your progress.
- 9. Make sure to add/alter the documentation.
- 10. Add/alter tests, to test your code.
- 11. Describe your changes in one sentence in a newsfragment in ./news/. You find the categories in the pyproject. toml under the [tool.towncrier] -> directory. Example: Let's say your issue was issue #42 and you added a bugfix. Give the newsfragment the name 42.bugfix. A feature would be called 42.feature.
- 12. Run tox. If everything is green with no errors, you are good to go.
- 13. Publish your branch to your fork (origin).
- 14. Create a pull request from the Branch, which contains your changes to MatrixCtl's develop branch.
- 15. Once the pull request is reviewed and merged you can pull the changes from upstream (the original repository) to your local repository and start over again from 5.. Don't forget to create an issue first.

**Note:** Do not add any additional requirement without an approval first. Make sure to use the provided Handlers, Helpers, Errors (exceptions) and Type Hints.

**Note:** If you have any questions feel free to ask in the issues, pull requests and discussions.

**Note:** You often can use one of the *[Addons](#page-47-0)* as template for a new addon.

## **Handlers**

Handlers in MatrixCtl are used to handle the communication between the server and the *[Addons](#page-47-0)* or to load config files.

#### **YAML**

Read and parse the configuration file with this module.

class matrixctl.handlers.yaml.JinjaUndefined(*hint=None*, *obj=missing*, *name=None*, *exc=<class 'jinja2.exceptions.UndefinedError'>*)

Bases: Undefined

Use this class as undefined argument in a Jinja2 Template.

The class replaces every undefined template with an enpty string.

class matrixctl.handlers.yaml.YAML(*paths=None*, *server=None*)

Bases: [object](https://docs.python.org/3/library/functions.html#object)

Use the YAML class to read and parse the configuration file(s).

DEFAULT\_PATHS: [list\[](https://docs.python.org/3/library/stdtypes.html#list)[Path\]](https://docs.python.org/3/library/pathlib.html#pathlib.Path) = [PosixPath('/etc/matrixctl/config'), PosixPath('/home/docs/.config/matrixctl/config')]

JINJA\_PREDEFINED: [dict](https://docs.python.org/3/library/stdtypes.html#dict)[\[str,](https://docs.python.org/3/library/stdtypes.html#str) [str](https://docs.python.org/3/library/stdtypes.html#str) | [int\]](https://docs.python.org/3/library/functions.html#int) = {'default\_api\_concurrent\_limit': 4, 'default\_ssh\_port': 22, 'home': '/home/docs', 'user': 'docs'}

#### static apply\_defaults(*server*)

Apply defaults to the configuration.

**Return type [ConfigServer](#page-45-0)** 

## **Parameters**

**server**

[[matrixctl.structures.ConfigServer](#page-45-0)] The configuration of a (home)server.

#### **Returns**

## **server**

[[matrixctl.structures.ConfigServer](#page-45-0)] The configuration of a (home)server with applied defaults.

## get(*\*keys*)

Get a value from a config entry safely.

#### **Usage**

Pass strings, describing the path in the self. \_\_yaml dictionary. Let's say, you are looking for the synapse path:

**Return type**

[Any](https://docs.python.org/3/library/typing.html#typing.Any)

#### **Parameters**

**\*keys**

[[str](https://docs.python.org/3/library/stdtypes.html#str)] A tuple of strings describing the values you are looking for.

#### **Returns**

**answer**

[[any](https://docs.python.org/3/library/functions.html#any)] The value of the entry you described.

### **Examples**

```
from matrixctl.handlers.yaml import YAML
yaml: YAML = YAML()
port: int = yaml.get("server", "ssh", "port")
print(port)
# Output: 22
```
#### static get\_paths\_to\_config()

Generate a [tuple](https://docs.python.org/3/library/stdtypes.html#tuple) of path which may contain a configuration file. :rtype: tuple[[Path](https://docs.python.org/3/library/pathlib.html#pathlib.Path), [...](https://docs.python.org/3/library/constants.html#Ellipsis)]

**Note:** This function preserves the order. The priority of the user configuration in XDG\_CONFIG\_HOME is higher than the global configuration in /etc/matrixctl/. The priority of the file extension yaml is greater than the priority of the file extension yml.

**Warning:** The paths returned by this function might not exist.

#### **Returns**

#### **config\_paths**

[[tuple](https://docs.python.org/3/library/stdtypes.html#tuple) of [pathlib.Path](https://docs.python.org/3/library/pathlib.html#pathlib.Path)] A tuple of paths, which might contain a config file.

#### get\_server\_config(*paths*, *server*)

Read and concentrate the config in one dict.

The servers: ... will be removed form the dict. A new entry server will be created, which represents the selected server.

**Return type [Config](#page-45-1)** 

#### **Parameters**

**paths**

[Iterable of [pathlib.Path](https://docs.python.org/3/library/pathlib.html#pathlib.Path)] The paths to the configfiles.

**server**

[[str](https://docs.python.org/3/library/stdtypes.html#str)] The selected server. (Default: "default")

#### **Returns**

**server\_config** [matrixctl.typehints.Config] The config for the selected server.

#### **Notes**

When all files were empty or don't exist, an empty dict will be returned.

#### static read\_from\_file(*yaml*, *path*)

Read the config from a YAML file and render the Jinja2 tmplates. :rtype: [Config](#page-45-1)

#### **Note:**

- The Renderer does one pass. This means, you can only render templated strings but not the templated string of another templated string.
- If the file was empty or does not exist, an empty dict will be returned.

#### **Parameters**

**yaml**

[ruamel.yaml.Yaml] The yaml object.

**path**

[Path] The path where the config file is located.

**Returns**

#### **full\_config**

[matrixctl.typehints.Config] The full (with server name) config file as dict.

### server: [str](https://docs.python.org/3/library/stdtypes.html#str)

#### matrixctl.handlers.yaml.secrets\_filter(*tree*, *key*)

Redact secrets when printing the configuration file.

**Return type**

[Any](https://docs.python.org/3/library/typing.html#typing.Any)

#### **Parameters**

#### **tree**

[[dict](https://docs.python.org/3/library/stdtypes.html#dict) [[str](https://docs.python.org/3/library/stdtypes.html#str), str]] A patrial of tree from tree\_printer. (Can only be this type) afterwards.

#### **key**

[[str](https://docs.python.org/3/library/stdtypes.html#str)] A dict key. (Can only be this type)

### **Returns**

[None](https://docs.python.org/3/library/constants.html#None)

#### matrixctl.handlers.yaml.tree\_printer(*tree*, *depth=0*)

Print the configuration file recursively.

#### **Return type**

[None](https://docs.python.org/3/library/constants.html#None)

## **Parameters**

#### **tree**

[[any](https://docs.python.org/3/library/functions.html#any)] Initial a matrixctl.typehints.Config and partials of it afterwards.

#### **depth**

[[int](https://docs.python.org/3/library/functions.html#int)] The depth of the table

## **Returns**

[None](https://docs.python.org/3/library/constants.html#None)

## **API**

<span id="page-26-0"></span>Get access to the API of your homeserver.

class matrixctl.handlers.api.RequestBuilder(*token*, *domain*, *path*, *scheme='https'*, *subdomain='matrix'*, *api\_path='\_synapse/admin'*, *api\_version='v2'*, *data=None*, *json=None*, *content=None*, *method='GET'*, *params={}*, *headers={}*, *concurrent\_limit=4*, *timeout=5.0*, *success\_codes=(200, 201, 202, 203, 204, 205, 206, 207, 226)*)

Bases: [object](https://docs.python.org/3/library/functions.html#object)

Build the URL for an API request.

api\_path: [str](https://docs.python.org/3/library/stdtypes.html#str) api\_version: [str](https://docs.python.org/3/library/stdtypes.html#str) concurrent\_limit: [int](https://docs.python.org/3/library/functions.html#int) content: [Union](https://docs.python.org/3/library/typing.html#typing.Union)[\[str,](https://docs.python.org/3/library/stdtypes.html#str) [bytes,](https://docs.python.org/3/library/stdtypes.html#bytes) [Iterable](https://docs.python.org/3/library/collections.abc.html#collections.abc.Iterable)[\[bytes\]](https://docs.python.org/3/library/stdtypes.html#bytes), [None\]](https://docs.python.org/3/library/constants.html#None) data: [Optional\[](https://docs.python.org/3/library/typing.html#typing.Optional)[dict\[](https://docs.python.org/3/library/stdtypes.html#dict)[str,](https://docs.python.org/3/library/stdtypes.html#str) [Any\]](https://docs.python.org/3/library/typing.html#typing.Any)] domain: [str](https://docs.python.org/3/library/stdtypes.html#str) headers: [dict](https://docs.python.org/3/library/stdtypes.html#dict)[\[str,](https://docs.python.org/3/library/stdtypes.html#str) [str\]](https://docs.python.org/3/library/stdtypes.html#str) property headers\_with\_auth: [dict\[](https://docs.python.org/3/library/stdtypes.html#dict)[str,](https://docs.python.org/3/library/stdtypes.html#str) [str\]](https://docs.python.org/3/library/stdtypes.html#str) Get the headers with bearer token. **Parameters None Returns headers** [[dict](https://docs.python.org/3/library/stdtypes.html#dict) [[str](https://docs.python.org/3/library/stdtypes.html#str), str]] Headers with auth. token. json: [Optional](https://docs.python.org/3/library/typing.html#typing.Optional)[\[dict\[](https://docs.python.org/3/library/stdtypes.html#dict)[str,](https://docs.python.org/3/library/stdtypes.html#str) [Any\]](https://docs.python.org/3/library/typing.html#typing.Any)] method: [str](https://docs.python.org/3/library/stdtypes.html#str) params: [dict](https://docs.python.org/3/library/stdtypes.html#dict)[\[str,](https://docs.python.org/3/library/stdtypes.html#str) [Union](https://docs.python.org/3/library/typing.html#typing.Union)[\[str,](https://docs.python.org/3/library/stdtypes.html#str) [int\]](https://docs.python.org/3/library/functions.html#int)] path: [str](https://docs.python.org/3/library/stdtypes.html#str) scheme: [str](https://docs.python.org/3/library/stdtypes.html#str) subdomain: [str](https://docs.python.org/3/library/stdtypes.html#str) success\_codes: [tuple\[](https://docs.python.org/3/library/stdtypes.html#tuple)[int,](https://docs.python.org/3/library/functions.html#int) [...\]](https://docs.python.org/3/library/constants.html#Ellipsis) timeout: [float](https://docs.python.org/3/library/functions.html#float) token: [str](https://docs.python.org/3/library/stdtypes.html#str) class matrixctl.handlers.api.RequestStrategy(*limit: [int](https://docs.python.org/3/library/functions.html#int)*, *step\_size: [int](https://docs.python.org/3/library/functions.html#int)*, *concurrent\_limit: [int](https://docs.python.org/3/library/functions.html#int)*, *offset: [int](https://docs.python.org/3/library/functions.html#int)*, *iterations: [int](https://docs.python.org/3/library/functions.html#int)*)

```
Bases: NamedTuple
```
Use this NamedTuple as request strategy data.

This NamedTuple is only used in this module.

concurrent\_limit: [int](https://docs.python.org/3/library/functions.html#int)

Alias for field number 2

#### iterations: [int](https://docs.python.org/3/library/functions.html#int)

Alias for field number 4

## limit: [int](https://docs.python.org/3/library/functions.html#int)

Alias for field number 0

## offset: [int](https://docs.python.org/3/library/functions.html#int)

Alias for field number 3

#### step\_size: [int](https://docs.python.org/3/library/functions.html#int)

Alias for field number 1

#### async matrixctl.handlers.api.async\_worker(*input\_queue*, *output\_queue*)

Use this coro as worker to make (a)synchronous request.

**Return type**

[None](https://docs.python.org/3/library/constants.html#None)

#### **Returns**

[None](https://docs.python.org/3/library/constants.html#None)

**See also:**

#### [RequestBuilder](#page-26-0)

matrixctl.handlers.api.RequestBuilder

#### **Attributes**

**input\_queue**

[[asyncio.Queue](https://docs.python.org/3/library/asyncio-queue.html#asyncio.Queue)] The input queue, which provides the RequestBuilder.

#### **output\_queue**

[[asyncio.Queue](https://docs.python.org/3/library/asyncio-queue.html#asyncio.Queue)] The output queue, which gets the responses of there requests.

#### async matrixctl.handlers.api.exec\_async\_request(*request\_config*)

Use this coro to generate and run workers and group the responses.

#### **Return type**

Response | [list](https://docs.python.org/3/library/stdtypes.html#list)[Response]

#### **Returns**

#### **responses**

[[list](https://docs.python.org/3/library/stdtypes.html#list) of httpx.Response or httpx.Response] Depending on concurrent\_limit an request\_config.

#### **See also:**

#### [RequestBuilder](#page-26-0)

matrixctl.handlers.api.RequestBuilder

#### **Attributes**

#### **request\_config**

[[RequestBuilder](#page-26-0) or Generator [[RequestBuilder](#page-26-0), [None](https://docs.python.org/3/library/constants.html#None), [None](https://docs.python.org/3/library/constants.html#None)]] An instance of an RequestBuilder or a list of RequestBuilder. If the function gets a RequestBuilder, the request will be synchronous. If it gets a Generator, the request will be asynchronous.

#### **concurrent\_limit**

[[int](https://docs.python.org/3/library/functions.html#int)] The maximum of concurrent workers. (This information must be pulled from the config.)

matrixctl.handlers.api.generate\_worker\_configs(*request\_config*, *next\_token*, *limit*)

Create workers for async requests (minus the already done sync request).

#### **Return type**

[Generator](https://docs.python.org/3/library/collections.abc.html#collections.abc.Generator)[[RequestBuilder](#page-26-0), [None](https://docs.python.org/3/library/constants.html#None), [None](https://docs.python.org/3/library/constants.html#None)]

#### **Yields**

#### **request\_config**

[[matrixctl.handlers.api.RequestBuilder](#page-26-0)] Yields a fully configured RequestsBuilder for every request that has to be done to get all entries.

### **Notes**

Warning Call-By-Reference like behavior! The param limit and the concurrent\_limit in request\_config will get changed in this function. Make sure to only use them after using this function!

#### **Attributes**

#### **request\_config**

[[matrixctl.handlers.api.RequestBuilder](#page-26-0)] An instance of an RequestBuilder from which was used for an initial synchronous request to get the first part of the data and the other two arguments from the response.

#### **next\_token**

[[int](https://docs.python.org/3/library/functions.html#int)] The value, which defines from where to start in the next request. You get this value from the response of an initial synchronous request.

#### **total**

[[int](https://docs.python.org/3/library/functions.html#int)] The value which defines how many entries there are. You get this value from the response of an initial synchronous request.

#### async matrixctl.handlers.api.group\_async\_results(*input\_size*, *output\_queue*)

Use this coro to group the requests afterwards in a single list.

#### **Return type**

[list](https://docs.python.org/3/library/stdtypes.html#list)[[Exception](https://docs.python.org/3/library/exceptions.html#Exception) | Response]

#### **Returns**

#### **responses**

[[list](https://docs.python.org/3/library/stdtypes.html#list) of httpx.Response or httpx.Response] Depending on concurrent, it is a httpx.Response if concurrent is true, otherwise it is a list of httpx.Response.

#### **Attributes**

#### **input\_size**

[[int](https://docs.python.org/3/library/functions.html#int)] The number of items in the queue.

#### **output\_queue**

[[asyncio.Queue](https://docs.python.org/3/library/asyncio-queue.html#asyncio.Queue)] The output queue, which holds the responses of there requests.

#### **concurrent**

[\[bool\]](https://docs.python.org/3/library/stdtypes.html#bltin-boolean-values) When True, make requests concurrently. When False, make requests synchronously.

#### matrixctl.handlers.api.preplan\_request\_strategy(*limit*, *concurrent\_limit*, *max\_step\_size=100*)

Use this functiona as helper for optimizing asynchronous requests.

#### **Return type**

[RequestStrategy](#page-27-0)

#### **Returns**

#### **RequestStrategy**

[[matrixctl.handlers.api.RequestStrategy](#page-27-0)] A Named tuple with the RequestStrategy values.

#### **Attributes**

#### **limit**

[[int](https://docs.python.org/3/library/functions.html#int)] A user entered limit or total.

#### **concurrent\_limit: int**

The concurrent limit from the config file.

#### **max\_step\_size**

[[int](https://docs.python.org/3/library/functions.html#int), default=100] The maximal step size, which is a soft limit. It is usually 100, but that value might be different. Check out the API documentation. We usually take the default one.

### matrixctl.handlers.api.request(*request\_config*)

Make a (a)synchronous request to the synapse API and receive a response.

#### **Return type**

[list](https://docs.python.org/3/library/stdtypes.html#list)[Response] | Response

#### **Returns**

**response**

[httpx.Response] Returns the response

#### **See also:**

#### [RequestBuilder](#page-26-0)

matrixctl.handlers.api.RequestBuilder

#### **Attributes**

#### **request\_config**

[[RequestBuilder](#page-26-0) or Generator [[RequestBuilder](#page-26-0), [None](https://docs.python.org/3/library/constants.html#None), [None](https://docs.python.org/3/library/constants.html#None)]] An instance of an RequestBuilder or a list of RequestBuilder. If the function gets a RequestBuilder, the request will be synchronous. If it gets a Generator, the request will be asynchronous.

#### **concurrent\_limit**

[[int](https://docs.python.org/3/library/functions.html#int)] The maximum of concurrent workers. (This information must be pulled from the config.)

#### **Ansible**

Run a ansible playbook with this module.

matrixctl.handlers.ansible.ansible\_run(*playbook*, *tags=None*, *extra\_vars=None*)

Run an ansible playbook.

**Return type**

[None](https://docs.python.org/3/library/constants.html#None)

#### **Parameters**

#### **playbook**

[[pathlib.Path](https://docs.python.org/3/library/pathlib.html#pathlib.Path)] The path to the ansible Playbook

#### **tags**

[[str](https://docs.python.org/3/library/stdtypes.html#str), optional] The tags to use

**extra\_vars**

[[dict](https://docs.python.org/3/library/stdtypes.html#dict) [[str](https://docs.python.org/3/library/stdtypes.html#str), str], optional] The extra\_vars to use.

#### **Returns**

[None](https://docs.python.org/3/library/constants.html#None)

### **Git (VCS)**

Update and manage the synapse playbook repository with this module.

#### class matrixctl.handlers.vcs.VCS(*path*)

Bases: [object](https://docs.python.org/3/library/functions.html#object)

Update and manage a repository.

### property datetime\_last\_pulled\_commit: [datetime](https://docs.python.org/3/library/datetime.html#datetime.datetime)

Get the datetime the commit was pulled last from git.

This is used to determine which messages will be produced in the table.

**Parameters**

**None**

**Returns**

#### **datetime**

[[datetime.datetime](https://docs.python.org/3/library/datetime.html#datetime.datetime)] The datetime object.

#### log(*since=None*)

Print a table of date, user and commit message since the last pull.

### **Return type**

[None](https://docs.python.org/3/library/constants.html#None)

#### **Parameters**

#### **since**

[[datetime.datetime](https://docs.python.org/3/library/datetime.html#datetime.datetime), optional, default=None] The datetime the last commit was puled.

#### **Returns**

[None](https://docs.python.org/3/library/constants.html#None)

#### pull()

Git pull the latest commits from GH.

**Return type**

[None](https://docs.python.org/3/library/constants.html#None)

**Parameters**

**None**

**Returns**

[None](https://docs.python.org/3/library/constants.html#None)

### **SSH**

Run and evaluate commands on the host machine of your synapse server.

class matrixctl.handlers.ssh.SSH(*address*, *user=None*, *port=22*)

Bases: [object](https://docs.python.org/3/library/functions.html#object)

Run and evaluate commands on the host machine of your synapse server.

address: [str](https://docs.python.org/3/library/stdtypes.html#str)

port: [int](https://docs.python.org/3/library/functions.html#int)

run\_cmd(*cmd*)

Run a command on the host machine and receive a response.

#### **Return type**

[SSHResponse](#page-32-0)

#### **Parameters**

**cmd**

[[str](https://docs.python.org/3/library/stdtypes.html#str)] The command to run.

**tty**

[\[bool\]](https://docs.python.org/3/library/stdtypes.html#bltin-boolean-values) Request a pseudo-terminal from the server (default: False)

#### **Returns**

#### **response**

[[matrixctl.handlers.ssh.SSHResponse](#page-32-0)] Receive stdin, stdout and stderr as response.

#### user: [str](https://docs.python.org/3/library/stdtypes.html#str)

<span id="page-32-0"></span>class matrixctl.handlers.ssh.SSHResponse(*stdin: [str](https://docs.python.org/3/library/stdtypes.html#str) | [None](https://docs.python.org/3/library/constants.html#None)*, *stdout: [str](https://docs.python.org/3/library/stdtypes.html#str) | [None](https://docs.python.org/3/library/constants.html#None)*, *stderr: [str](https://docs.python.org/3/library/stdtypes.html#str) | [None](https://docs.python.org/3/library/constants.html#None)*)

Bases: [NamedTuple](https://docs.python.org/3/library/typing.html#typing.NamedTuple)

Store the response of a SSH command as response.

stderr: [Optional\[](https://docs.python.org/3/library/typing.html#typing.Optional)[str\]](https://docs.python.org/3/library/stdtypes.html#str)

Alias for field number 2

stdin: [Optional\[](https://docs.python.org/3/library/typing.html#typing.Optional)[str\]](https://docs.python.org/3/library/stdtypes.html#str)

Alias for field number 0

#### stdout: [Optional\[](https://docs.python.org/3/library/typing.html#typing.Optional)[str\]](https://docs.python.org/3/library/stdtypes.html#str)

Alias for field number 1

#### **Table**

Use this handler to generate and print tables.

matrixctl.handlers.table.cells\_to\_str(*part*, *none*)

Convert all cells to strings and format None values.

**Return type** [list](https://docs.python.org/3/library/stdtypes.html#list)[[list](https://docs.python.org/3/library/stdtypes.html#list)[[str](https://docs.python.org/3/library/stdtypes.html#str)]]

**Parameters**

#### **part**

[[collections.abc.Sequence](https://docs.python.org/3/library/collections.abc.html#collections.abc.Sequence) of [collections.abc.Sequence](https://docs.python.org/3/library/collections.abc.html#collections.abc.Sequence) of [str](https://docs.python.org/3/library/stdtypes.html#str)] Data or header, in which every cell will be to casted to to strings.

#### **none**

[[str](https://docs.python.org/3/library/stdtypes.html#str)] A string, which is used to replace None with the specific string.

#### **Returns**

**part**

```
[list of list of str]
```
The part**,** where every cell is of [type](https://docs.python.org/3/library/functions.html#type) str**.**

#### matrixctl.handlers.table.find\_newlines(*data*)

Find newlines and return a dict with positions (key) and occurrences.

#### **Return type**

[dict](https://docs.python.org/3/library/stdtypes.html#dict)[[int](https://docs.python.org/3/library/functions.html#int), [int](https://docs.python.org/3/library/functions.html#int)]

#### **Parameters**

**data**

[[list](https://docs.python.org/3/library/stdtypes.html#list) of [str](https://docs.python.org/3/library/stdtypes.html#str)] Data or headers of the table.

#### **Returns**

## **pos**

[[dict](https://docs.python.org/3/library/stdtypes.html#dict) [[int](https://docs.python.org/3/library/functions.html#int), int]] A dictionary  $\{r: n\}$ , where n are newlines in row r.

#### **Notes**

The function only adds an entry to the dict, if there is at least one newline in a row.

matrixctl.handlers.table.format\_table\_row(*line*, *max\_column\_len*)

Format a table row into a str.

## **Return type**

[str](https://docs.python.org/3/library/stdtypes.html#str)

#### **Parameters**

#### **line**

[[list](https://docs.python.org/3/library/stdtypes.html#list) of [str](https://docs.python.org/3/library/stdtypes.html#str)] A data or headers row, which will be formatted to a string.

#### **max\_column\_len**

[[tuple](https://docs.python.org/3/library/stdtypes.html#tuple) of [int](https://docs.python.org/3/library/functions.html#int)] A n-tuple which describes the longest string per column. (n is the number of columns)

#### **Returns**

## **row\_string**

[[str](https://docs.python.org/3/library/stdtypes.html#str)] A formatted string, which represents a table row.

#### matrixctl.handlers.table.get\_colum\_length(*data*, *headers*)

Transpose rows and find longest line.

## **Return type** [tuple](https://docs.python.org/3/library/stdtypes.html#tuple)[[int](https://docs.python.org/3/library/functions.html#int), [...](https://docs.python.org/3/library/constants.html#Ellipsis)]

#### **Parameters**

#### **data**

[[list](https://docs.python.org/3/library/stdtypes.html#list) of [list](https://docs.python.org/3/library/stdtypes.html#list) of [str](https://docs.python.org/3/library/stdtypes.html#str)] The data part of the table.

#### **headers**

[[None](https://docs.python.org/3/library/constants.html#None) or [list](https://docs.python.org/3/library/stdtypes.html#list) of [list](https://docs.python.org/3/library/stdtypes.html#list) of [str](https://docs.python.org/3/library/stdtypes.html#str)] The headers part of the table.

#### **Returns**

#### **column\_length\_tuple**

[[tuple](https://docs.python.org/3/library/stdtypes.html#tuple) of [int](https://docs.python.org/3/library/functions.html#int)] A n-tuple which describes the longest string per column. (n is the number of columns)

#### matrixctl.handlers.table.handle\_newlines(*part*, *newlines*)

Update and insert new lines.

## **Return type**

[tuple](https://docs.python.org/3/library/stdtypes.html#tuple)[[list](https://docs.python.org/3/library/stdtypes.html#list)[[list](https://docs.python.org/3/library/stdtypes.html#list)[[str](https://docs.python.org/3/library/stdtypes.html#str)]], [set](https://docs.python.org/3/library/stdtypes.html#set)[[int](https://docs.python.org/3/library/functions.html#int)]]

## **Parameters**

#### **part**

[[list](https://docs.python.org/3/library/stdtypes.html#list) of [list](https://docs.python.org/3/library/stdtypes.html#list) of [str](https://docs.python.org/3/library/stdtypes.html#str)] Data or headers of the table.

#### **newlines**

[[dict](https://docs.python.org/3/library/stdtypes.html#dict) [[int](https://docs.python.org/3/library/functions.html#int), int]] A dictionary {r: n}, where n are newlines in row r.

#### **Returns**

#### **part**

[[list](https://docs.python.org/3/library/stdtypes.html#list) of list of [str](https://docs.python.org/3/library/stdtypes.html#str)] The part contains the supplemented and updated rows.

#### **inhibit\_sep**

[[set](https://docs.python.org/3/library/stdtypes.html#set) of [int](https://docs.python.org/3/library/functions.html#int)] The inhibit\_sep set contains the line numbers where a separator yhould be inhibited because the lines handled by this function are belonging together.

#### matrixctl.handlers.table.newlines\_in\_row(*row*)

Get the highest number of newlines per row.

The highest number of newlines for a row is used to determine in how many rows the row gets expanded, to get one row per newline - 1.

#### **Return type**

[int](https://docs.python.org/3/library/functions.html#int)

#### **Parameters**

#### **row**

[[list](https://docs.python.org/3/library/stdtypes.html#list) of [str](https://docs.python.org/3/library/stdtypes.html#str)] Data or headers of the table.

#### **Returns**

#### **max\_newlines**

[[int](https://docs.python.org/3/library/functions.html#int)] The highest number of newlines ber row.

matrixctl.handlers.table.table(*table\_data*, *table\_headers=None*, *sep=True*, *none='-'*)

Create a table from data and a optional headers.

#### **Return type**

[Generator](https://docs.python.org/3/library/collections.abc.html#collections.abc.Generator)[[str](https://docs.python.org/3/library/stdtypes.html#str), [None](https://docs.python.org/3/library/constants.html#None), [None](https://docs.python.org/3/library/constants.html#None)]

#### **Parameters**

#### **table\_data**

[[collections.abc.Sequence](https://docs.python.org/3/library/collections.abc.html#collections.abc.Sequence) of collections.abc.Sequence of [str](https://docs.python.org/3/library/stdtypes.html#str)] Data.

#### **table\_headers**

[[collections.abc.Sequence](https://docs.python.org/3/library/collections.abc.html#collections.abc.Sequence) of [str](https://docs.python.org/3/library/stdtypes.html#str), Optional] Headers.

#### **sep**

[\[bool,](https://docs.python.org/3/library/stdtypes.html#bltin-boolean-values) default = [True](https://docs.python.org/3/library/constants.html#True)] True, when there should be a separator between every row of data.

#### **none**

[[str](https://docs.python.org/3/library/stdtypes.html#str), default = "-"] A string, which is used to replace None with the specific string.

#### **Yields**

**table**

[[str](https://docs.python.org/3/library/stdtypes.html#str)] The table (row for row).

matrixctl.handlers.table.transpose\_newlines\_to\_rows(*split*, *occurrences*)

Transpose newlines in new rows.

#### **Return type**

[Generator](https://docs.python.org/3/library/collections.abc.html#collections.abc.Generator)[[list](https://docs.python.org/3/library/stdtypes.html#list)[[str](https://docs.python.org/3/library/stdtypes.html#str)], [None](https://docs.python.org/3/library/constants.html#None), [None](https://docs.python.org/3/library/constants.html#None)]

#### **Parameters**

#### **split**

[[list](https://docs.python.org/3/library/stdtypes.html#list) of [list](https://docs.python.org/3/library/stdtypes.html#list) of [str](https://docs.python.org/3/library/stdtypes.html#str)] A list of substring-lists, split from one row, which contains newline characters. The substing-lists are containing strings, which have been split into substings.

#### **occurrences**

[[int](https://docs.python.org/3/library/functions.html#int)] The maximal number of newlines across the row.

## **Yields**

**row**

[[list](https://docs.python.org/3/library/stdtypes.html#list) of [str](https://docs.python.org/3/library/stdtypes.html#str)] A row for each occurrence.

#### **Database**

Talk to the the database.

class matrixctl.handlers.db.DBConnectionBuilder(*host: [str](https://docs.python.org/3/library/stdtypes.html#str)*, *database: [str](https://docs.python.org/3/library/stdtypes.html#str)*, *username: [str](https://docs.python.org/3/library/stdtypes.html#str)*, *password: [str](https://docs.python.org/3/library/stdtypes.html#str)*, *port: [int](https://docs.python.org/3/library/functions.html#int) = 5432*, *timeout: [int](https://docs.python.org/3/library/functions.html#int) = 10*, *scheme: [str](https://docs.python.org/3/library/stdtypes.html#str) =*

*'postgresql'*)

Bases: [NamedTuple](https://docs.python.org/3/library/typing.html#typing.NamedTuple)

Build the URL for an API request.

#### database: [str](https://docs.python.org/3/library/stdtypes.html#str)

Alias for field number 1

### host: [str](https://docs.python.org/3/library/stdtypes.html#str)

Alias for field number 0

#### password: [str](https://docs.python.org/3/library/stdtypes.html#str)

Alias for field number 3

## port: [int](https://docs.python.org/3/library/functions.html#int)

Alias for field number 4

#### scheme: [str](https://docs.python.org/3/library/stdtypes.html#str)

Alias for field number 6
timeout: [int](https://docs.python.org/3/library/functions.html#int)

Alias for field number 5

## username: [str](https://docs.python.org/3/library/stdtypes.html#str)

Alias for field number 2

## matrixctl.handlers.db.db\_connect(*yaml*)

Connect to a PostgreSQL database.

## **Return type**

[Iterator](https://docs.python.org/3/library/collections.abc.html#collections.abc.Iterator)[Connection]

## **Parameters**

**yaml**

[[matrixctl.handlers.yaml.YAML](#page-23-0)] The configuration file handler.

### **Yields**

### **conn**

[psycopg.Connection] A new Connection instance.

matrixctl.handlers.db.ssh\_tunnel(*host*, *username*, *remote\_port*, *enabled=True*, *port=22*) Create an SSH tunnel.

# **Return type**

[Iterator](https://docs.python.org/3/library/collections.abc.html#collections.abc.Iterator)[[Optional](https://docs.python.org/3/library/typing.html#typing.Optional)[[int](https://docs.python.org/3/library/functions.html#int)]]

## **Parameters**

### **host**

[[str](https://docs.python.org/3/library/stdtypes.html#str)] The remote host e.g. 127.0.0.1 or host.domain.tld.

### **username**

[[str](https://docs.python.org/3/library/stdtypes.html#str)] The username of the user.

#### **remote\_port**

[[int](https://docs.python.org/3/library/functions.html#int)] The port of the application, which should be tunneled.

## **enabled**

[\[bool,](https://docs.python.org/3/library/stdtypes.html#bltin-boolean-values) default: [True](https://docs.python.org/3/library/constants.html#True)] True if the tunnel should be enabled or False if not.

### **port**

[[int](https://docs.python.org/3/library/functions.html#int), default: 22] The ssh port

## **private\_key**

[Path or [str](https://docs.python.org/3/library/stdtypes.html#str), optioal] The path to the private key (Currently Disabled)

## **Yields**

# **tun**

[[int](https://docs.python.org/3/library/functions.html#int)] The remote port

### **None**

[[None](https://docs.python.org/3/library/constants.html#None)] Yields none, when the tunnel is disabled (enabled = False).

## **Notes**

The tunnel will only be created, when it is enabled. If the tunnel is disabled (enabled = False), the function will yield None instead of the local bind port.

## **Examples**

```
with ssh_tunnel("127.0.0.1", myuser, 5432) as remote_port:
   print(f"The local bind port is: {local_bind_port}")
# The local bind port is: 8765
```
## **Helpers**

Helpers or helper function are common functions used throughout the project.

## **Addon Manager**

Use this module as addon manager.

```
matrixctl.addon_manager.import_addons_from(addon_directory, addon_module, parser_name)
```
Import addons in (global) addons.

### **Return type**

[None](https://docs.python.org/3/library/constants.html#None)

### **Parameters**

### **addon\_directory**

[[str](https://docs.python.org/3/library/stdtypes.html#str)] The absolute path as string to the addon directory.

### **addon\_module**

[[str](https://docs.python.org/3/library/stdtypes.html#str)] The import path (with dots . not slashes /) to the addons from project root e.g. "matrixctl.addons".

### **parser\_name**

[[str](https://docs.python.org/3/library/stdtypes.html#str)] The name of the module the subparser is in.

### **..Note:**

The nothing will be imported, when the subparser is not in (global) addons. To add the subparse to addons you need to decorate the subparsers with matrixctl.addon\_manager. subparser

### **Returns**

### **none**

[[None](https://docs.python.org/3/library/constants.html#None)] The function always returns None.

### matrixctl.addon\_manager.setup(*func*)

Add subparsers to the (main) parser.

## **Return type**

[ArgumentParser](https://docs.python.org/3/library/argparse.html#argparse.ArgumentParser)

### **Parameters**

### **func**

[matrixctl.addon\_manager.ParserSetupType] A callback to the main parser.

### **Returns**

### **parser**

[[argparse.ArgumentParser](https://docs.python.org/3/library/argparse.html#argparse.ArgumentParser)] The parser which includes all subparsers.

### matrixctl.addon\_manager.subparser(*func*)

Decorate subparsers with, to add them to (global) addons on import.

### **Return type**

[Callable](https://docs.python.org/3/library/typing.html#typing.Callable)[[\_SubParsersAction], [None](https://docs.python.org/3/library/constants.html#None)]

### **Parameters**

## **func**

[matrixctl.addon\_manager.SubParserType] A subparser.

#### **..Note:**

The nothing will be imported, when the subparser is not in (global) addons. To add the subparse to addons you need to decorate the subparsers with matrixctl.addon\_manager. subparser

## **Returns**

## **decorated\_func**

[matrixctl.addon\_manager.SubParserType] The same subparser which was used as argument. (Without any changes)

## **Package Version**

Get the packages version.

The package's version is determined by first checking if a pyproject.toml``exists. If this is given, the version variable is searched line by line in the file using a regular expression. When a match occurs, the version is returned. If the "pyproject.toml does not exist, e.g. because the package was installed, it uses the version stored in the package's metadata. In any case, if the version could not be determined, it will return None.

### matrixctl.package\_version.get\_version(*name*, *file*)

Get the version of a Python package.

### **Return type** [Optional](https://docs.python.org/3/library/typing.html#typing.Optional)[[str](https://docs.python.org/3/library/stdtypes.html#str)]

#### **Parameters**

**name**

[[str](https://docs.python.org/3/library/stdtypes.html#str)] The packages \_\_name\_\_.

**file**

[[str](https://docs.python.org/3/library/stdtypes.html#str)] The \_\_name\_\_ of \_\_init\_\_.py

## **Returns**

### **version**

[[str](https://docs.python.org/3/library/stdtypes.html#str) or [None](https://docs.python.org/3/library/constants.html#None)] The package version, if the package is installed and the version of it is stored in the packages metadata.

## **Examples**

```
# file: __init__.py
from .package_version import get_version
__version__: str | None = get_version(__name__, __file__)
# or
__version__: str = get_version(__name__, __file__) or "Unknown"
 # Optional:
if __version__ is None:
    raise ValueError("Could not find the version of the package.")
```

```
# file: conf.py (sphinx)
```

```
import sys
```

```
sys.path.insert(0, os.path.abspath("../"))
sys.path.insert(0, os.path.abspath("../.."))
```
from matrixctl.package\_version import get\_version

```
\_version: str = (get_version("matrixctl", Path(__file__).parent) or "Unknown"
```
## **Sanitizers**

)

Use the functions of this module as printing helpers.

```
class matrixctl.sanitizers.MessageType(value)
```
Bases: [Enum](https://docs.python.org/3/library/enum.html#enum.Enum)

Use this enum for describing message types.

Supported events:

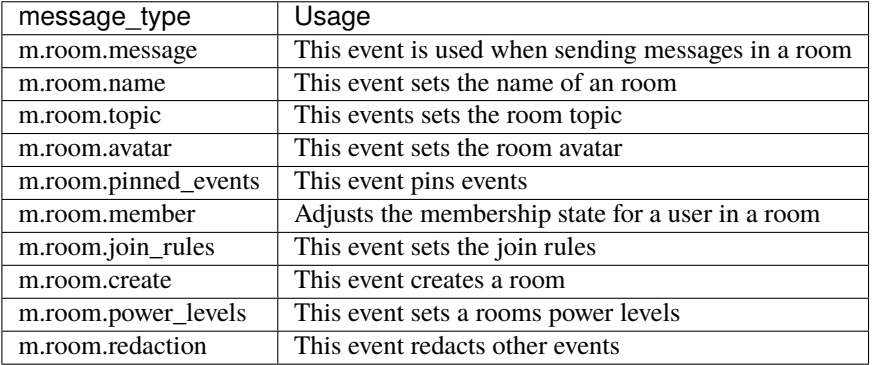

M\_ROOM\_AVATAR = 'm.room.avatar'

M\_ROOM\_CREATE = 'm.room.create'

M\_ROOM\_JOIN\_RULES = 'm.room.join\_rules'

M\_ROOM\_MEMBER = 'm.room.member'

M\_ROOM\_MESSAGE = 'm.room.message'

M\_ROOM\_NAME = 'm.room.name'

M\_ROOM\_PINNED\_EVENTS = 'm.room.pinned\_events'

M\_ROOM\_POWER\_LEVELS = 'm.room.power\_levels'

M\_ROOM\_REDACTION = 'm.room.redaction'

M\_ROOM\_TOPIC = 'm.room.topic'

matrixctl.sanitizers.sanitize(*pattern*, *identifier*, *error\_message*)

Create a new sanitizer based on compiled RegEx expressions.

A helper function for simplifying the latter sanitize identifier specific functions.

### **Return type**

[Union](https://docs.python.org/3/library/typing.html#typing.Union)[[str](https://docs.python.org/3/library/stdtypes.html#str), [Literal](https://docs.python.org/3/library/typing.html#typing.Literal)[False], [None](https://docs.python.org/3/library/constants.html#None)]

## **Parameters**

# **pattern**

[[typing.Pattern](https://docs.python.org/3/library/typing.html#typing.Pattern)] The RegEx pattern used for the specific sanitizing

#### **identifier**

[[typing.Any](https://docs.python.org/3/library/typing.html#typing.Any), optional] The identifier to sanitize based on the pattern

## **error\_message**

[[str](https://docs.python.org/3/library/stdtypes.html#str)] The error string used for logging errors

#### **Returns**

## **result**

[[typing.Literal](https://docs.python.org/3/library/typing.html#typing.Literal)[[False](https://docs.python.org/3/library/constants.html#False)] or [str](https://docs.python.org/3/library/stdtypes.html#str), optional] The function returns None if identifier is None, the sanitized string, when it is valid, otherwise False

### matrixctl.sanitizers.sanitize\_event\_identifier(*event\_identifier*)

Sanitize an event identifier.

#### **Return type**

[Union](https://docs.python.org/3/library/typing.html#typing.Union)[[str](https://docs.python.org/3/library/stdtypes.html#str), [Literal](https://docs.python.org/3/library/typing.html#typing.Literal)[False], [None](https://docs.python.org/3/library/constants.html#None)]

### **Parameters**

### **event\_identifier**

[typeing.Any] The event identifier to sanitize

## **Returns**

### **result**

[[typing.Literal](https://docs.python.org/3/library/typing.html#typing.Literal)[[False](https://docs.python.org/3/library/constants.html#False)] or [str](https://docs.python.org/3/library/stdtypes.html#str), optional] The function returns None if event\_identifier is None, the sanitized string, when it is valid, otherwise False

## **Examples**

```
>>> sanitize_event_identifier(
... "$event-abcdefghijklmH4omLrEumu7Pd01Qp-LySpK_Y"
... )
'$event-abcdefghijklmH4omLrEumu7Pd01Qp-LySpK_Y'
```

```
>>> sanitize_event_identifier(
... " $event-abcdefghijklmH4omLrEumu7Pd01Qp-LySpK_Y "
... )
'$event-abcdefghijklmH4omLrEumu7Pd01Qp-LySpK_Y'
```

```
>>> sanitize_event_identifier("something invalid")
False
```

```
>>> sanitize_event_identifier(None)
```
matrixctl.sanitizers.sanitize\_message\_type(*message\_type*)

Sanitize an message type.

## **Return type**

[Union](https://docs.python.org/3/library/typing.html#typing.Union)[[MessageType](#page-39-0), [Literal](https://docs.python.org/3/library/typing.html#typing.Literal)[False], [None](https://docs.python.org/3/library/constants.html#None)]

## **Parameters**

## **message\_type**

[[typing.Any](https://docs.python.org/3/library/typing.html#typing.Any)] The event identifier to sanitize

### **Returns**

### **message\_type\_sanitized**

[[typing.Literal](https://docs.python.org/3/library/typing.html#typing.Literal)[[False](https://docs.python.org/3/library/constants.html#False)] or [MessageType](#page-39-0), optional] The function returns None if message\_type is None, MessageType, if it is valid, otherwise False

## **Examples**

```
>>> sanitize_message_type("m.room.message")
<MessageType.M_ROOM_MESSAGE: 'm.room.message'>
```

```
>>> sanitize_message_type("M.RooM.MeSsAgE")
<MessageType.M_ROOM_MESSAGE: 'm.room.message'>
```

```
>>> sanitize_message_type(" m.room.message ")
<MessageType.M_ROOM_MESSAGE: 'm.room.message'>
```

```
>>> sanitize_message_type(MessageType.M_ROOM_MESSAGE)
<MessageType.M_ROOM_MESSAGE: 'm.room.message'>
```

```
>>> sanitize_message_type("something invalid")
False
```

```
>>> sanitize_message_type(None)
```
### matrixctl.sanitizers.sanitize\_room\_identifier(*room\_identifier*)

Sanitize an room identifier.

### **Return type**

[Union](https://docs.python.org/3/library/typing.html#typing.Union)[[str](https://docs.python.org/3/library/stdtypes.html#str), [Literal](https://docs.python.org/3/library/typing.html#typing.Literal)[False], [None](https://docs.python.org/3/library/constants.html#None)]

### **Parameters**

**room\_identifier**

[[typing.Any](https://docs.python.org/3/library/typing.html#typing.Any)] The room identifier to sanitize

### **Returns**

## **room\_identifier\_sanitized**

[[typing.Literal](https://docs.python.org/3/library/typing.html#typing.Literal)[[False](https://docs.python.org/3/library/constants.html#False)] or [str](https://docs.python.org/3/library/stdtypes.html#str), optional] The function returns None if room\_identifier is None, the sanitized string, when it is valid, otherwise False

## **Examples**

```
>>> sanitize_room_identifier(
... "!room:domain.tld"
... )
'!room:domain.tld'
```

```
>>> sanitize_room_identifier(
... " !room:domain.tld "
... )
'!room:domain.tld'
```

```
>>> sanitize_room_identifier("something invalid")
False
```

```
>>> sanitize_room_identifier(None)
```
### matrixctl.sanitizers.sanitize\_user\_identifier(*user\_identifier*)

Sanitize an user identifier.

```
Return type
```
[Union](https://docs.python.org/3/library/typing.html#typing.Union)[[str](https://docs.python.org/3/library/stdtypes.html#str), [Literal](https://docs.python.org/3/library/typing.html#typing.Literal)[False], [None](https://docs.python.org/3/library/constants.html#None)]

### **Parameters**

**user\_identifier** [[typing.Any](https://docs.python.org/3/library/typing.html#typing.Any)] The user identifier to sanitize

### **Returns**

#### **event\_identifier\_sanitized**

[[typing.Literal](https://docs.python.org/3/library/typing.html#typing.Literal)[[False](https://docs.python.org/3/library/constants.html#False)] or [str](https://docs.python.org/3/library/stdtypes.html#str), optional] The function returns None if user\_identifier is None, the sanitized string, when it is valid, otherwise False

## **Examples**

```
>>> sanitize_user_identifier(
... "@user:domain.tld"
... )
'@user:domain.tld'
```

```
>>> sanitize_user_identifier(
... " @user:domain.tld "
... )
'@user:domain.tld'
```
>>> sanitize\_user\_identifier("something invalid") False

>>> sanitize\_user\_identifier(None)

## **Print**

Use the functions of this module as printing helpers.

## matrixctl.print\_helpers.human\_readable\_bool(*b*)

Use this helper function to get a "yes" or "no" string from a "bool".

### **Return type**

[str](https://docs.python.org/3/library/stdtypes.html#str)

### **Parameters**

**b**

[[any](https://docs.python.org/3/library/functions.html#any)] The value to "convert".

## **Returns**

**answer**

[[str](https://docs.python.org/3/library/stdtypes.html#str)] "Yes" if expression is True, or "False" if expression is False.

## matrixctl.print\_helpers.timestamp\_to\_dt(*ts*, *sep=' '*)

Convert a timestamp (in ms) to a datetime string.

### **Return type**

[str](https://docs.python.org/3/library/stdtypes.html#str)

### **Parameters**

**ts**

[[str](https://docs.python.org/3/library/stdtypes.html#str)] The value to "convert".

## **sep**

[[str](https://docs.python.org/3/library/stdtypes.html#str)] The separator between the date and the time.

### **Returns**

### **dt**

[[str](https://docs.python.org/3/library/stdtypes.html#str)] A datetime string (e.g. 2021-08-21 04:55:55)

## **Password**

Use the functions of this module as helpers for passwords.

### matrixctl.password\_helpers.ask\_password()

Ask the user to create a password.

The user will be asked twice for a password. After that the function compares the two entered passwords. If they are the same, and not empty, the function will return the password.

#### **Return type**

[Union](https://docs.python.org/3/library/typing.html#typing.Union)[[str](https://docs.python.org/3/library/stdtypes.html#str), [NoReturn](https://docs.python.org/3/library/typing.html#typing.NoReturn)]

## **Parameters**

**None**

**Returns**

#### **password**

[[str](https://docs.python.org/3/library/stdtypes.html#str)] The user entered password.

matrixctl.password\_helpers.ask\_question(*question='Is everything correct?'*)

Asks the user a simple yes/no a question.

**Return type** [bool](https://docs.python.org/3/library/functions.html#bool)

**Parameters**

#### **question**

[[str](https://docs.python.org/3/library/stdtypes.html#str)] The yes/no question the user should be asked

### **Returns**

**answer**

[\[bool\]](https://docs.python.org/3/library/stdtypes.html#bltin-boolean-values) True if the answer was y / j, or False if the answer was n

## **Notes**

- The user entered value is case-insensitive.
- If the user answered with an invalid answer (not  $y / j / n$ ) the function asks again.

### matrixctl.password\_helpers.create\_user(*user*, *admin=None*)

Ask the user to create a password.

The user will be asked twice for a password. After that the function compares the two entered passwords. If they are the same, and not empty, the function will ask the user if the data is correct without disclosing the password.

### **Return type**

[Union](https://docs.python.org/3/library/typing.html#typing.Union)[[str](https://docs.python.org/3/library/stdtypes.html#str), [NoReturn](https://docs.python.org/3/library/typing.html#typing.NoReturn)]

## **Parameters**

### **user**

[[str](https://docs.python.org/3/library/stdtypes.html#str)] The username.

### **admin**

[\[bool](https://docs.python.org/3/library/stdtypes.html#bltin-boolean-values) or none, default is [None](https://docs.python.org/3/library/constants.html#None)] True, if the user will be an admin, False, if the user will not have eleveted permissions. None, if the admin permissions are not an criteria. The field will be omitted in the data.

## **Returns**

## **password**

[[str](https://docs.python.org/3/library/stdtypes.html#str)] The user entered password.

# **Type Hints, Structures and Errors**

MatrixCtl is strictly typed to avoid some bugs and help contributors in the future to easily identify what they are dealing with. They can be used by third party tools such as type checkers, IDEs, linters, etc.

In addition we make use of TypedDict to create typed structures (add type hints to e.g. the configuration).

MatrixCtl specifies some additional errors. Those errors are informing the user that, getting a traceback is a bug in this application. They are giving the person instructions, how to hand in a bug report.

# **Type Hints**

Use this module for custom type definitions.

# **Structures**

Use this module for structures.

class matrixctl.structures.Config

Bases: [TypedDict](https://docs.python.org/3/library/typing.html#typing.TypedDict)

Cast the YAML config to a typed dict.

server: [ConfigServer](#page-45-0)

servers: [dict](https://docs.python.org/3/library/stdtypes.html#dict)[\[str,](https://docs.python.org/3/library/stdtypes.html#str) [ConfigServer](#page-45-0)]

## <span id="page-45-0"></span>class matrixctl.structures.ConfigServer

Bases: [TypedDict](https://docs.python.org/3/library/typing.html#typing.TypedDict)

Add a *server* to the YAML config structure.

ansible: [ConfigServerAnsible](#page-46-0)

api: [ConfigServerAPI](#page-45-1)

maintenance: [ConfigServerMaintenance](#page-46-1)

ssh: [ConfigServerSSH](#page-46-2)

synapse: [ConfigServerSynapse](#page-46-3)

## <span id="page-45-1"></span>class matrixctl.structures.ConfigServerAPI

Bases: [TypedDict](https://docs.python.org/3/library/typing.html#typing.TypedDict)

Add *api* to *server* in the YAML config structure.

concurrent\_limit: [int](https://docs.python.org/3/library/functions.html#int)

domain: [str](https://docs.python.org/3/library/stdtypes.html#str)

token: [str](https://docs.python.org/3/library/stdtypes.html#str)

<span id="page-46-2"></span><span id="page-46-1"></span><span id="page-46-0"></span>username: [str](https://docs.python.org/3/library/stdtypes.html#str) class matrixctl.structures.ConfigServerAnsible Bases: [TypedDict](https://docs.python.org/3/library/typing.html#typing.TypedDict) Add *ansible* to *server* in the YAML config structure. playbook: [str](https://docs.python.org/3/library/stdtypes.html#str) class matrixctl.structures.ConfigServerMaintenance Bases: [TypedDict](https://docs.python.org/3/library/typing.html#typing.TypedDict) Add *maintenance* to *server* in the YAML config structure. tasks: [list\[](https://docs.python.org/3/library/stdtypes.html#list)[str\]](https://docs.python.org/3/library/stdtypes.html#str) class matrixctl.structures.ConfigServerSSH Bases: [TypedDict](https://docs.python.org/3/library/typing.html#typing.TypedDict) Add *ssh* to *server* in the YAML config structure. address: [str](https://docs.python.org/3/library/stdtypes.html#str) port: [int](https://docs.python.org/3/library/functions.html#int) user: [str](https://docs.python.org/3/library/stdtypes.html#str) class matrixctl.structures.ConfigServerSynapse Bases: [TypedDict](https://docs.python.org/3/library/typing.html#typing.TypedDict) Add *synapse* to *server* in the YAML config structure. playbook: [str](https://docs.python.org/3/library/stdtypes.html#str) **Errors** Use the exceptions of this module for the application.

<span id="page-46-3"></span>exception matrixctl.errors.ConfigFileError(*message=None*, *payload=None*)

Bases: [Error](#page-46-4)

Use this exception class for everything related to the config file.

<span id="page-46-4"></span>exception matrixctl.errors.Error(*message=None*, *payload=None*)

Bases: [Exception](https://docs.python.org/3/library/exceptions.html#Exception)

Use this exception class as base error for the project.

BUGMSG: [str](https://docs.python.org/3/library/stdtypes.html#str) = 'If you discover this message, please try updating MatrixCtl. If you see this message again, we would be glad, if you would run the same command again in debug-mode (matrixctl -d [...]) and hand in a "Bug report" at https://github.com/MichaelSasser/matrixctl/issues with the complete output.\n\nPython version: 3.10.8 final\nMatrixCtl version: 0.12.0b2 \n'

exception matrixctl.errors.ExitQWorker

Bases: [Exception](https://docs.python.org/3/library/exceptions.html#Exception)

Use this exception when you want to exit an Queue worker.

### exception matrixctl.errors.InternalResponseError(*message=None*, *payload=None*)

Bases: [Error](#page-46-4)

Use this exception class for everything else.

## **Addons**

Addons are the commands listed below, e.g. adduser to create a new user on the homeserver or deploy to deploy the ansible playbook.

## **adduser**

Use this module to add the adduser subcommand to matrixctl.

matrixctl.addons.adduser.parser.subparser\_adduser(*subparsers*)

Create a subparser for the matrixctl adduser command.

### **Parameters**

#### **subparsers**

[argparse.\_SubParsersAction of [typing.Any](https://docs.python.org/3/library/typing.html#typing.Any)] The object which is returned by parser.add\_subparsers().

### **Returns**

## [None](https://docs.python.org/3/library/constants.html#None)

Use this module to add the adduser subcommand to matrixctl.

matrixctl.addons.adduser.addon.addon(*arg*, *yaml*)

Add a User to the synapse instance.

It runs ask\_password() first. If ask\_password() returns None it generates a password with gen\_password(). Then it gives the user a overview of the username, password and if the new user should be generated as admin (if you added the --admin argument). Next, it asks a question, if the entered values are correct with the ask\_question function.

If the ask\_question function returns True, it continues. If not, it starts from the beginning.

Depending on the --ansible switch it runs the adduser command via ansible or the API

### **Return type**

[int](https://docs.python.org/3/library/functions.html#int)

### **Parameters**

#### **arg**

[[argparse.Namespace](https://docs.python.org/3/library/argparse.html#argparse.Namespace)] The Namespace object of argparse's parse\_args().

## **yaml**

[[matrixctl.handlers.yaml.YAML](#page-23-0)] The configuration file handler.

## **Returns**

### **err\_code**

[[int](https://docs.python.org/3/library/functions.html#int)] Non-zero value indicates error code, or zero on success.

## **deluser**

Use this module to add the deluser subcommand to matrixctl.

matrixctl.addons.deluser.parser.subparser\_deluser(*subparsers*)

Create a subparser for the matrixctl deluser command.

### **Parameters**

#### **subparsers**

[argparse.\_SubParsersAction of [typing.Any](https://docs.python.org/3/library/typing.html#typing.Any)] The object which is returned by parser.add\_subparsers().

### **Returns**

[None](https://docs.python.org/3/library/constants.html#None)

Use this module to add the deluser subcommand to matrixctl.

matrixctl.addons.deluser.addon.addon(*arg*, *yaml*)

Delete a user from the the matrix instance.

**Return type**

[int](https://docs.python.org/3/library/functions.html#int)

## **Parameters**

### **arg**

[[argparse.Namespace](https://docs.python.org/3/library/argparse.html#argparse.Namespace)] The Namespace object of argparse's parse\_args()

#### **yaml**

[[matrixctl.handlers.yaml.YAML](#page-23-0)] The configuration file handler.

### **Returns**

**err\_code**

[[int](https://docs.python.org/3/library/functions.html#int)] Non-zero value indicates error code, or zero on success.

## **adduser-jitsi**

Use this module to add the adduser-jitsi subcommand to matrixctl.

matrixctl.addons.adduser\_jitsi.parser.subparser\_adduser\_jitsi(*subparsers*)

Create a subparser for the matrixctl adduser-jitsi command.

### **Parameters**

#### **subparsers**

[argparse.\_SubParsersAction of [typing.Any](https://docs.python.org/3/library/typing.html#typing.Any)] The object which is returned by parser.add\_subparsers().

## **Returns**

[None](https://docs.python.org/3/library/constants.html#None)

Use this module to add the adduser-jitsi subcommand to matrixctl.

matrixctl.addons.adduser\_jitsi.addon.addon(*arg*, *yaml*)

Add a User to the jitsi instance.

**Return type** [int](https://docs.python.org/3/library/functions.html#int)

## **Parameters**

### **arg**

[[argparse.Namespace](https://docs.python.org/3/library/argparse.html#argparse.Namespace)] The Namespace object of argparse's parse\_args().

### **yaml**

[[matrixctl.handlers.yaml.YAML](#page-23-0)] The configuration file handler.

## **Returns**

### **err\_code**

[[int](https://docs.python.org/3/library/functions.html#int)] Non-zero value indicates error code, or zero on success.

## **deluser-jitsi**

Use this module to add a deluser-jitsi subcommand to matrixctl.

matrixctl.addons.deluser\_jitsi.parser.subparser\_deluser\_jitsi(*subparsers*)

Create a subparser for the matrixctl deluser-jitsi command.

## **Parameters**

### **subparsers**

[argparse.\_SubParsersAction of [typing.Any](https://docs.python.org/3/library/typing.html#typing.Any)] The object which is returned by parser.add\_subparsers().

### **Returns**

## [None](https://docs.python.org/3/library/constants.html#None)

Use this module to add a deluser-jitsi subcommand to matrixctl.

matrixctl.addons.deluser\_jitsi.addon.addon(*arg*, *yaml*)

Delete a user from the jitsi instance.

It uses the Ssh class from the ssh\_handler.

### **Return type** [int](https://docs.python.org/3/library/functions.html#int)

# **Parameters**

## **arg**

[[argparse.Namespace](https://docs.python.org/3/library/argparse.html#argparse.Namespace)] The Namespace object of argparse's parse\_args()

## **yaml**

[[matrixctl.handlers.yaml.YAML](#page-23-0)] The configuration file handler.

## **Returns**

## **err\_code**

[[int](https://docs.python.org/3/library/functions.html#int)] Non-zero value indicates error code, or zero on success.

## **check**

Use this module to add the check subcommand to matrixctl.

matrixctl.addons.check.parser.subparser\_check(*subparsers*)

Create a subparser for the matrixctl check command.

### **Parameters**

#### **subparsers**

[argparse.\_SubParsersAction of [typing.Any](https://docs.python.org/3/library/typing.html#typing.Any)] The object which is returned by parser.add\_subparsers().

### **Returns**

### [None](https://docs.python.org/3/library/constants.html#None)

Use this module to add the check subcommand to matrixctl.

matrixctl.addons.check.addon.addon(*\_*, *yaml*)

Check the deployment with andible.

**Return type**

[int](https://docs.python.org/3/library/functions.html#int)

## **Parameters**

### **arg**

[[argparse.Namespace](https://docs.python.org/3/library/argparse.html#argparse.Namespace)] The Namespace object of argparse's parse\_args()

#### **yaml**

[[matrixctl.handlers.yaml.YAML](#page-23-0)] The configuration file handler.

### **Returns**

**err\_code**

[[int](https://docs.python.org/3/library/functions.html#int)] Non-zero value indicates error code, or zero on success.

## **deploy**

Use this module to add the deploy subcommand to matrixctl.

matrixctl.addons.deploy.parser.subparser\_deploy(*subparsers*)

Create a subparser for the matrixctl deploy command.

#### **Parameters**

#### **subparsers**

[argparse.\_SubParsersAction of [typing.Any](https://docs.python.org/3/library/typing.html#typing.Any)] The object which is returned by parser.add\_subparsers().

## **Returns**

[None](https://docs.python.org/3/library/constants.html#None)

Use this module to add the deploy subcommand to matrixctl.

matrixctl.addons.deploy.addon.addon(*arg*, *yaml*)

Deploy the ansible playbook.

**Return type** [int](https://docs.python.org/3/library/functions.html#int)

## **Parameters**

### **arg**

[[argparse.Namespace](https://docs.python.org/3/library/argparse.html#argparse.Namespace)] The Namespace object of argparse's parse\_args()

#### **yaml**

[[matrixctl.handlers.yaml.YAML](#page-23-0)] The configuration file handler.

### **Returns**

### **err\_code**

[[int](https://docs.python.org/3/library/functions.html#int)] Non-zero value indicates error code, or zero on success.

## **maintenance**

Use this module to add the maintenance subcommand to matrixctl.

matrixctl.addons.maintenance.parser.subparser\_maintenance(*subparsers*)

Create a subparser for the matrixctl maintenance command.

## **Parameters**

#### **subparsers**

[argparse.\_SubParsersAction of [typing.Any](https://docs.python.org/3/library/typing.html#typing.Any)] The object which is returned by parser.add\_subparsers().

### **Returns**

### [None](https://docs.python.org/3/library/constants.html#None)

Use this module to add the maintenance subcommand to matrixctl.

class matrixctl.addons.maintenance.addon.Task(*value*)

# Bases: [Enum](https://docs.python.org/3/library/enum.html#enum.Enum)

Use this enum for describing the maintenance task.

Supported tasks:

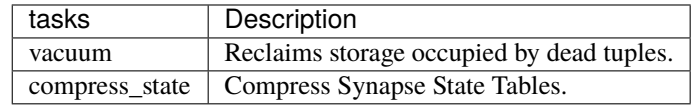

COMPRESS\_STATE = 'rust-synapse-compress-state'

## VACUUM = 'run-postgres-vacuum'

matrixctl.addons.maintenance.addon.addon(*arg*, *yaml*)

Run the maintenance procedure of the ansible playbook.

# **Return type**

[int](https://docs.python.org/3/library/functions.html#int)

## **Parameters**

#### **arg**

[[argparse.Namespace](https://docs.python.org/3/library/argparse.html#argparse.Namespace)] The Namespace object of argparse's parse\_args().

### **yaml**

[[matrixctl.handlers.yaml.YAML](#page-23-0)] The configuration file handler.

## **Returns**

**err\_code**

[[int](https://docs.python.org/3/library/functions.html#int)] Non-zero value indicates error code, or zero on success.

matrixctl.addons.maintenance.addon.print\_tasks()

Print a list of all available tasks.

**Return type**

[None](https://docs.python.org/3/library/constants.html#None)

## **start**

Use this module to add the (re)start subcommand to matrixctl.

matrixctl.addons.start.parser.subparser\_restart(*subparsers*)

Create a subparser for the matrixctl restart command.

#### **Parameters**

#### **subparsers**

[argparse.\_SubParsersAction or [typing.Any](https://docs.python.org/3/library/typing.html#typing.Any)] The object which is returned by parser.add\_subparsers().

## **Returns**

[None](https://docs.python.org/3/library/constants.html#None)

### **See also:**

matrixctl.start.subparser\_start Subparser for matrixctl start.

## **Notes**

This is a alias for matrixctl start

matrixctl.addons.start.parser.subparser\_start(*subparsers*)

Create a subparser for the matrixctl start command.

### **Parameters**

#### **subparsers**

[argparse.\_SubParsersAction of [typing.Any](https://docs.python.org/3/library/typing.html#typing.Any)] The object which is returned by parser.add\_subparsers().

#### **Returns**

[None](https://docs.python.org/3/library/constants.html#None)

Use this module to add the (re)start subcommand to matrixctl.

matrixctl.addons.start.addon.addon(*\_*, *yaml*)

Start/Restart the OCI containers.

**Return type** [int](https://docs.python.org/3/library/functions.html#int) **Parameters**

## **arg**

[[argparse.Namespace](https://docs.python.org/3/library/argparse.html#argparse.Namespace)] The Namespace object of argparse's parse\_args().

### **yaml**

[[matrixctl.handlers.yaml.YAML](#page-23-0)] The configuration file handler.

## **Returns**

### **err\_code**

[[int](https://docs.python.org/3/library/functions.html#int)] Non-zero value indicates error code, or zero on success.

### **stop**

Use this module to add the stop subcommand to matrixctl.

matrixctl.addons.stop.parser.subparser\_stop(*subparsers*)

Create a subparser for the matrixctl stop command.

#### **Parameters**

#### **subparsers**

[argparse.\_SubParsersAction of [typing.Any](https://docs.python.org/3/library/typing.html#typing.Any)] The object which is returned by parser.add\_subparsers().

### **Returns**

[None](https://docs.python.org/3/library/constants.html#None)

Use this module to add the stop subcommand to matrixctl.

### matrixctl.addons.stop.addon.addon(*\_*, *yaml*)

Stop the OCI containers.

### **Return type**

[int](https://docs.python.org/3/library/functions.html#int)

#### **Parameters**

### **arg**

[[argparse.Namespace](https://docs.python.org/3/library/argparse.html#argparse.Namespace)] The Namespace object of argparse's parse\_args().

## **yaml**

[[matrixctl.handlers.yaml.YAML](#page-23-0)] The configuration file handler.

## **Returns**

### **err\_code**

[[int](https://docs.python.org/3/library/functions.html#int)] Non-zero value indicates error code, or zero on success.

## **update**

Use this module to add the update subcommand to matrixctl.

matrixctl.addons.update.parser.subparser\_update(*subparsers*)

Create a subparser for the matrixctl update command.

### **Parameters**

### **subparsers**

[argparse.\_SubParsersAction of [typing.Any](https://docs.python.org/3/library/typing.html#typing.Any)] The object which is returned by parser.add\_subparsers().

### **Returns**

### [None](https://docs.python.org/3/library/constants.html#None)

Use this module to add the update subcommand to matrixctl.

matrixctl.addons.update.addon.addon(*\_*, *yaml*)

Update the synapse playbook with git.

**Return type** [int](https://docs.python.org/3/library/functions.html#int)

### **Parameters**

#### **arg**

[[argparse.Namespace](https://docs.python.org/3/library/argparse.html#argparse.Namespace)] The Namespace object of argparse's parse\_args().

## **yaml**

[[matrixctl.handlers.yaml.YAML](#page-23-0)] The configuration file handler.

### **Returns**

## **err\_code**

[[int](https://docs.python.org/3/library/functions.html#int)] Non-zero value indicates error code, or zero on success.

### **user**

Use this module to add the user subcommand to matrixctl.

## matrixctl.addons.user.parser.subparser\_user(*subparsers*)

Create a subparser for the matrixctl user command.

### **Parameters**

#### **subparsers**

[argparse.\_SubParsersAction of [typing.Any](https://docs.python.org/3/library/typing.html#typing.Any)] The object which is returned by parser.add\_subparsers().

## **Returns**

## [None](https://docs.python.org/3/library/constants.html#None)

Use this module to add the user subcommand to matrixctl.

matrixctl.addons.user.addon.addon(*arg*, *yaml*)

List information about an registered user.

It uses the admin API to get a python dictionary with the information. The generate\_user\_tables function makes the information human readable.

### **Return type**

[int](https://docs.python.org/3/library/functions.html#int)

### **Parameters**

#### **arg**

[[argparse.Namespace](https://docs.python.org/3/library/argparse.html#argparse.Namespace)] The Namespace object of argparse's parse\_args().

### **yaml**

[[matrixctl.handlers.yaml.YAML](#page-23-0)] The configuration file handler.

**Returns**

**err\_code**

[[int](https://docs.python.org/3/library/functions.html#int)] Non-zero value indicates error code, or zero on success.

# **Examples**

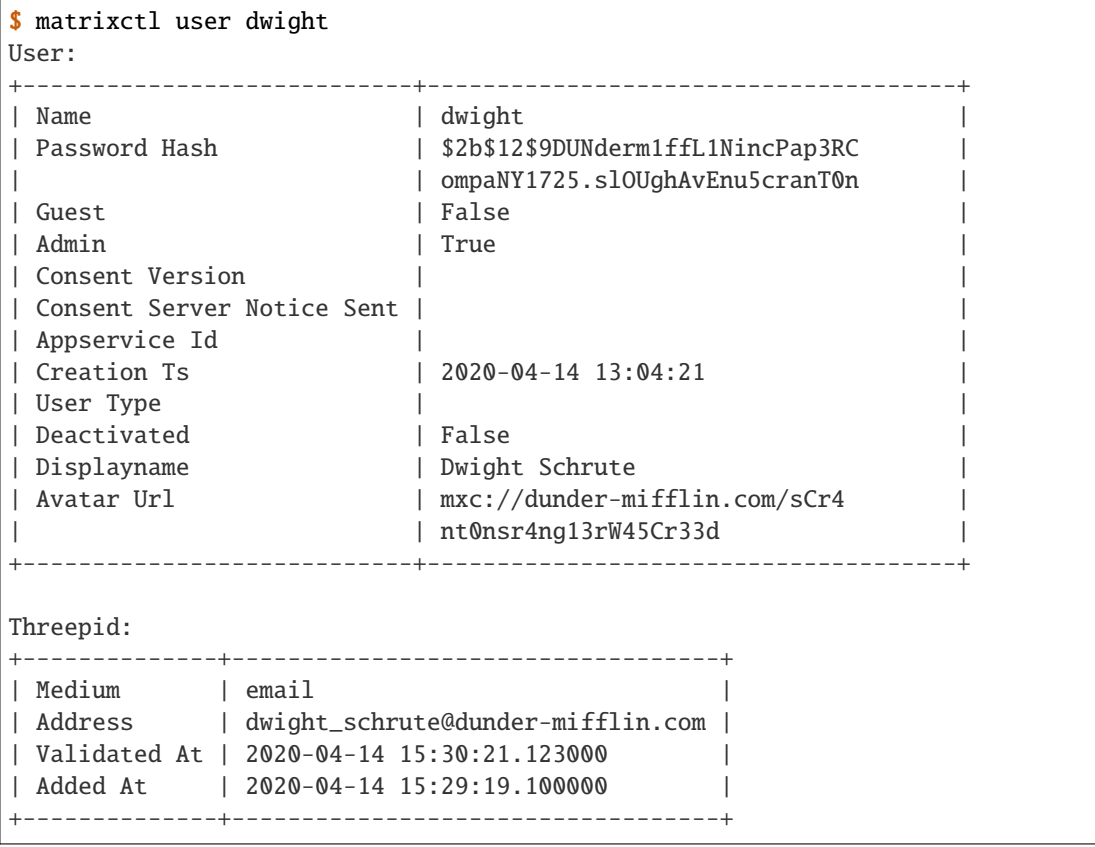

If the user does not exist, the return looks like:

Use this module to add the rooms subcommand to matrixctl.

matrixctl.addons.user.to\_table.generate\_user\_tables(*user\_dict*, *len\_domain*)

Generate a main user table and threepid user tables.

The function gnerates first a main user table and then for every threepid a additional table from a user\_dict. It renames and makes the output human readable.

## **Return type**

[list](https://docs.python.org/3/library/stdtypes.html#list)[[list](https://docs.python.org/3/library/stdtypes.html#list)[[tuple](https://docs.python.org/3/library/stdtypes.html#tuple)[[str](https://docs.python.org/3/library/stdtypes.html#str), [str](https://docs.python.org/3/library/stdtypes.html#str)]]]

### **Parameters**

## **user\_dict**

[*dict* [str, *Any*]] The line as dict, a JSON string which was converted to a Python dictionary. (This is not a Collections.UserDict)

### **len\_domain**

[[int](https://docs.python.org/3/library/functions.html#int)] The length in characters of the domain.

## **Returns**

#### **err\_code**

[[int](https://docs.python.org/3/library/functions.html#int)] A list in the format: [[main], threepids\_0, ..., threepids\_n]

## **Notes**

This function is a recursive function.

matrixctl.addons.user.to\_table.make\_human\_readable(*k*, *user\_dict*, *len\_domain*)

Make a key/value pair of a user (line) human readable, by modifying.

### **Return type**

[tuple](https://docs.python.org/3/library/stdtypes.html#tuple)[[str](https://docs.python.org/3/library/stdtypes.html#str), [str](https://docs.python.org/3/library/stdtypes.html#str)]

#### **Parameters**

#### **k**

[[str](https://docs.python.org/3/library/stdtypes.html#str)] The key

### **user\_dict**

[*dict* [*str*, *Any*]] The line as dict, a JSON string which was converted to a Python dictionary. (This is not a Collections.UserDict)

## **len\_domain**

[[int](https://docs.python.org/3/library/functions.html#int)] The length in characters of the domain.

## **Returns**

### **err\_code**

[[int](https://docs.python.org/3/library/functions.html#int)] Non-zero value indicates error code, or zero on success.

#### **Notes**

This function is used as helper by matrixctl.user.generate\_user\_tables.

### matrixctl.addons.user.to\_table.to\_table(*user\_dict*, *len\_domain*)

Use this function as helper to pint the room table.

#### **Return type**

[Generator](https://docs.python.org/3/library/collections.abc.html#collections.abc.Generator)[[str](https://docs.python.org/3/library/stdtypes.html#str), [None](https://docs.python.org/3/library/constants.html#None), [None](https://docs.python.org/3/library/constants.html#None)]

#### **Parameters**

#### **user\_dict**

[matrixctl.typehints.JsonDict] The user data from the API

# **len\_domain**

[[int](https://docs.python.org/3/library/functions.html#int)] The length of the homeservers domain.

## **Yields**

**table\_lines** [[str](https://docs.python.org/3/library/stdtypes.html#str)] The table lines.

### **users**

Use this module to add the users subcommand to matrixctl.

matrixctl.addons.users.parser.subparser\_users(*subparsers*)

Create a subparser for the matrixctl users command.

### **Parameters**

#### **subparsers**

[argparse.\_SubParsersAction of [typing.Any](https://docs.python.org/3/library/typing.html#typing.Any)] The object which is returned by parser.add\_subparsers().

### **Returns**

### [None](https://docs.python.org/3/library/constants.html#None)

Use this module to add the users subcommand to matrixctl.

matrixctl.addons.users.addon.addon(*arg*, *yaml*)

Print a table/json of the matrix users.

This function generates and prints a table of users or uses json as output format.

The table can be modified. :rtype: [int](https://docs.python.org/3/library/functions.html#int)

- If you want guests in the table use the --with-guests switch.
- If you want deactivated user in the table use the --with-deactivated switch.

### **Parameters**

### **arg**

[[argparse.Namespace](https://docs.python.org/3/library/argparse.html#argparse.Namespace)] The Namespace object of argparse's parse\_args().

#### **yaml**

[[matrixctl.handlers.yaml.YAML](#page-23-0)] The configuration file handler.

## **Returns**

**err\_code**

[[int](https://docs.python.org/3/library/functions.html#int)] Non-zero value indicates error code, or zero on success.

## **Notes**

- Needs API version 2 (synapse 1.28 or greater) to work.
- API version 1 is deprecated. If you encounter problems please upgrade to the latest synapse release.

Use this module to add the rooms subcommand to matrixctl.

matrixctl.addons.users.to\_table.to\_table(*users\_list*, *len\_domain*)

Use this function as helper to pint the users table.

## **Return type**

[Generator](https://docs.python.org/3/library/collections.abc.html#collections.abc.Generator)[[str](https://docs.python.org/3/library/stdtypes.html#str), [None](https://docs.python.org/3/library/constants.html#None), [None](https://docs.python.org/3/library/constants.html#None)]

### **Parameters**

**users\_list**

[[list](https://docs.python.org/3/library/stdtypes.html#list) of matrixctl.typehints.JsonDict] A list of rooms from the API.

**len\_domain**

[[int](https://docs.python.org/3/library/functions.html#int)] The length of the homeservers domain.

**Yields**

**table\_lines**

[[str](https://docs.python.org/3/library/stdtypes.html#str)] The table lines.

## **Examples**

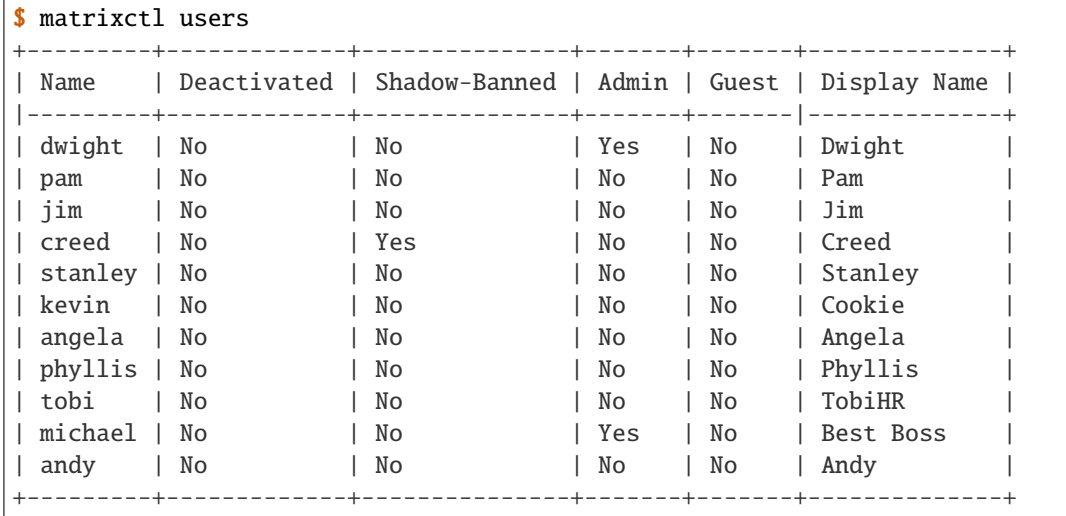

## **report**

Use this module to add the report subcommand to matrixctl.

matrixctl.addons.report.parser.subparser\_report(*subparsers*)

Create a subparser for the matrixctl report command.

## **Parameters**

### **subparsers**

[argparse.\_SubParsersAction of [typing.Any](https://docs.python.org/3/library/typing.html#typing.Any)] The object which is returned by parser.add\_subparsers().

### **Returns**

[None](https://docs.python.org/3/library/constants.html#None)

Use this module to add the users subcommand to matrixctl.

matrixctl.addons.report.addon.addon(*arg*, *yaml*)

Print a table of the reported events.

**Return type**

[int](https://docs.python.org/3/library/functions.html#int)

**Parameters**

**arg**

[[argparse.Namespace](https://docs.python.org/3/library/argparse.html#argparse.Namespace)] The Namespace object of argparse's parse\_args().

**yaml**

[[matrixctl.handlers.yaml.YAML](#page-23-0)] The configuration file handler.

### **Returns**

### **err\_code**

[[int](https://docs.python.org/3/library/functions.html#int)] Non-zero value indicates error code, or zero on success.

## **reports**

Use this module to add the reports subcommand to matrixctl.

matrixctl.addons.reports.parser.subparser\_reports(*subparsers*)

Create a subparser for the matrixctl reports command.

## **Parameters**

#### **subparsers**

[argparse.\_SubParsersAction of [typing.Any](https://docs.python.org/3/library/typing.html#typing.Any)] The object which is returned by parser.add\_subparsers().

### **Returns**

### [None](https://docs.python.org/3/library/constants.html#None)

Use this module to add the reports subcommand to matrixctl.

matrixctl.addons.reports.addon.addon(*arg*, *yaml*)

Print a table/json of the reported events.

# **Return type**

[int](https://docs.python.org/3/library/functions.html#int)

# **Parameters**

## **arg**

[[argparse.Namespace](https://docs.python.org/3/library/argparse.html#argparse.Namespace)] The Namespace object of argparse's parse\_args().

### **yaml**

[[matrixctl.handlers.yaml.YAML](#page-23-0)] The configuration file handler.

### **Returns**

## **err\_code**

[[int](https://docs.python.org/3/library/functions.html#int)] Non-zero value indicates error code, or zero on success.

Use this module to add the rooms subcommand to matrixctl.

matrixctl.addons.reports.to\_table.to\_table(*events\_raw*)

Use this function as helper to pint the events as table.

## **Return type**

[Generator](https://docs.python.org/3/library/collections.abc.html#collections.abc.Generator)[[str](https://docs.python.org/3/library/stdtypes.html#str), [None](https://docs.python.org/3/library/constants.html#None), [None](https://docs.python.org/3/library/constants.html#None)]

## **Parameters**

**events\_raw**

[[list](https://docs.python.org/3/library/stdtypes.html#list) of matrixctl.typehints.JsonDict] A list of events from the API.

### **Yields**

**table\_lines**

[[str](https://docs.python.org/3/library/stdtypes.html#str)] The table lines.

## **Examples**

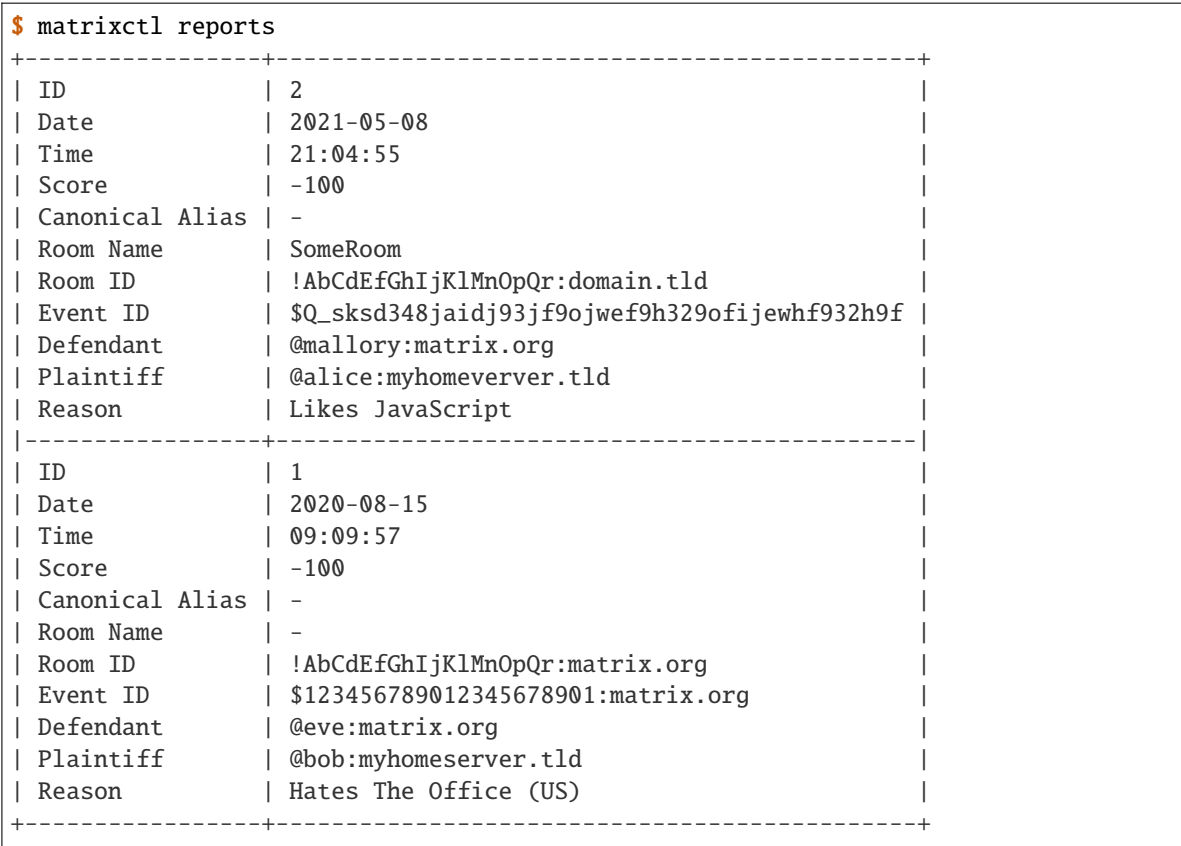

### **rooms**

Use this module to add the rooms subcommand to matrixctl.

matrixctl.addons.rooms.parser.subparser\_rooms(*subparsers*)

Create a subparser for the matrixctl rooms command.

## **Parameters**

#### **subparsers**

[argparse.\_SubParsersAction of [typing.Any](https://docs.python.org/3/library/typing.html#typing.Any)] The object which is returned by parser.add\_subparsers().

### **Returns**

[None](https://docs.python.org/3/library/constants.html#None)

Use this module to add the rooms subcommand to matrixctl.

matrixctl.addons.rooms.addon.addon(*arg*, *yaml*)

Generate a table of the matrix rooms.

**Return type** [int](https://docs.python.org/3/library/functions.html#int) **Parameters**

**3.1. Contributor Covenant Code of Conduct 57**

## **arg**

[[argparse.Namespace](https://docs.python.org/3/library/argparse.html#argparse.Namespace)] The Namespace object of argparse's parse\_args().

### **yaml**

[[matrixctl.handlers.yaml.YAML](#page-23-0)] The configuration file handler.

## **Returns**

## **err\_code**

[[int](https://docs.python.org/3/library/functions.html#int)] Non-zero value indicates error code, or zero on success.

matrixctl.addons.rooms.addon.filter\_empty\_rooms(*rooms*, *local\_users=True*)

Filter for empty rooms.

## **Return type**

[list](https://docs.python.org/3/library/stdtypes.html#list)[[dict](https://docs.python.org/3/library/stdtypes.html#dict)[[str](https://docs.python.org/3/library/stdtypes.html#str), [Any](https://docs.python.org/3/library/typing.html#typing.Any)]]

## **Parameters**

### **rooms**

[[list](https://docs.python.org/3/library/stdtypes.html#list) of matrixctl.typehints.JsonDict] A rooms list.

# **local\_users**

[\[bool\]](https://docs.python.org/3/library/stdtypes.html#bltin-boolean-values) true: Filter, if no local user is in the room. false: Filter, if no user is in the room.

## **Returns**

### **rooms**

[[list](https://docs.python.org/3/library/stdtypes.html#list) of matrixctl.typehints.JsonDict] The filtered list.

#### matrixctl.addons.rooms.addon.generate\_output(*rooms*, *to\_json*)

Use this helper to generate the output.

### **Return type**

[None](https://docs.python.org/3/library/constants.html#None)

## **Parameters**

**rooms**

```
list of matrixctl.typehints.JsonDict] A list of rooms from the API.
```
### **to\_json**

[\[bool\]](https://docs.python.org/3/library/stdtypes.html#bltin-boolean-values) True, when the output should be in the JSON format. False, when the output should be a table.

## **Returns**

## [None](https://docs.python.org/3/library/constants.html#None)

Use this module to add the rooms subcommand to matrixctl.

matrixctl.addons.rooms.to\_table.to\_table(*rooms\_list*)

Use this function as helper to pint the room table.

### **Return type**

[Generator](https://docs.python.org/3/library/collections.abc.html#collections.abc.Generator)[[str](https://docs.python.org/3/library/stdtypes.html#str), [None](https://docs.python.org/3/library/constants.html#None), [None](https://docs.python.org/3/library/constants.html#None)]

### **Parameters**

### **rooms\_list**

[[list](https://docs.python.org/3/library/stdtypes.html#list) of matrixctl.typehints.JsonDict] A list of rooms from the API.

**Yields**

**table\_lines**

[[str](https://docs.python.org/3/library/stdtypes.html#str)] The table lines.

## **purge-history**

The purge-history command allows to purge historic events from the database.

Use this module to add the purge-histoy subcommand to matrixctl.

```
matrixctl.addons.purge_history.parser.subparser_purge_history(subparsers)
```
Create a subparser for the matrixctl purge-history command.

## **Parameters**

#### **subparsers**

[argparse.\_SubParsersAction of [typing.Any](https://docs.python.org/3/library/typing.html#typing.Any)] The object which is returned by parser.add\_subparsers().

#### **Returns**

## [None](https://docs.python.org/3/library/constants.html#None)

The purge-history command allows to purge historic events from the database.

Use this module to add the purge-histoy subcommand to matrixctl.

matrixctl.addons.purge\_history.addon.addon(*arg*, *yaml*)

Purge historic message events from the Database.

# **Return type**

[int](https://docs.python.org/3/library/functions.html#int)

## **Parameters**

**arg**

[[argparse.Namespace](https://docs.python.org/3/library/argparse.html#argparse.Namespace)] The Namespace object of argparse's parse\_args().

#### **yaml**

[[matrixctl.handlers.yaml.YAML](#page-23-0)] The configuration file handler.

## **Returns**

#### **err\_code**

[[int](https://docs.python.org/3/library/functions.html#int)] Non-zero value indicates error code, or zero on success.

The purge-history command allows to purge historic events from the database.

Use this module to add the purge-histoy subcommand to matrixctl.

matrixctl.addons.purge\_history.dialog.dialog\_input(*arg*)

Ask questions and sanitize them.

#### **Return type**

[Union](https://docs.python.org/3/library/typing.html#typing.Union)[[dict](https://docs.python.org/3/library/stdtypes.html#dict)[[str](https://docs.python.org/3/library/stdtypes.html#str), [str](https://docs.python.org/3/library/stdtypes.html#str) | [int](https://docs.python.org/3/library/functions.html#int)], [NoReturn](https://docs.python.org/3/library/typing.html#typing.NoReturn)]

## **Parameters**

**arg**

[[argparse.Namespace](https://docs.python.org/3/library/argparse.html#argparse.Namespace)] The Namespace object of argparse's parse\_args().

**Returns**

#### **request\_body**

[[typing.Dict](https://docs.python.org/3/library/typing.html#typing.Dict) [[str](https://docs.python.org/3/library/stdtypes.html#str), [str](https://docs.python.org/3/library/stdtypes.html#str)] or NoReturn] Non-zero value indicates error code, or zero on success.

The purge-history command allows to purge historic events from the database.

Use this module to add the purge-histoy subcommand to matrixctl.

matrixctl.addons.purge\_history.handler.handle\_purge\_status(*yaml*, *purge\_id*)

Check the status of the purge history request.

**Return type**

[int](https://docs.python.org/3/library/functions.html#int)

## **Parameters**

**yaml**

[[matrixctl.handlers.yaml.YAML](#page-23-0)] The configuration file handler.

**purge\_id: str** The purge id from a purge history request.

## **Returns**

# **response:** matrixctl.typehints.JsonDict**,** optional

The response as dict, containing the status.

The purge-history command allows to purge historic events from the database.

Use this module to add the purge-histoy subcommand to matrixctl.

matrixctl.addons.purge\_history.timing.check\_point\_in\_time(*event\_or\_timestamp*)

Check the the type of the point in time and set the correct body.

# **Return type** [Optional](https://docs.python.org/3/library/typing.html#typing.Optional)[[dict](https://docs.python.org/3/library/stdtypes.html#dict)[[str](https://docs.python.org/3/library/stdtypes.html#str), [str](https://docs.python.org/3/library/stdtypes.html#str) | [int](https://docs.python.org/3/library/functions.html#int)]]

#### **Parameters**

**event\_or\_timestamp** [[str](https://docs.python.org/3/library/stdtypes.html#str)] The event\_id or timestamp (UNIX epoch, in milliseconds).

#### **Returns**

#### **request\_body:** Dict **[**[str](https://docs.python.org/3/library/stdtypes.html#str)**,** [str](https://docs.python.org/3/library/stdtypes.html#str) **or** [int](https://docs.python.org/3/library/functions.html#int)**]**

A dict, which can be merged with the request\_body dict.

## **delroom**

Use this module to add the delroom subcommand to matrixctl.

matrixctl.addons.delroom.parser.subparser\_delroom(*subparsers*)

Create a subparser for the matrixctl delroom command.

## **Parameters**

### **subparsers**

[argparse.\_SubParsersAction of [typing.Any](https://docs.python.org/3/library/typing.html#typing.Any)] The object which is returned by parser.add\_subparsers().

### **Returns**

[None](https://docs.python.org/3/library/constants.html#None)

Use this module to add the delroom subcommand to matrixctl.

matrixctl.addons.delroom.addon.addon(*arg*, *yaml*)

Delete an empty room from the database.

## **Return type**

[int](https://docs.python.org/3/library/functions.html#int)

# **Parameters**

**arg**

[[argparse.Namespace](https://docs.python.org/3/library/argparse.html#argparse.Namespace)] The Namespace object of argparse's parse\_args()

### **yaml**

[[matrixctl.handlers.yaml.YAML](#page-23-0)] The configuration file handler.

### **Returns**

### **err\_code**

[[int](https://docs.python.org/3/library/functions.html#int)] Non-zero value indicates error code, or zero on success.

## matrixctl.addons.delroom.addon.handle\_arguments(*arg*)

Build the parameters used for the delroom request.

### **Return type**

[dict](https://docs.python.org/3/library/stdtypes.html#dict)[[str](https://docs.python.org/3/library/stdtypes.html#str), [Any](https://docs.python.org/3/library/typing.html#typing.Any)]

## **Parameters**

#### **arg**

[[argparse.Namespace](https://docs.python.org/3/library/argparse.html#argparse.Namespace)] The Namespace object of argparse's parse\_args()

## **Returns**

**body** [matrixctl.typehints.JsonDict] The params.

matrixctl.addons.delroom.addon.handle\_status(*yaml*, *delete\_id*)

Handle the status of a delete room request.

## **Return type**

[dict](https://docs.python.org/3/library/stdtypes.html#dict)[[str](https://docs.python.org/3/library/stdtypes.html#str), [Any](https://docs.python.org/3/library/typing.html#typing.Any)]

## **Parameters**

### **yaml**

[[matrixctl.handlers.yaml.YAML](#page-23-0)] The configuration file handler.

### **delete\_id: str**

The delete id of a delete room request.

#### **Returns**

**response:** matrixctl.typehints.JsonDict**,** optional

The response as dict, containing the status.

### **upload**

Use this module to add the upload subcommand to matrixctl.

matrixctl.addons.upload.parser.subparser\_upload(*subparsers*)

Create a subparser for the matrixctl upload command.

### **Parameters**

#### **subparsers**

[argparse.\_SubParsersAction of [typing.Any](https://docs.python.org/3/library/typing.html#typing.Any)] The object which is returned by parser.add\_subparsers().

### **Returns**

### [None](https://docs.python.org/3/library/constants.html#None)

Use this module to add the upload subcommand to matrixctl.

matrixctl.addons.upload.addon.addon(*arg*, *yaml*)

Upload a file or image to the matrix instance.

**Return type**

[int](https://docs.python.org/3/library/functions.html#int)

## **Parameters**

### **arg**

[[argparse.Namespace](https://docs.python.org/3/library/argparse.html#argparse.Namespace)] The Namespace object of argparse's parse\_args().

#### **yaml**

[[matrixctl.handlers.yaml.YAML](#page-23-0)] The configuration file handler.

### **Returns**

**err\_code**

[[int](https://docs.python.org/3/library/functions.html#int)] Non-zero value indicates error code, or zero on success.

## **server-notice**

Use this module to add the serve-notice subcommand to matrixctl.

matrixctl.addons.server\_notice.parser.subparser\_server\_notice(*subparsers*)

Create a subparser for the matrixctl server-notice command.

#### **Parameters**

#### **subparsers**

[argparse.\_SubParsersAction of [typing.Any](https://docs.python.org/3/library/typing.html#typing.Any)] The object which is returned by parser.add\_subparsers().

## **Returns**

### [None](https://docs.python.org/3/library/constants.html#None)

Use this module to add the serve-notice subcommand to matrixctl.

matrixctl.addons.server\_notice.addon.addon(*arg*, *yaml*)

Send a server notice to a matrix instance.

**Return type** [int](https://docs.python.org/3/library/functions.html#int)

**62 Chapter 3. Contributor Documentation**

### **Parameters**

### **arg**

[[argparse.Namespace](https://docs.python.org/3/library/argparse.html#argparse.Namespace)] The Namespace object of argparse's parse\_args().

#### **yaml**

[[matrixctl.handlers.yaml.YAML](#page-23-0)] The configuration file handler.

## **Returns**

### **err\_code**

[[int](https://docs.python.org/3/library/functions.html#int)] Non-zero value indicates error code, or zero on success.

## **Notes**

- It uses the synapse admin API.
- Note that "server notices" must be enabled in homeserver.yaml before this API can be used.

### **get-event**

Use this module to get an event from the Database.

matrixctl.addons.get\_event.parser.subparser\_get\_event(*subparsers*)

Create a subparser for the matrixctl get-event command.

### **Parameters**

#### **subparsers**

[argparse.\_SubParsersAction of [typing.Any](https://docs.python.org/3/library/typing.html#typing.Any)] The object which is returned by parser.add\_subparsers().

## **Returns**

### [None](https://docs.python.org/3/library/constants.html#None)

Use this module to get an event from the Database.

matrixctl.addons.get\_event.addon.addon(*arg*, *yaml*)

Get an Event from the Server.

It connects via paramiko to the server and runs the psql command provided by the synapse playbook to run a query on the Database.

### **Return type**

[int](https://docs.python.org/3/library/functions.html#int)

## **Parameters**

**arg**

[[argparse.Namespace](https://docs.python.org/3/library/argparse.html#argparse.Namespace)] The Namespace object of argparse's parse\_args()

#### **yaml**

[[matrixctl.handlers.yaml.YAML](#page-23-0)] The configuration file handler.

## **Returns**

### **err\_code**

[[int](https://docs.python.org/3/library/functions.html#int)] Non-zero value indicates error code, or zero on success.

### **get-events**

Use this module to get an events of an user from the Database.

```
matrixctl.addons.get_events.parser.subparser_get_events(subparsers)
```
Create a subparser for the matrixctl get-event command.

### **Parameters**

#### **subparsers**

```
[argparse._SubParsersAction of typing.Any] The object which is returned by
parser.add_subparsers().
```
### **Returns**

### [None](https://docs.python.org/3/library/constants.html#None)

Use this module to get an event from the Database.

## matrixctl.addons.get\_events.addon.addon(*arg*, *yaml*)

Get Events from the Server.

It connects via paramiko to the server and runs the psql command provided by the synapse playbook to run a query on the Database.

## **Return type**

[int](https://docs.python.org/3/library/functions.html#int)

## **Parameters**

#### **arg**

[[argparse.Namespace](https://docs.python.org/3/library/argparse.html#argparse.Namespace)] The Namespace object of argparse's parse\_args()

#### **yaml**

[[matrixctl.handlers.yaml.YAML](#page-23-0)] The configuration file handler.

## **Returns**

## **err\_code**

[[int](https://docs.python.org/3/library/functions.html#int)] Non-zero value indicates error code, or zero on success.

## **joinroom**

Use this module to add the joinroom subcommand to matrixctl.

```
matrixctl.addons.joinroom.parser.subparser_deluser(subparsers)
```
Create a subparser for the matrixctl joinroom command.

### **Parameters**

### **subparsers**

```
[argparse._SubParsersAction of typing.Any] The object which is returned by
parser.add_subparsers().
```
### **Returns**

## [None](https://docs.python.org/3/library/constants.html#None)

Use this module to add the joinroom subcommand to matrixctl.

matrixctl.addons.joinroom.addon.addon(*arg*, *yaml*)

Join a user to an room.

**Return type** [int](https://docs.python.org/3/library/functions.html#int)

### **Parameters**

### **arg**

[[argparse.Namespace](https://docs.python.org/3/library/argparse.html#argparse.Namespace)] The Namespace object of argparse's parse\_args()

**yaml**

[[matrixctl.handlers.yaml.YAML](#page-23-0)] The configuration file handler.

## **Returns**

### **err\_code**

[[int](https://docs.python.org/3/library/functions.html#int)] Non-zero value indicates error code, or zero on success.

## **Notes**

- You can only modify the membership of local users.
- The the token of server administrator used to authenticate against the homeserver must be in the room and must have permission to invite users.

## **is-admin**

Use this module to add the is-admin subcommand to matrixctl.

matrixctl.addons.is\_admin.parser.subparser\_is\_admin(*subparsers*)

Create a subparser for the matrixctl is-admin command.

## **Parameters**

### **subparsers**

[argparse.\_SubParsersAction of [typing.Any](https://docs.python.org/3/library/typing.html#typing.Any)] The object which is returned by parser.add\_subparsers().

## **Returns**

# [None](https://docs.python.org/3/library/constants.html#None)

Use this module to add the is-admin subcommand to matrixctl.

matrixctl.addons.is\_admin.addon.addon(*arg*, *yaml*)

Delete a user is an admin.

**Return type**

[int](https://docs.python.org/3/library/functions.html#int)

**Parameters**

**arg**

[[argparse.Namespace](https://docs.python.org/3/library/argparse.html#argparse.Namespace)] The Namespace object of argparse's parse\_args()

**yaml**

[[matrixctl.handlers.yaml.YAML](#page-23-0)] The configuration file handler.

**Returns**

**err\_code**

[[int](https://docs.python.org/3/library/functions.html#int)] Non-zero value indicates error code, or zero on success.

## **Notes**

If a user does not exist it still will return "admin": false or No.

## **set-admin**

Use this module to add the set-admin subcommand to matrixctl.

matrixctl.addons.set\_admin.parser.subparser\_set\_admin(*subparsers*)

Create a subparser for the matrixctl set-admin command.

### **Parameters**

#### **subparsers**

[argparse.\_SubParsersAction of [typing.Any](https://docs.python.org/3/library/typing.html#typing.Any)] The object which is returned by parser.add\_subparsers().

### **Returns**

### [None](https://docs.python.org/3/library/constants.html#None)

Use this module to get the number of user in a Matrix room.

matrixctl.addons.set\_admin.addon.addon(*arg*, *yaml*)

Change whether a user is an admin or not.

## **Return type**

[int](https://docs.python.org/3/library/functions.html#int)

## **Parameters**

#### **arg**

[[argparse.Namespace](https://docs.python.org/3/library/argparse.html#argparse.Namespace)] The Namespace object of argparse's parse\_args()

#### **yaml**

[[matrixctl.handlers.yaml.YAML](#page-23-0)] The configuration file handler.

## **Returns**

### **err\_code**

[[int](https://docs.python.org/3/library/functions.html#int)] Non-zero value indicates error code, or zero on success.

## **make-room-admin**

Add the make-room-admin subcommand to matrixctl.

matrixctl.addons.make\_room\_admin.parser.subparser\_make\_room\_admin(*subparsers*)

Create a subparser for the matrixctl make-room-admin command.

#### **Parameters**

```
subparsers
   [argparse._SubParsersAction of typing.Any] The object which is returned by
   parser.add_subparsers().
```
#### **Returns**

#### [None](https://docs.python.org/3/library/constants.html#None)

Use this module to grant a user room admin status.

Grant another user the highest power available to a local user who is in the room Matrix room.

matrixctl.addons.make\_room\_admin.addon.addon(*arg*, *yaml*)

Grant a user room admin status.

By default the server admin (the caller) is granted power, but another user can optionally be specified.

**Return type** [int](https://docs.python.org/3/library/functions.html#int)

## **Parameters**

### **arg**

[[argparse.Namespace](https://docs.python.org/3/library/argparse.html#argparse.Namespace)] The Namespace object of argparse's parse\_args()

**yaml**

[[matrixctl.handlers.yaml.YAML](#page-23-0)] The configuration file handler.

## **Returns**

**err\_code**

[[int](https://docs.python.org/3/library/functions.html#int)] Non-zero value indicates error code, or zero on success.

### **get-event-context**

Add the get-event-context subcommand to matrixctl.

matrixctl.addons.get\_event\_context.parser.subparser\_get\_event\_context(*subparsers*) Create a subparser for the matrixctl get-event-context command.

### **Parameters**

### **subparsers**

[argparse.\_SubParsersAction of [typing.Any](https://docs.python.org/3/library/typing.html#typing.Any)] The object which is returned by parser.add\_subparsers().

#### **Returns**

#### [None](https://docs.python.org/3/library/constants.html#None)

Use this module to find the context of an event.

matrixctl.addons.get\_event\_context.addon.addon(*arg*, *yaml*)

Find the context of an event.

**Return type**

[int](https://docs.python.org/3/library/functions.html#int)

## **Parameters**

**arg**

[[argparse.Namespace](https://docs.python.org/3/library/argparse.html#argparse.Namespace)] The Namespace object of argparse's parse\_args()

**yaml**

[[matrixctl.handlers.yaml.YAML](#page-23-0)] The configuration file handler.

## **Returns**

### **err\_code**

[[int](https://docs.python.org/3/library/functions.html#int)] Non-zero value indicates error code, or zero on success.

## **purge-remote-media**

Add the purge-remote-media subcommand to matrixctl.

matrixctl.addons.purge\_remote\_media.parser.subparser\_purge\_remote\_media(*subparsers*)

Create a subparser for the matrixctl purge-remote-media command.

### **Parameters**

#### **subparsers**

[argparse.\_SubParsersAction of [typing.Any](https://docs.python.org/3/library/typing.html#typing.Any)] The object which is returned by parser.add\_subparsers().

### **Returns**

### [None](https://docs.python.org/3/library/constants.html#None)

Use this module to delete remote media.

matrixctl.addons.purge\_remote\_media.addon.addon(*arg*, *yaml*)

Remove remote media.

**Return type**

[int](https://docs.python.org/3/library/functions.html#int)

# **Parameters**

## **arg**

[[argparse.Namespace](https://docs.python.org/3/library/argparse.html#argparse.Namespace)] The Namespace object of argparse's parse\_args()

#### **yaml**

[[matrixctl.handlers.yaml.YAML](#page-23-0)] The configuration file handler.

### **Returns**

### **err\_code**

[[int](https://docs.python.org/3/library/functions.html#int)] Non-zero value indicates error code, or zero on success.

matrixctl.addons.purge\_remote\_media.addon.handle\_timestamp(*timestamp*, *force*)

## Ask or generate timestamp.

# **Return type**

[int](https://docs.python.org/3/library/functions.html#int)

## **Parameters**

#### **timestamp**

[[int](https://docs.python.org/3/library/functions.html#int), optional] The timestamp

#### **force**

[\[bool\]](https://docs.python.org/3/library/stdtypes.html#bltin-boolean-values) Don't ask any questions. All questions are answered with True.

## **Returns**

## **timestamp**

[[int](https://docs.python.org/3/library/functions.html#int)] The same timestamp but sanitized, or the timestamp of this exact time.
### <span id="page-72-1"></span>**delete-local-media**

Add the delete-local media subcommand to matrixctl.

matrixctl.addons.delete\_local\_media.parser.subparser\_delete\_local\_media(*subparsers*) Create a subparser for the matrixctl delete-local\_media command.

#### **Parameters**

#### **subparsers**

[argparse.\_SubParsersAction of [typing.Any](https://docs.python.org/3/library/typing.html#typing.Any)] The object which is returned by parser.add\_subparsers().

#### **Returns**

#### [None](https://docs.python.org/3/library/constants.html#None)

<span id="page-72-0"></span>Use this module to delete local media.

matrixctl.addons.delete\_local\_media.addon.addon(*arg*, *yaml*)

Delete local media.

#### **Return type**

[int](https://docs.python.org/3/library/functions.html#int)

### **Parameters**

#### **arg**

[[argparse.Namespace](https://docs.python.org/3/library/argparse.html#argparse.Namespace)] The Namespace object of argparse's parse\_args()

#### **yaml**

[[matrixctl.handlers.yaml.YAML](#page-23-0)] The configuration file handler.

#### **Returns**

#### **err\_code**

[[int](https://docs.python.org/3/library/functions.html#int)] Non-zero value indicates error code, or zero on success.

matrixctl.addons.delete\_local\_media.addon.handle\_timestamp(*timestamp*, *force*)

#### Ask or generate timestamp.

### **Return type**

[int](https://docs.python.org/3/library/functions.html#int)

### **Parameters**

#### **timestamp**

[[int](https://docs.python.org/3/library/functions.html#int), optional] The timestamp

#### **force**

[\[bool\]](https://docs.python.org/3/library/stdtypes.html#bltin-boolean-values) Don't ask any questions. All questions are answered with True.

### **Returns**

### **timestamp**

[[int](https://docs.python.org/3/library/functions.html#int)] The same timestamp but sanitized, or the timestamp of this exact time.

### **Application**

### **Application**

<span id="page-73-0"></span>Use MatrixCtl to control, manage, provision and deploy your homeserver.

### **Tests**

### **Handlers**

Handlers in MatrixCtl are used to handle the communication between the server and the *[Addons](#page-47-0)* or to load config files.

### **Fixtures**

### <span id="page-73-1"></span>**YAML**

Test the yaml handler.

tests.matrixctl.handlers.test\_yaml.test\_get\_ansible\_playbook(*yaml*)

Test ansible -> playbook.

## **Return type**

[None](https://docs.python.org/3/library/constants.html#None)

tests.matrixctl.handlers.test\_yaml.test\_get\_api\_domain(*yaml*) Test api -> domain.

## **Return type**

[None](https://docs.python.org/3/library/constants.html#None)

tests.matrixctl.handlers.test\_yaml.test\_get\_api\_token(*yaml*) Test api -> token.

#### **Return type**

[None](https://docs.python.org/3/library/constants.html#None)

tests.matrixctl.handlers.test\_yaml.test\_get\_api\_username(*yaml*)

Test api -> username.

### **Return type**

[None](https://docs.python.org/3/library/constants.html#None)

tests.matrixctl.handlers.test\_yaml.test\_get\_ssh\_address(*yaml*)

Test ssh -> address.

### **Return type**

[None](https://docs.python.org/3/library/constants.html#None)

tests.matrixctl.handlers.test\_yaml.test\_get\_ssh\_port(*yaml*)

Test ssh -> port.

**Return type** [None](https://docs.python.org/3/library/constants.html#None)

**70 Chapter 3. Contributor Documentation**

tests.matrixctl.handlers.test\_yaml.test\_get\_ssh\_user(*yaml*)

Test ssh -> user.

### **Return type**

[None](https://docs.python.org/3/library/constants.html#None)

tests.matrixctl.handlers.test\_yaml.test\_get\_synapse\_playbook(*yaml*)

Test synapse -> playbook.

### **Return type**

[None](https://docs.python.org/3/library/constants.html#None)

tests.matrixctl.handlers.test\_yaml.test\_repr(*yaml*)

Test \_repr\_().

#### **Return type** [None](https://docs.python.org/3/library/constants.html#None)

tests.matrixctl.handlers.test\_yaml.test\_str(*yaml*)

Test  $str($ ).

**Return type** [None](https://docs.python.org/3/library/constants.html#None)

### <span id="page-74-0"></span>**Sanitizers**

Test the sanitizers.

```
tests.matrixctl.test_sanitizers.test_sanitize_event_identifier_1()
```
Test valid identifier.

#### **Return type**

[None](https://docs.python.org/3/library/constants.html#None)

tests.matrixctl.test\_sanitizers.test\_sanitize\_event\_identifier\_2() Test valid identifier with spaces around.

#### **Return type**

[None](https://docs.python.org/3/library/constants.html#None)

```
tests.matrixctl.test_sanitizers.test_sanitize_event_identifier_3()
     Test invalid identifier (without $).
```
#### **Return type**

[None](https://docs.python.org/3/library/constants.html#None)

tests.matrixctl.test\_sanitizers.test\_sanitize\_event\_identifier\_4()

Test invalid identifier (empty str).

### **Return type**

[None](https://docs.python.org/3/library/constants.html#None)

tests.matrixctl.test\_sanitizers.test\_sanitize\_event\_identifier\_5() Test missing identifier (None).

**Return type**

[None](https://docs.python.org/3/library/constants.html#None)

tests.matrixctl.test\_sanitizers.test\_sanitize\_event\_identifier\_6()

Test wrong type.

#### **Return type**

[None](https://docs.python.org/3/library/constants.html#None)

tests.matrixctl.test\_sanitizers.test\_sanitize\_message\_type\_invalid()

Test invalid message type as string.

#### **Return type**

[None](https://docs.python.org/3/library/constants.html#None)

tests.matrixctl.test\_sanitizers.test\_sanitize\_message\_type\_lower\_case()

Test valid message type as lowercase string.

#### **Return type** [None](https://docs.python.org/3/library/constants.html#None)

tests.matrixctl.test\_sanitizers.test\_sanitize\_message\_type\_m\_room\_avatar\_1() Test valid message type as MessageType.

**Return type**

[None](https://docs.python.org/3/library/constants.html#None)

tests.matrixctl.test\_sanitizers.test\_sanitize\_message\_type\_m\_room\_avatar\_2() Test valid message type as string.

**Return type**

[None](https://docs.python.org/3/library/constants.html#None)

tests.matrixctl.test\_sanitizers.test\_sanitize\_message\_type\_m\_room\_create\_1() Test valid message type as MessageType.

#### **Return type**

[None](https://docs.python.org/3/library/constants.html#None)

tests.matrixctl.test\_sanitizers.test\_sanitize\_message\_type\_m\_room\_create\_2() Test valid message type as string.

#### **Return type**

[None](https://docs.python.org/3/library/constants.html#None)

tests.matrixctl.test\_sanitizers.test\_sanitize\_message\_type\_m\_room\_join\_rules\_1() Test valid message type as MessageType.

#### **Return type**

[None](https://docs.python.org/3/library/constants.html#None)

tests.matrixctl.test\_sanitizers.test\_sanitize\_message\_type\_m\_room\_join\_rules\_2() Test valid message type as string.

#### **Return type**

[None](https://docs.python.org/3/library/constants.html#None)

tests.matrixctl.test\_sanitizers.test\_sanitize\_message\_type\_m\_room\_member\_1() Test valid message type as MessageType.

> **Return type** [None](https://docs.python.org/3/library/constants.html#None)

tests.matrixctl.test\_sanitizers.test\_sanitize\_message\_type\_m\_room\_member\_2() Test valid message type as string.

### **Return type**

### [None](https://docs.python.org/3/library/constants.html#None)

tests.matrixctl.test\_sanitizers.test\_sanitize\_message\_type\_m\_room\_message\_1()

Test valid message type as MessageType.

#### **Return type**

[None](https://docs.python.org/3/library/constants.html#None)

tests.matrixctl.test\_sanitizers.test\_sanitize\_message\_type\_m\_room\_message\_2() Test valid message type as string.

#### **Return type** [None](https://docs.python.org/3/library/constants.html#None)

tests.matrixctl.test\_sanitizers.test\_sanitize\_message\_type\_m\_room\_name\_1()

Test valid message type as MessageType.

## **Return type**

[None](https://docs.python.org/3/library/constants.html#None)

tests.matrixctl.test\_sanitizers.test\_sanitize\_message\_type\_m\_room\_name\_2()

Test valid message type as string.

### **Return type**

[None](https://docs.python.org/3/library/constants.html#None)

tests.matrixctl.test\_sanitizers.test\_sanitize\_message\_type\_m\_room\_pinned\_events\_1() Test valid message type as MessageType.

### **Return type**

[None](https://docs.python.org/3/library/constants.html#None)

tests.matrixctl.test\_sanitizers.test\_sanitize\_message\_type\_m\_room\_pinned\_events\_2() Test valid message type as string.

#### **Return type**

[None](https://docs.python.org/3/library/constants.html#None)

tests.matrixctl.test\_sanitizers.test\_sanitize\_message\_type\_m\_room\_power\_levels\_1() Test valid message type as MessageType.

#### **Return type**

[None](https://docs.python.org/3/library/constants.html#None)

tests.matrixctl.test\_sanitizers.test\_sanitize\_message\_type\_m\_room\_power\_levels\_2() Test valid message type as string.

### **Return type**

[None](https://docs.python.org/3/library/constants.html#None)

tests.matrixctl.test\_sanitizers.test\_sanitize\_message\_type\_m\_room\_redaction\_1() Test valid message type as MessageType.

> **Return type** [None](https://docs.python.org/3/library/constants.html#None)

tests.matrixctl.test\_sanitizers.test\_sanitize\_message\_type\_m\_room\_redaction\_2() Test valid message type as string.

### **Return type**

[None](https://docs.python.org/3/library/constants.html#None)

tests.matrixctl.test\_sanitizers.test\_sanitize\_message\_type\_m\_room\_topic\_1()

Test valid message type as MessageType.

#### **Return type**

[None](https://docs.python.org/3/library/constants.html#None)

tests.matrixctl.test\_sanitizers.test\_sanitize\_message\_type\_m\_room\_topic\_2() Test valid message type as string.

#### **Return type** [None](https://docs.python.org/3/library/constants.html#None)

tests.matrixctl.test\_sanitizers.test\_sanitize\_message\_type\_none()

Test none case.

## **Return type**

[None](https://docs.python.org/3/library/constants.html#None)

tests.matrixctl.test\_sanitizers.test\_sanitize\_message\_type\_with\_spaces()

Test valid message type as string with spaces around.

#### **Return type** [None](https://docs.python.org/3/library/constants.html#None)

tests.matrixctl.test\_sanitizers.test\_sanitize\_room\_identifier\_1()

Test valid identifier.

#### **Return type**

[None](https://docs.python.org/3/library/constants.html#None)

tests.matrixctl.test\_sanitizers.test\_sanitize\_room\_identifier\_2()

Test valid identifier with spaces around.

### **Return type**

[None](https://docs.python.org/3/library/constants.html#None)

tests.matrixctl.test\_sanitizers.test\_sanitize\_room\_identifier\_3()

Test invalid identifier (without \$).

#### **Return type**

[None](https://docs.python.org/3/library/constants.html#None)

tests.matrixctl.test\_sanitizers.test\_sanitize\_room\_identifier\_4()

Test invalid identifier (empty str).

### **Return type**

[None](https://docs.python.org/3/library/constants.html#None)

tests.matrixctl.test\_sanitizers.test\_sanitize\_room\_identifier\_5()

Test missing identifier (None).

**Return type** [None](https://docs.python.org/3/library/constants.html#None)

tests.matrixctl.test\_sanitizers.test\_sanitize\_room\_identifier\_6() Test wrong type. **Return type** [None](https://docs.python.org/3/library/constants.html#None) tests.matrixctl.test\_sanitizers.test\_sanitize\_user\_identifier\_1() Test valid identifier. **Return type** [None](https://docs.python.org/3/library/constants.html#None) tests.matrixctl.test\_sanitizers.test\_sanitize\_user\_identifier\_2() Test valid identifier with spaces around. **Return type** [None](https://docs.python.org/3/library/constants.html#None) tests.matrixctl.test\_sanitizers.test\_sanitize\_user\_identifier\_3() Test invalid identifier (without \$). **Return type** [None](https://docs.python.org/3/library/constants.html#None) tests.matrixctl.test\_sanitizers.test\_sanitize\_user\_identifier\_4() Test invalid identifier (empty str). **Return type** [None](https://docs.python.org/3/library/constants.html#None) tests.matrixctl.test\_sanitizers.test\_sanitize\_user\_identifier\_5() Test missing identifier (None). **Return type** [None](https://docs.python.org/3/library/constants.html#None) tests.matrixctl.test\_sanitizers.test\_sanitize\_user\_identifier\_6() Test wrong type.

**Return type**

[None](https://docs.python.org/3/library/constants.html#None)

## **FOUR**

## **CHANGELOG**

This is the changelog of MatrixCtl. You can find the issue tracker on [GitHub.](https://github.com/MichaelSasser/matrixctl/issues)

# **4.1 0.12.0-beta.2 (2023-03-24)**

### **4.1.1 Bugfixes**

- Fix M\_UNKNOWN bug when using purge-history. [\(#165\)](https://github.com/MichaelSasser/matrixctl/issues/165)
- Ensure MatrixCtl does not log the database password for synapse in debug mode [\(#460\)](https://github.com/MichaelSasser/matrixctl/issues/460)

### **4.1.2 Removals & Deprecations**

• Add a deprecation warning to the adduser-jitsi and deluser-jitsi commands. They are planned for removal in MatrixCtl v0.13.0. [\(#453\)](https://github.com/MichaelSasser/matrixctl/issues/453)

### **4.1.3 Miscellaneous**

- Add tests to the sanitizers [\(#315\)](https://github.com/MichaelSasser/matrixctl/issues/315)
- Update pre-commit plugin flake8 to new repo url [\(#448\)](https://github.com/MichaelSasser/matrixctl/issues/448)
- Fix rtd: Invalid configuration option: python.version [\(#450\)](https://github.com/MichaelSasser/matrixctl/issues/450)

## **4.2 0.12.0-beta.1 (2021-12-02)**

### **4.2.1 Behavior & Breaking Changes**

• This release changes how MatrixCtl connects to the database. Therefore the configuration file must be changed. Please check the [documentation](https://matrixctl.readthedocs.io/en/stable/getting_started/config_file.html) for more information. [\(#313\)](https://github.com/MichaelSasser/matrixctl/issues/313)

### **4.2.2 Features & Improvements**

• get-event and get-events are not using psycopg instead of a docker command [\(#313\)](https://github.com/MichaelSasser/matrixctl/issues/313)

## **4.2.3 Bugfixes**

- Empty data for the table handler does no longer raise an error. [\(#309\)](https://github.com/MichaelSasser/matrixctl/issues/309)
- The message Deleted Rooms: 0 in purge-remote-media has been corrected to Deleted Media Files:  $Q($ #311)

## **4.3 0.11.5 (2021-12-01)**

No significant changes.

## **4.4 0.11.4 (2021-12-01)**

### **4.4.1 Features & Improvements**

• Update to *Delete Room API v2*. [\(#305\)](https://github.com/MichaelSasser/matrixctl/issues/305)

### **4.4.2 Bugfixes**

• Fix a bug introduced in be411cf0c1a9413bf25ca1b72004150c032555c2, after the last release because the httpx typehints are incorrect. [\(#307\)](https://github.com/MichaelSasser/matrixctl/issues/307)

### **4.4.3 Miscellaneous**

• Fix incorrect typehints in the API handler [\(#287\)](https://github.com/MichaelSasser/matrixctl/issues/287)

## **4.5 0.11.3 (2021-11-16)**

### **4.5.1 Features & Improvements**

- Add is-admin addon to determine if a user is a server admin. [\(#252\)](https://github.com/MichaelSasser/matrixctl/issues/252)
- Add set-admin addon to promote/demote users to/from homeserver admin [\(#254\)](https://github.com/MichaelSasser/matrixctl/issues/254)
- Add make-room-admin addon [\(#265\)](https://github.com/MichaelSasser/matrixctl/issues/265)
- Add get-event-context addon. [\(#267\)](https://github.com/MichaelSasser/matrixctl/issues/267)
- Add -f|--force switch to purge-history to answer all questions with yes. [\(#271\)](https://github.com/MichaelSasser/matrixctl/issues/271)
- Add -e | --empty switch argument to rooms, to only show empty rooms. [\(#273\)](https://github.com/MichaelSasser/matrixctl/issues/273)
- Add purge-remote-media addon. [\(#275\)](https://github.com/MichaelSasser/matrixctl/issues/275)
- delroom now uses the "Delete Room API" instead of the old "Purge Room API", which is deprecated. [\(#277\)](https://github.com/MichaelSasser/matrixctl/issues/277)
- Add delete-local-media addon. [\(#278\)](https://github.com/MichaelSasser/matrixctl/issues/278)
- Debloat matrixctl --help [\(#281\)](https://github.com/MichaelSasser/matrixctl/issues/281)

### **4.5.2 Miscellaneous**

- Remove dependency single\_source [\(#245\)](https://github.com/MichaelSasser/matrixctl/issues/245)
- Generate the release body with a script while running the release action. [\(#284\)](https://github.com/MichaelSasser/matrixctl/issues/284)

## **4.6 0.11.2 (2021-09-26)**

### **4.6.1 Features & Improvements**

• Add the joinroom (join a user to a room) addon to MatrixCtl. [\(#89\)](https://github.com/MichaelSasser/matrixctl/issues/89)

### **4.6.2 Miscellaneous**

• The API handler was refactored, which results roughly in a  $10\%$  speed increase for asynchronous requests. [\(#235\)](https://github.com/MichaelSasser/matrixctl/issues/235)

## **4.7 0.11.1 (2021-09-25)**

### **4.7.1 Features & Improvements**

• paramiko now creates a known\_hosts entry, if it does not exist. [\(#231\)](https://github.com/MichaelSasser/matrixctl/issues/231)

### **4.7.2 Bugfixes**

• Fix: adduser, deluser, delroom, server-notice, purge-history. [\(#233\)](https://github.com/MichaelSasser/matrixctl/issues/233)

## **4.8 0.11.0 (2021-09-21)**

### **4.8.1 Behavior & Breaking Changes**

- The config file now is using the YAML format instead of the TOML format. [\(#174\)](https://github.com/MichaelSasser/matrixctl/issues/174)
- Drop support for python 3.8. [\(#181\)](https://github.com/MichaelSasser/matrixctl/issues/181)
- The password generation of MatrixCtl has been removed [\(#193\)](https://github.com/MichaelSasser/matrixctl/issues/193)
- All servers in the config (config.yaml) file now need too be grouped below servers:. [\(#213\)](https://github.com/MichaelSasser/matrixctl/issues/213)
- Remove --number and -n in the rooms addon and replace it with [limit]. [\(#217\)](https://github.com/MichaelSasser/matrixctl/issues/217)

### **4.8.2 Features & Improvements**

- Add rust-synapse-compress-state to the maintenance command. [\(#163\)](https://github.com/MichaelSasser/matrixctl/issues/163)
- Multiple servers can be specified in the config file. [\(#174\)](https://github.com/MichaelSasser/matrixctl/issues/174)
- Per-server maintenance task configuration. [\(#184\)](https://github.com/MichaelSasser/matrixctl/issues/184)
- Optimized startuptime by lazy importing addons by a factor of 10. Added a addon\_manager which now manages imports of the addon (sub)parsers. [\(#187\)](https://github.com/MichaelSasser/matrixctl/issues/187)
- Add get\_events addon, which gets user-events from the DB. [\(#198\)](https://github.com/MichaelSasser/matrixctl/issues/198)
- Add reports addon. [\(#200\)](https://github.com/MichaelSasser/matrixctl/issues/200)
- Add report addon. [\(#202\)](https://github.com/MichaelSasser/matrixctl/issues/202)
- Replace tabulate with the new table handler. [\(#206\)](https://github.com/MichaelSasser/matrixctl/issues/206)
- With the -j or --to-json argument, the output of reports, rooms, users and user can be set to the JSON format. [\(#211\)](https://github.com/MichaelSasser/matrixctl/issues/211)
- All API requests which need multiple requests to collect all data are now asynchronous. Add a optional [limit] argument to the users and reports addon. [\(#217\)](https://github.com/MichaelSasser/matrixctl/issues/217)
- Add (one-pass) Jinja2 support for the configuration file. [\(#229\)](https://github.com/MichaelSasser/matrixctl/issues/229)

## **4.8.3 Miscellaneous**

- Add tests for the yaml handler. [\(#174\)](https://github.com/MichaelSasser/matrixctl/issues/174)
- Commands or subcommands are now located in matrixctl.addons as packages and considered addons. Addons are splitted in parser.py and addon.py. It is now allowed to use multible modules for one addon. [\(#187\)](https://github.com/MichaelSasser/matrixctl/issues/187)
- More flexible yaml handler. [\(#213\)](https://github.com/MichaelSasser/matrixctl/issues/213)

# **4.9 0.10.3 (2021-06-26)**

### **4.9.1 Features & Improvements**

• The docks have moved back to [\(https://matrixctl.readthedocs.io/\)](https://matrixctl.readthedocs.io/)`. [\(#69\)](https://github.com/MichaelSasser/matrixctl/issues/69)

## **4.9.2 Bugfixes**

• Make MatrixCtl compatible with Python 3.8. [\(#146\)](https://github.com/MichaelSasser/matrixctl/issues/146)

### **4.9.3 Improved Documentation**

• Add Contribution Guidlines [\(#149\)](https://github.com/MichaelSasser/matrixctl/issues/149)

### **4.9.4 Miscellaneous**

• The event\_id of the command get-event now gets sanitized. [\(#143\)](https://github.com/MichaelSasser/matrixctl/issues/143)

# **4.10 0.10.2 (2021-06-24)**

### **4.10.1 Features & Improvements**

- Add start/restart switch to the deploy subcommand to start/restart the server right after the deployment. [\(#132\)](https://github.com/MichaelSasser/matrixctl/issues/132)
- Added the new command get-event, which gets an event by event\_id from the Database and prints it as JSON. [\(#139\)](https://github.com/MichaelSasser/matrixctl/issues/139)

## **4.10.2 Miscellaneous**

- Rewritten API handler. [\(#136\)](https://github.com/MichaelSasser/matrixctl/issues/136)
- Fixed: Wrong version while developing in virtual environment. [\(#141\)](https://github.com/MichaelSasser/matrixctl/issues/141)

# **4.11 0.10.1 (2021-06-17)**

### **4.11.1 Features & Improvements**

• Update type hinting according to PEP 585. [\(#123\)](https://github.com/MichaelSasser/matrixctl/issues/123)

# **4.12 0.10.0 (2021-06-17)**

## **4.12.1 Behavior & Breaking Changes**

• Drop support for Python 3.8 for tests and typing. [\(#121\)](https://github.com/MichaelSasser/matrixctl/issues/121)

## **4.12.2 Features & Improvements**

- add purge-history to purge historic events from the DB [\(#86\)](https://github.com/MichaelSasser/matrixctl/issues/86)
- Modules are using logger instead of logging. [\(#117\)](https://github.com/MichaelSasser/matrixctl/issues/117)
- Use secure, temporary directory for ansible\_runner's private data. [\(#119\)](https://github.com/MichaelSasser/matrixctl/issues/119)

## **4.12.3 Miscellaneous**

- Moved mypy.ini into pyproject.toml. [\(#113\)](https://github.com/MichaelSasser/matrixctl/issues/113)
- Fix of false-positive CWE-798: Use of Hard-coded Credentials. [\(#115\)](https://github.com/MichaelSasser/matrixctl/issues/115)
- Update pre-commit and dependencies. [\(#121\)](https://github.com/MichaelSasser/matrixctl/issues/121)

# **4.13 0.9.0 (2021-04-23)**

## **4.13.1 Behavior & Breaking Changes**

• add shadow-banned (needs synapse v1.28 or greater) and displayname to the table output of `matrixctl users. [\(#30\)](https://github.com/MichaelSasser/matrixctl/issues/30)

## **4.13.2 Features & Improvements**

• Add the stop command to matrixctl, which stops all OCI containers. [\(#74\)](https://github.com/MichaelSasser/matrixctl/issues/74)

## **4.13.3 Improved Documentation**

- Fixed the commandline tool example in the docs. [\(#68\)](https://github.com/MichaelSasser/matrixctl/issues/68)
- Removed the program name from every title of the changelog. We now only use the version number and the date. [\(#79\)](https://github.com/MichaelSasser/matrixctl/issues/79)

# **4.14 0.8.6 (2021-04-17)**

## **4.14.1 Features & Improvements**

- The application now uses \_\_main\_\_.py instead of application.py. Developers are now able to use python matrixctl from the project root to start the application. [\(#60\)](https://github.com/MichaelSasser/matrixctl/issues/60)
- Add tox as simple way to check the changelog, testbuild the docs, run pre-commit and run tests [\(#64\)](https://github.com/MichaelSasser/matrixctl/issues/64)

## **4.14.2 Bugfixes**

• Fix TypeError when enabling debug mode and using the API. [\(#45\)](https://github.com/MichaelSasser/matrixctl/issues/45)

## **4.14.3 Miscellaneous**

• Add CHANGELOG.rst to project root generated by towncrier. This is the first release using the new changelog generation procedure. If you want to see the previous changelog please check our [releases on GitHub.](https://github.com/MichaelSasser/matrixctl/releases) [\(#61\)](https://github.com/MichaelSasser/matrixctl/issues/61)

## **4.15 0.8.5 (2021-02-24)**

### **4.15.1 Bugfixes**

• Add the new serve-notice feature.

# **4.16 0.8.4 (2021-02-24)**

**Note:** This version of MatrixCtl has not been released.

# **4.17 0.8.3 (2021-02-24)**

**Note:** This version of MatrixCtl has not been released.

# **4.18 0.8.2 (2021-02-24)**

**Note:** This version of MatrixCtl has not been released.

### **4.18.1 Features & Improvements**

- feature upload which makes it possible to upload files and images. It returns the mxc:// uri.
- feature server-notice.

### **4.18.2 Miscellaneous**

• Changed docs to classic python theme.

# **4.19 0.8.1 (2020-12-02)**

### **4.19.1 Behavior & Breaking Changes**

• The update command now uses config: [SYNAPSE] -> Playbook instead of [SYNAPSE] -> Path

### **4.19.2 Features & Improvements**

• Add missing [SYNAPSE] (config file) documentation.

# **4.20 0.8.0 (2020-12-02)**

### **4.20.1 Behavior & Breaking Changes**

• The option to run multiple playbooks with matrixctl. The user should use - import\_playbook: /PathTo/matrixdocker-ansible-deploy/setup.yml in an own playbook. [\(#20\)](https://github.com/MichaelSasser/matrixctl/issues/20)[\(#21\)](https://github.com/MichaelSasser/matrixctl/issues/21)

### **4.20.2 Features & Improvements**

- The ansible handler now uses ansible-runner instead of subprocess  $(\#20)(\#21)$
- The api handler now gives the user a hint, when the admin api is disabled.

## **4.21 0.7.0 (2020-09-25)**

### **4.21.1 Behavior & Breaking Changes**

• Removed the --with-bots, "bots" are now shown by default [\(#15\)](https://github.com/MichaelSasser/matrixctl/issues/15)

### **4.21.2 Bugfixes**

• Fixed the deploy control logic [\(#18\)](https://github.com/MichaelSasser/matrixctl/issues/18)

## **4.22 0.6.3 (2020-09-17)**

### **4.22.1 Features & Improvements**

• With the help of two args it is possible to deploy the two playbooks independently:  $-$  -s/--synapse: Only deploy the synapse playbook, - -a/--ansible: Only deploy your own playbook.

## **4.23 0.6.2 (2020-09-16)**

### **4.23.1 Bugfixes**

• It is now possible to deploy, when only one of [ANSIBLE] or [SYNAPSE] are configured.

## **4.24 0.6.1 (2020-06-02)**

### **4.24.1 Features & Improvements**

- If the access-token has changed or is wrong, MatrixCtl now throws a specific error, which tells the user, what went wrong. [\(#12\)](https://github.com/MichaelSasser/matrixctl/issues/12)
- Replace the assertions from the API handler with proper TypeError.

## **4.25 0.6.0 (2020-05-12)**

### **4.25.1 Behavior & Breaking Changes**

- Changed users --no-bots or users -b to users --with-bots or users -b
- Changed users --guests or users -g to users --with-guests or users -g

### **4.25.2 Features & Improvements**

• users --with-deactivated or users -d [\(#2\)](https://github.com/MichaelSasser/matrixctl/issues/2)

### **4.25.3 Bugfixes**

• SSH handler logs an error if unable to connect [\(#7\)](https://github.com/MichaelSasser/matrixctl/issues/7)

## **4.26 0.5.0 (2020-04-30)**

**Warning:** Since the synapse-janitor is not safe to use anymore, please **do not** use the maintenance command for any MatrixCtl version below 0.5.0!

## **4.26.1 Behavior & Breaking Changes**

• Fixed typo in the maintenance command.

### **4.26.2 Removals & Deprecations**

• Removed run-postgres-synapse-janitor from maintenance because it may destroy the DB [\(#8\)](https://github.com/MichaelSasser/matrixctl/issues/8)[\(#465](https://github.com/spantaleev/matrix-docker-ansible-deploy/issues/465) [\(spantaleev/matrix-docker-ansible-deploy\)\)](https://github.com/spantaleev/matrix-docker-ansible-deploy/issues/465)

# **4.27 0.4.0 (2020-04-22)**

**Warning:** Since the synapse-janitor is not safe to use anymore, please **do not** use the maintenance command for any MatrixCtl version below 0.5.0!

## **4.27.1 Behavior & Breaking Changes**

• rooms submodule: Changed argument --order\_by\_size to --order-by-size.

## **4.27.2 Features & Improvements**

- Add the version command.
- Add the delroom command.
- Add more debug output to the API handler (params, data, method and censored headers)

# **4.28 0.3.2 (2020-04-21)**

**Warning:** Since the synapse-janitor is not safe to use anymore, please **do not** use the maintenance command for any MatrixCtl version below 0.5.0!

## **4.28.1 Features & Improvements**

• Add the rooms command.

# **4.29 0.3.1 (2020-04-21)**

**Warning:** Since the synapse-janitor is not safe to use anymore, please **do not** use the maintenance command for any MatrixCtl version below 0.5.0!

**Note:** This version of MatrixCtl has not been released.

## **4.30 0.3.0 (2020-04-20)**

**Warning:** Since the synapse-janitor is not safe to use anymore, please **do not** use the maintenance command for any MatrixCtl version below 0.5.0!

**Note:** No significant changes to the Project.

Project restructured.

# **4.31 0.2.2 (2020-04-13)**

**Warning:** Since the synapse-janitor is not safe to use anymore, please **do not** use the maintenance command for any MatrixCtl version below 0.5.0!

### **4.31.1 Features & Improvements**

• Added docs to the Project (gh-pages branch).

### **4.31.2 Bugfixes**

• matixctl adduser --ansible. MatrixCtl was not able to create a user with the --ansible argument.

## **4.32 0.2.1 (2020-04-13)**

**Warning:** Since the synapse-janitor is not safe to use anymore, please **do not** use the maintenance command for any MatrixCtl version below 0.5.0!

**Note:** This version of MatrixCtl has not been released.

## **4.33 0.2.0 (2020-04-12)**

**Warning:** Since the synapse-janitor is not safe to use anymore, please **do not** use the maintenance command for any MatrixCtl version below 0.5.0!

### **4.33.1 Behavior & Breaking Changes**

• The command list-user has been renamed to users.

### **4.33.2 Features & Improvements**

• Add the command user.

# **4.34 0.1.4 (2020-04-10)**

**Warning:** Since the synapse-janitor is not safe to use anymore, please **do not** use the maintenance command for any MatrixCtl version below 0.5.0!

### **4.34.1 Features & Improvements**

- Add the command start.
- Add the command restart (alias for start).
- Add the command check.

# **4.35 0.1.3 (2020-04-10)**

**Warning:** Since the synapse-janitor is not safe to use anymore, please **do not** use the maintenance command for any MatrixCtl version below 0.5.0!

### **4.35.1 Features & Improvements**

- Add the command adduser-jitsi.
- Add the command deluser-jitsi.

# **4.36 0.1.2 (2020-04-07)**

**Warning:** Since the synapse-janitor is not safe to use anymore, please **do not** use the maintenance command for any MatrixCtl version below 0.5.0!

**First official release.**

## **4.36.1 Features & Improvements**

• Add the command list-users.

# **4.37 0.1.1 (2020-04-07)**

**Warning:** Since the synapse-janitor is not safe to use anymore, please **do not** use the maintenance command for any MatrixCtl version below 0.5.0!

**Note:** No significant changes to the Project.

## **4.37.1 Trivial Changes**

• Fixed GitHub Wokflow.

# **4.38 0.1.0 (2020-04-07)**

**Warning:** Since the synapse-janitor is not safe to use anymore, please **do not** use the maintenance command for any MatrixCtl version below 0.5.0!

**Note:** No significant changes to the Project.

**Internal Release**

# **FIVE**

# **BRANCHING MODEL**

This repository uses the [git-flow](https://danielkummer.github.io/git-flow-cheatsheet/index.html) branching model by [Vincent Driessen.](https://nvie.com/about/) It has two branches with infinite lifetime:

- [master](https://github.com/MichaelSasser/matrixctl/tree/master)
- [develop](https://github.com/MichaelSasser/matrixctl/tree/develop)

The master branch gets updated on every release. The develop branch is the merging branch.

## **COMMAND LINE TOOL**

MatrixCtl as a pure commandline tool. You can use it as package, if you like, but breaking changes may introduced, even in a minor change.

```
usage: matrixctl [-h] [--version] [-d] [-s SERVER] [-c CONFIG] Command ...
MatrixCtl is a simple, but feature-rich tool to remotely control, manage, provision and␣
˓→deploy Matrix homeservers.
options:
 -h, --help show this help message and exit
 --version show program's version number and exit
 -d, --debug Enables debugging mode.
 -s SERVER, --server SERVER
                     Select the server. (default: "default")
 -c CONFIG, --config CONFIG
                     A path to an alternative config file.
Commands:
 The following are commands, you can use to accomplish various tasks.
 Command
   adduser Add users to the homeserver
   adduser-jitsi [DEPRECATED] Add users to a jitsi server
   check Checks the deployment with Ansible
   delete-local-media Delete cached (local) media that was last accessed
                     before a specific point in time
   delroom Shutdown a room
   deluser Deactivate users
   deluser-jitsi [DEPRECATED] Delete jitsi users
   deploy Provision and deploy the Ansible playbook
   get-event Get an event from the database
   get-event-context Get the context of an event
   get-events Get events from the database
   is-admin Check, if a user is a homeserver administrator
   joinroom Join a user to a room
   maintenance Run maintenance tasks
   make-room-admin Grant a user the highest power level available to a
                     local user in this room
   purge-history Purge historic events from the database
   purge-remote-media Purge cached, remote media
```
(continues on next page)

(continued from previous page)

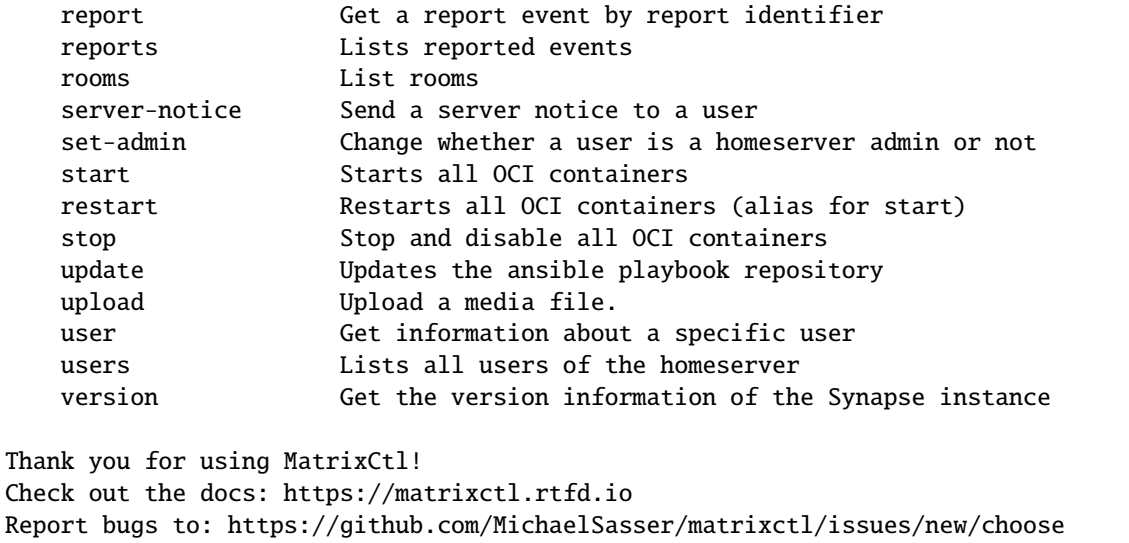

## **SEVEN**

## **CONFIGURATION FILE**

To use this program you need to have this config file in /etc/matrixctl/config or in ~/.config/matrixctl/ config.

6

10

15

26

29

36

```
1 + # Define your homeservers in "servers" here.
2 servers:
<sup>3</sup> # Your default server. You can specify muliple servers here with arbitrary
4 # Names
5 default:
7 ansible:
8 \mid # The absolute path to your playbook
9 playbook: /path/to/ansible/playbook
11 synapse:
\frac{1}{12} # The absolute path to the synapse playbook.
\frac{1}{13} # This is only used for updating the playbook.
14 playbook: /path/to/synapse/playbook
\frac{16}{16} # If your matrix server is deployed, you may want to fill out the API section.
17 \# It enables matrixctl to run more and faster commands. You can deploy and
18 # provision your Server without this section. You also can create a user with
19 # "matrixctl adduser --ansible YourUsername" and add your privileges after
20 # that.
_{21} api:
\overline{22} # Your domain should be something like "michaelsasser.org" without the
\frac{1}{23} | # "matrix." in the front. MatrixCtl will add that, if needed. An IP-Address
24 # is not enough.
25 domain: example.com
27 \parallel # The username your admin user
28 username: johndoe
30 # To use the API you need to have an administrator account. Enter your Token
31 # here. If you use the element client you will find it your user settings
\frac{32}{132} # (click on your username on the upper left corner on your browser) in the
_3 \parallel # "Help & About" tab. If you scroll down click next to "Access-Token:" on
* "<click to reveal>". It will be marked for you. Copy it in here.
35 token: "MyMatrixToken"
37 # In some cases, MatrixCtl does need to make many requests. To speed those
```
(continues on next page)

(continued from previous page)

```
38 # requests a notch, you can set a concurrent_limit which is greater than
39 # one. This sets a limit to how many asynchronous workers can be spawned
40 # by MatrixCtl. If you set the number to high, MatrixCtl needs more time
\frac{41}{41} \frac{41}{41} \frac{41}{41} \frac{41}{41} \frac{41}{41} \frac{41}{41} \frac{41}{41} \frac{41}{41} \frac{41}{41} \frac{41}{41} \frac{41}{41} \frac{41}{41} \frac{41}{41} \frac{41}{41} \frac{41}{41} \frac{41}{41} \frac{41}{41} \frac{41}{41} \frac{442 concurrent_limit: 10
\frac{44}{44} # Here you can add your SSH configuration.
45 ssh:
46 address: matrix.example.com
48 # The default port is 22
49 port: 22
\mathfrak{g}_1 | # The default username is your current login name.
52 user: john
54 # Define your maintenance tasks
55 maintenance:
56 tasks:
\begin{array}{c|c}\n\text{57} & - \text{compress-state} & \text{\# Compress synapses state table}\n\end{array}58 - vacuum # VACUUM the synapse database (garbage-collection)
60 # Add connection parameters to the Database
61 # Synapse does only read (SELECT) information from the database.
\frac{62}{100} # The user needs to be able to login to the synapse database
\frac{63}{100} # and SELECT from the events and event json tables.
64 database:
65 synapse_database: synapse # this is the playbooks default table name
66 synapse_user: matrixctl # the username (role) for the database
67 Synapse_password: "RolePassword"
68 tunnel: true # true if an ssh tunnel should be used to connect
70 \# The port that was used in the playbook (e.g.
\eta # matrix_postgres_container_postgres_bind_port: 5432)
\mathbb{R} \parallel # or for your external database. For security reasons the port
73 \parallel # should be blocked by your firewall. Iy you enable the tunnel
\begin{array}{c} \hline \text{74} \\ \text{75} \end{array} # by setting tunnel: true, MatrixCtl activates a SSH tunnel.
\frac{75}{75} port: 5432 # the remote port
\pi # Another server.
78 foo:
79 # ...
```
**EIGHT**

# **SEMANTIC VERSIONING**

**After release "1.0.0"** this repository will use [SemVer](https://semver.org/) for its release cycle.

**Note: Before release "1.0.0"** it uses "0.y.z" as recommended by SemVer. This means that breaking changes result in a version change at "y" position (e.g. "0.1.0" -> "0.2.0"). Non breaking changes result in a "z" change (e.g. "0.1.1" -> "0.1.2").

# **NINE**

# **INDICES AND TABLES**

- genindex
- modindex
- search

# **TEN**

# **LICENSE**

Copyright © 2020 Michael Sasser [<Info@MichaelSasser.org>](mailto:Info@MichaelSasser). Released under the GPLv3 license.

## **PYTHON MODULE INDEX**

#### m

matrixctl, [70](#page-73-0) matrixctl.addon\_manager, [34](#page-37-0) matrixctl.addons.adduser.addon, [44](#page-47-1) matrixctl.addons.adduser.parser, [44](#page-47-2) matrixctl.addons.adduser\_jitsi.addon, [45](#page-48-0) matrixctl.addons.adduser\_jitsi.parser, [45](#page-48-1) matrixctl.addons.check.addon, [47](#page-50-0) matrixctl.addons.check.parser, [47](#page-50-1) matrixctl.addons.delete\_local\_media.addon, [69](#page-72-0) matrixctl.addons.delete\_local\_media.parser, [69](#page-72-1) matrixctl.addons.delroom.addon, [61](#page-64-0) matrixctl.addons.delroom.parser, [60](#page-63-0) matrixctl.addons.deluser.addon, [45](#page-48-2) matrixctl.addons.deluser.parser, [45](#page-48-3) matrixctl.addons.deluser\_jitsi.addon, [46](#page-49-0) matrixctl.addons.deluser\_jitsi.parser, [46](#page-49-1) matrixctl.addons.deploy.addon, [47](#page-50-2) matrixctl.addons.deploy.parser, [47](#page-50-3) matrixctl.addons.get\_event.addon, [63](#page-66-0) matrixctl.addons.get\_event.parser, [63](#page-66-1) matrixctl.addons.get\_event\_context.addon, [67](#page-70-0) matrixctl.addons.get\_event\_context.parser, [67](#page-70-1) matrixctl.addons.get\_events.addon, [64](#page-67-0) matrixctl.addons.get\_events.parser, [64](#page-67-1) matrixctl.addons.is\_admin.addon, [65](#page-68-0) matrixctl.addons.is\_admin.parser, [65](#page-68-1) matrixctl.addons.joinroom.addon, [64](#page-67-2) matrixctl.addons.joinroom.parser, [64](#page-67-3) matrixctl.addons.maintenance.addon, [48](#page-51-0) matrixctl.addons.maintenance.parser, [48](#page-51-1) matrixctl.addons.make\_room\_admin.addon, [67](#page-70-2) matrixctl.addons.make\_room\_admin.parser, [66](#page-69-0) matrixctl.addons.purge\_history.addon, [59](#page-62-0) matrixctl.addons.purge\_history.dialog, [59](#page-62-1) matrixctl.addons.purge\_history.handler, [60](#page-63-1) matrixctl.addons.purge\_history.parser, [59](#page-62-2) matrixctl.addons.purge\_history.timing, [60](#page-63-2) matrixctl.addons.purge\_remote\_media.addon, [68](#page-71-0) matrixctl.addons.purge\_remote\_media.parser, [68](#page-71-1)

matrixctl.addons.report.addon, [55](#page-58-0) matrixctl.addons.report.parser, [55](#page-58-1) matrixctl.addons.reports.addon, [56](#page-59-0) matrixctl.addons.reports.parser, [56](#page-59-1) matrixctl.addons.reports.to\_table, [56](#page-59-2) matrixctl.addons.rooms.addon, [57](#page-60-0) matrixctl.addons.rooms.parser, [57](#page-60-1) matrixctl.addons.rooms.to\_table, [58](#page-61-0) matrixctl.addons.server\_notice.addon, [62](#page-65-0) matrixctl.addons.server\_notice.parser, [62](#page-65-1) matrixctl.addons.set\_admin.addon, [66](#page-69-1) matrixctl.addons.set\_admin.parser, [66](#page-69-2) matrixctl.addons.start.addon, [49](#page-52-0) matrixctl.addons.start.parser, [49](#page-52-1) matrixctl.addons.stop.addon, [50](#page-53-0) matrixctl.addons.stop.parser, [50](#page-53-1) matrixctl.addons.update.addon, [51](#page-54-0) matrixctl.addons.update.parser, [50](#page-53-2) matrixctl.addons.upload.addon, [62](#page-65-2) matrixctl.addons.upload.parser, [62](#page-65-3) matrixctl.addons.user.addon, [51](#page-54-1) matrixctl.addons.user.parser, [51](#page-54-2) matrixctl.addons.user.to\_table, [52](#page-55-0) matrixctl.addons.users.addon, [54](#page-57-0) matrixctl.addons.users.parser, [54](#page-57-1) matrixctl.addons.users.to\_table, [54](#page-57-2) matrixctl.errors, [43](#page-46-0) matrixctl.handlers.ansible, [27](#page-30-0) matrixctl.handlers.api, [23](#page-26-0) matrixctl.handlers.db, [32](#page-35-0) matrixctl.handlers.ssh, [29](#page-32-0) matrixctl.handlers.table, [29](#page-32-1) matrixctl.handlers.vcs, [28](#page-31-0) matrixctl.handlers.yaml, [20](#page-23-1) matrixctl.package\_version, [35](#page-38-0) matrixctl.password\_helpers, [41](#page-44-0) matrixctl.print\_helpers, [40](#page-43-0) matrixctl.sanitizers, [36](#page-39-0) matrixctl.structures, [42](#page-45-0) matrixctl.typehints, [42](#page-45-1)

t tests.matrixctl.handlers.test\_yaml, [70](#page-73-1) tests.matrixctl.test\_sanitizers, [71](#page-74-0)
## **INDEX**

## A

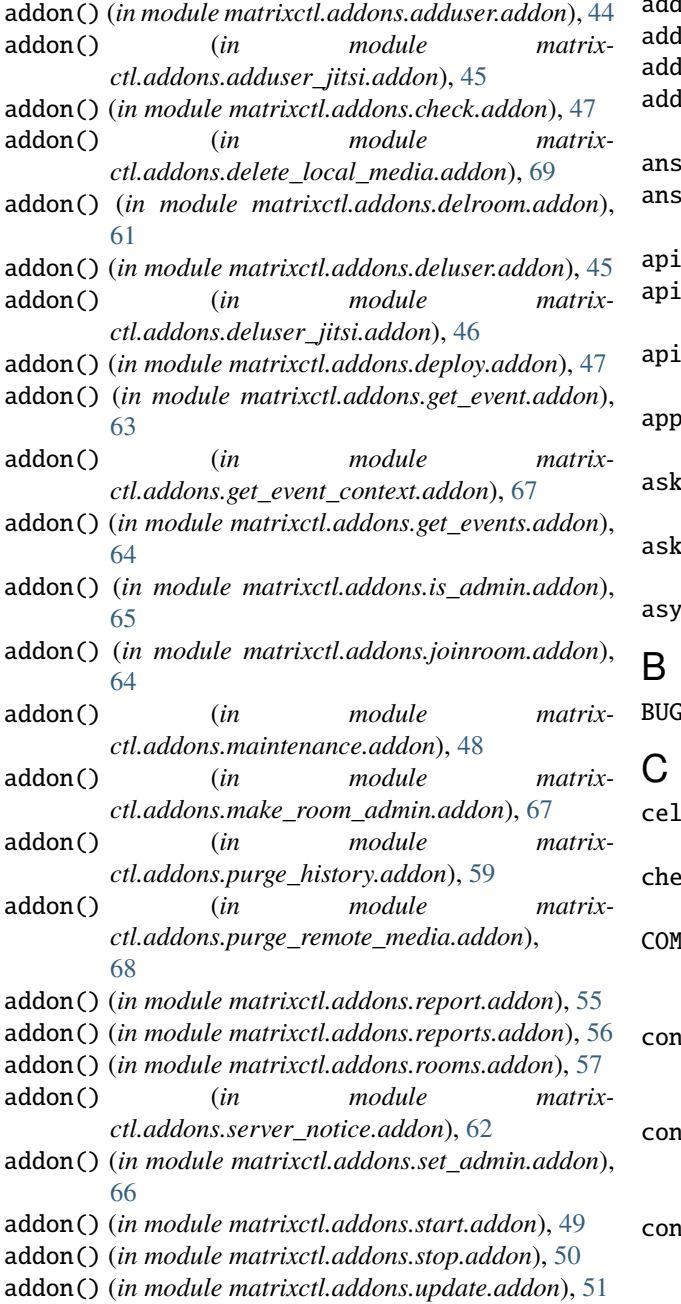

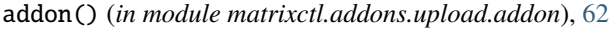

- addon() (*in module matrixctl.addons.user.addon*), [51](#page-54-0)
- **don()** (*in module matrixctl.addons.users.addon*), [54](#page-57-0)
- dress (*matrixctl.handlers.ssh.SSH attribute*), [29](#page-32-0)
- address (*matrixctl.structures.ConfigServerSSH attribute*), [43](#page-46-0)
- $i$ ible (*matrixctl.structures.ConfigServer attribute*), [42](#page-45-0)
- ible\_run() (*in module matrixctl.handlers.ansible*), [27](#page-30-0)
- (*matrixctl.structures.ConfigServer attribute*), [42](#page-45-0)
- api\_path (*matrixctl.handlers.api.RequestBuilder attribute*), [23](#page-26-0)
- api\_version (*matrixctl.handlers.api.RequestBuilder at-*
- *tribute*), [24](#page-27-0) apply\_defaults() (*matrixctl.handlers.yaml.YAML static method*), [21](#page-24-0)

password() (*in module matrixctl.password\_helpers*), [41](#page-44-0)

 $\text{Equation}()$  (*in module matrixctl.password\_helpers*), [41](#page-44-0)

async\_worker() (*in module matrixctl.handlers.api*), [25](#page-28-0)

BUGMSG (*matrixctl.errors.Error attribute*), [43](#page-46-0)

- cells\_to\_str() (*in module matrixctl.handlers.table*), [29](#page-32-0)  $\n$ ck\_point\_in\_time() (*in module matrixctl.addons.purge\_history.timing*), [60](#page-63-0) COMPRESS\_STATE (*matrixctl.addons.maintenance.addon.Task attribute*), [48](#page-51-0)
- current limit (*matrixctl.handlers.api.RequestBuilder attribute*), [24](#page-27-0) concurrent\_limit (*matrix-*
- *ctl.handlers.api.RequestStrategy attribute*), [24](#page-27-0) concurrent\_limit (*matrix-*
- *ctl.structures.ConfigServerAPI attribute*), [42](#page-45-0)

Config (*class in matrixctl.structures*), [42](#page-45-0) ConfigFileError, [43](#page-46-0) ConfigServer (*class in matrixctl.structures*), [42](#page-45-0) ConfigServerAnsible (*class in matrixctl.structures*), [43](#page-46-0) ConfigServerAPI (*class in matrixctl.structures*), [42](#page-45-0) ConfigServerMaintenance (*class in matrixctl.structures*), [43](#page-46-0) ConfigServerSSH (*class in matrixctl.structures*), [43](#page-46-0) ConfigServerSynapse (*class in matrixctl.structures*), [43](#page-46-0) content (*matrixctl.handlers.api.RequestBuilder attribute*), [24](#page-27-0) create\_user() (*in module matrixctl.password\_helpers*), [41](#page-44-0)

# D

data (*matrixctl.handlers.api.RequestBuilder attribute*), [24](#page-27-0) database (*matrixctl.handlers.db.DBConnectionBuilder attribute*), [32](#page-35-0) datetime\_last\_pulled\_commit (*matrixctl.handlers.vcs.VCS property*), [28](#page-31-0) db\_connect() (*in module matrixctl.handlers.db*), [33](#page-36-0) DBConnectionBuilder (*class in matrixctl.handlers.db*), [32](#page-35-0) DEFAULT\_PATHS (*matrixctl.handlers.yaml.YAML attribute*), [21](#page-24-0) dialog\_input() (*in module matrixctl.addons.purge\_history.dialog*), [59](#page-62-0) domain (*matrixctl.handlers.api.RequestBuilder attribute*), [24](#page-27-0) domain (*matrixctl.structures.ConfigServerAPI attribute*), [42](#page-45-0) E

Error, [43](#page-46-0) exec\_async\_request() (*in module matrixctl.handlers.api*), [25](#page-28-0) ExitQWorker, [43](#page-46-0)

## F

- filter\_empty\_rooms() (*in module matrixctl.addons.rooms.addon*), [58](#page-61-0) find\_newlines() (*in module matrixctl.handlers.table*), [30](#page-33-0) format\_table\_row() (*in module matrixctl.handlers.table*), [30](#page-33-0) G
- generate\_output() (*in module matrixctl.addons.rooms.addon*), [58](#page-61-0)
- generate\_user\_tables() (*in module matrixctl.addons.user.to\_table*), [52](#page-55-0)
- generate\_worker\_configs() (*in module matrixctl.handlers.api*), [25](#page-28-0)
- get() (*matrixctl.handlers.yaml.YAML method*), [21](#page-24-0)
- get\_colum\_length() (*in module matrixctl.handlers.table*), [30](#page-33-0)
- get\_paths\_to\_config() (*matrixctl.handlers.yaml.YAML static method*), [21](#page-24-0)
- get\_server\_config() (*matrixctl.handlers.yaml.YAML method*), [22](#page-25-0)
- get\_version() (*in module matrixctl.package\_version*), [35](#page-38-0)
- group\_async\_results() (*in module matrixctl.handlers.api*), [26](#page-29-0)

## H

- handle\_arguments() (*in module matrixctl.addons.delroom.addon*), [61](#page-64-0)
- handle\_newlines() (*in module matrixctl.handlers.table*), [31](#page-34-0)
- handle\_purge\_status() (*in module matrixctl.addons.purge\_history.handler*), [60](#page-63-0)
- handle\_status() (*in module matrixctl.addons.delroom.addon*), [61](#page-64-0)
- handle\_timestamp() (*in module matrixctl.addons.delete\_local\_media.addon*), [69](#page-72-0)
- handle\_timestamp() (*in module matrixctl.addons.purge\_remote\_media.addon*), [68](#page-71-0)
- headers (*matrixctl.handlers.api.RequestBuilder attribute*), [24](#page-27-0)
- headers\_with\_auth (*matrixctl.handlers.api.RequestBuilder property*), [24](#page-27-0)
- host (*matrixctl.handlers.db.DBConnectionBuilder attribute*), [32](#page-35-0)
- human\_readable\_bool() (*in module matrixctl.print\_helpers*), [40](#page-43-0)

## I

import\_addons\_from() (*in module matrixctl.addon\_manager*), [34](#page-37-0)

InternalResponseError, [43](#page-46-0)

iterations (*matrixctl.handlers.api.RequestStrategy attribute*), [24](#page-27-0)

### J

- JINJA\_PREDEFINED (*matrixctl.handlers.yaml.YAML attribute*), [21](#page-24-0)
- JinjaUndefined (*class in matrixctl.handlers.yaml*), [20](#page-23-0) json (*matrixctl.handlers.api.RequestBuilder attribute*), [24](#page-27-0)

## L

- limit (*matrixctl.handlers.api.RequestStrategy attribute*),  $24$
- log() (*matrixctl.handlers.vcs.VCS method*), [28](#page-31-0)

## M

M\_ROOM\_AVATAR (*matrixctl.sanitizers.MessageType attribute*), [36](#page-39-0) M\_ROOM\_CREATE (*matrixctl.sanitizers.MessageType attribute*), [37](#page-40-0) M\_ROOM\_JOIN\_RULES (*matrixctl.sanitizers.MessageType attribute*), [37](#page-40-0) M\_ROOM\_MEMBER (*matrixctl.sanitizers.MessageType attribute*), [37](#page-40-0) M\_ROOM\_MESSAGE (*matrixctl.sanitizers.MessageType attribute*), [37](#page-40-0) M\_ROOM\_NAME (*matrixctl.sanitizers.MessageType attribute*), [37](#page-40-0) M\_ROOM\_PINNED\_EVENTS (*matrixctl.sanitizers.MessageType attribute*), [37](#page-40-0) M\_ROOM\_POWER\_LEVELS (*matrixctl.sanitizers.MessageType attribute*), [37](#page-40-0) M\_ROOM\_REDACTION (*matrixctl.sanitizers.MessageType attribute*), [37](#page-40-0) M\_ROOM\_TOPIC (*matrixctl.sanitizers.MessageType attribute*), [37](#page-40-0) maintenance (*matrixctl.structures.ConfigServer attribute*), [42](#page-45-0) make\_human\_readable() (*in module matrixctl.addons.user.to\_table*), [53](#page-56-0) matrixctl module, [70](#page-73-0) matrixctl.addon\_manager module, [34](#page-37-0) matrixctl.addons.adduser.addon module, [44](#page-47-0) matrixctl.addons.adduser.parser module, [44](#page-47-0) matrixctl.addons.adduser\_jitsi.addon module, [45](#page-48-0) matrixctl.addons.adduser\_jitsi.parser module, [45](#page-48-0) matrixctl.addons.check.addon module, [47](#page-50-0) matrixctl.addons.check.parser module, [47](#page-50-0) matrixctl.addons.delete\_local\_media.addon module, [69](#page-72-0) matrixctl.addons.delete\_local\_media.parser module, [69](#page-72-0) matrixctl.addons.delroom.addon module, [61](#page-64-0) matrixctl.addons.delroom.parser module, [60](#page-63-0)

matrixctl.addons.deluser.addon module, [45](#page-48-0) matrixctl.addons.deluser.parser module, [45](#page-48-0) matrixctl.addons.deluser\_jitsi.addon module, [46](#page-49-0) matrixctl.addons.deluser\_jitsi.parser module, [46](#page-49-0) matrixctl.addons.deploy.addon module, [47](#page-50-0) matrixctl.addons.deploy.parser module, [47](#page-50-0) matrixctl.addons.get\_event.addon module, [63](#page-66-0) matrixctl.addons.get\_event.parser module, [63](#page-66-0) matrixctl.addons.get\_event\_context.addon module, [67](#page-70-0) matrixctl.addons.get\_event\_context.parser module, [67](#page-70-0) matrixctl.addons.get\_events.addon module, [64](#page-67-0) matrixctl.addons.get\_events.parser module, [64](#page-67-0) matrixctl.addons.is\_admin.addon module, [65](#page-68-0) matrixctl.addons.is\_admin.parser module, [65](#page-68-0) matrixctl.addons.joinroom.addon module, [64](#page-67-0) matrixctl.addons.joinroom.parser module, [64](#page-67-0) matrixctl.addons.maintenance.addon module, [48](#page-51-0) matrixctl.addons.maintenance.parser module, [48](#page-51-0) matrixctl.addons.make\_room\_admin.addon module, [67](#page-70-0) matrixctl.addons.make\_room\_admin.parser module, [66](#page-69-0) matrixctl.addons.purge\_history.addon module, [59](#page-62-0) matrixctl.addons.purge\_history.dialog module, [59](#page-62-0) matrixctl.addons.purge\_history.handler module, [60](#page-63-0) matrixctl.addons.purge\_history.parser module, [59](#page-62-0) matrixctl.addons.purge\_history.timing module, [60](#page-63-0) matrixctl.addons.purge\_remote\_media.addon module, [68](#page-71-0) matrixctl.addons.purge\_remote\_media.parser module, [68](#page-71-0)

matrixctl.addons.report.addon module, [55](#page-58-0) matrixctl.addons.report.parser module, [55](#page-58-0) matrixctl.addons.reports.addon module, [56](#page-59-0) matrixctl.addons.reports.parser module, [56](#page-59-0) matrixctl.addons.reports.to\_table module, [56](#page-59-0) matrixctl.addons.rooms.addon module, [57](#page-60-0) matrixctl.addons.rooms.parser module, [57](#page-60-0) matrixctl.addons.rooms.to\_table module, [58](#page-61-0) matrixctl.addons.server\_notice.addon module, [62](#page-65-0) matrixctl.addons.server\_notice.parser module, [62](#page-65-0) matrixctl.addons.set\_admin.addon module, [66](#page-69-0) matrixctl.addons.set\_admin.parser module, [66](#page-69-0) matrixctl.addons.start.addon module, [49](#page-52-0) matrixctl.addons.start.parser module, [49](#page-52-0) matrixctl.addons.stop.addon module, [50](#page-53-0) matrixctl.addons.stop.parser module, [50](#page-53-0) matrixctl.addons.update.addon module, [51](#page-54-0) matrixctl.addons.update.parser module, [50](#page-53-0) matrixctl.addons.upload.addon module, [62](#page-65-0) matrixctl.addons.upload.parser module, [62](#page-65-0) matrixctl.addons.user.addon module, [51](#page-54-0) matrixctl.addons.user.parser module, [51](#page-54-0) matrixctl.addons.user.to\_table module, [52](#page-55-0) matrixctl.addons.users.addon module, [54](#page-57-0) matrixctl.addons.users.parser module, [54](#page-57-0) matrixctl.addons.users.to\_table module, [54](#page-57-0) matrixctl.errors module, [43](#page-46-0)

matrixctl.handlers.ansible module, [27](#page-30-0) matrixctl.handlers.api module, [23](#page-26-0) matrixctl.handlers.db module, [32](#page-35-0) matrixctl.handlers.ssh module, [29](#page-32-0) matrixctl.handlers.table module, [29](#page-32-0) matrixctl.handlers.vcs module, [28](#page-31-0) matrixctl.handlers.yaml module, [20](#page-23-0) matrixctl.package\_version module, [35](#page-38-0) matrixctl.password\_helpers module, [41](#page-44-0) matrixctl.print\_helpers module, [40](#page-43-0) matrixctl.sanitizers module, [36](#page-39-0) matrixctl.structures module, [42](#page-45-0) matrixctl.typehints module, [42](#page-45-0) MessageType (*class in matrixctl.sanitizers*), [36](#page-39-0) method (*matrixctl.handlers.api.RequestBuilder attribute*), [24](#page-27-0) module matrixctl, [70](#page-73-0) matrixctl.addon\_manager, [34](#page-37-0) matrixctl.addons.adduser.addon, [44](#page-47-0) matrixctl.addons.adduser.parser, [44](#page-47-0) matrixctl.addons.adduser\_jitsi.addon, [45](#page-48-0) matrixctl.addons.adduser\_jitsi.parser, [45](#page-48-0) matrixctl.addons.check.addon, [47](#page-50-0) matrixctl.addons.check.parser, [47](#page-50-0) matrixctl.addons.delete\_local\_media.addon, [69](#page-72-0) matrixctl.addons.delete\_local\_media.parser, [69](#page-72-0) matrixctl.addons.delroom.addon, [61](#page-64-0) matrixctl.addons.delroom.parser, [60](#page-63-0) matrixctl.addons.deluser.addon, [45](#page-48-0) matrixctl.addons.deluser.parser, [45](#page-48-0) matrixctl.addons.deluser\_jitsi.addon, [46](#page-49-0) matrixctl.addons.deluser\_jitsi.parser, [46](#page-49-0) matrixctl.addons.deploy.addon, [47](#page-50-0) matrixctl.addons.deploy.parser, [47](#page-50-0) matrixctl.addons.get\_event.addon, [63](#page-66-0) matrixctl.addons.get\_event.parser, [63](#page-66-0) matrixctl.addons.get\_event\_context.addon, [67](#page-70-0)

```
matrixctl.addons.get_event_context.parser,
    67
matrixctl.addons.get_events.addon, 64
matrixctl.addons.get_events.parser, 64
matrixctl.addons.is_admin.addon, 65
matrixctl.addons.is_admin.parser, 65
matrixctl.addons.joinroom.addon, 64
matrixctl.addons.joinroom.parser, 64
matrixctl.addons.maintenance.addon, 48
matrixctl.addons.maintenance.parser, 48
matrixctl.addons.make_room_admin.addon,
    67
matrixctl.addons.make_room_admin.parser,
    66
matrixctl.addons.purge_history.addon, 59
matrixctl.addons.purge_history.dialog, 59
matrixctl.addons.purge_history.handler,
    60
matrixctl.addons.purge_history.parser, 59
matrixctl.addons.purge_history.timing, 60
matrixctl.addons.purge_remote_media.addon,
    68
p=<br>_matrixctl.addons.purge_remote_media.parser,
    68
matrixctl.addons.report.addon, 55
matrixctl.addons.report.parser, 55
matrixctl.addons.reports.addon, 56
matrixctl.addons.reports.parser, 56
matrixctl.addons.reports.to_table, 56
matrixctl.addons.rooms.addon, 57
matrixctl.addons.rooms.parser, 57
matrixctl.addons.rooms.to_table, 58
matrixctl.addons.server_notice.addon, 62
matrixctl.addons.server_notice.parser, 62
matrixctl.addons.set_admin.addon, 66
matrixctl.addons.set_admin.parser, 66
matrixctl.addons.start.addon, 49
matrixctl.addons.start.parser, 49
matrixctl.addons.stop.addon, 50
matrixctl.addons.stop.parser, 50
matrixctl.addons.update.addon, 51
matrixctl.addons.update.parser, 50
matrixctl.addons.upload.addon, 62
matrixctl.addons.upload.parser, 62
matrixctl.addons.user.addon, 51
matrixctl.addons.user.parser, 51
matrixctl.addons.user.to_table, 52
matrixctl.addons.users.addon, 54
matrixctl.addons.users.parser, 54
matrixctl.addons.users.to_table, 54
matrixctl.errors, 43
matrixctl.handlers.ansible, 27
matrixctl.handlers.api, 23
matrixctl.handlers.db, 32
```

```
matrixctl.handlers.ssh, 29
matrixctl.handlers.table, 29
matrixctl.handlers.vcs, 28
matrixctl.handlers.yaml, 20
matrixctl.package_version, 35
matrixctl.password_helpers, 41
matrixctl.print_helpers, 40
matrixctl.sanitizers, 36
matrixctl.structures, 42
matrixctl.typehints, 42
tests.matrixctl.handlers.test_yaml, 70
tests.matrixctl.test_sanitizers, 71
```
#### N

newlines\_in\_row() (*in module matrixctl.handlers.table*), [31](#page-34-0)

#### O

- offset (*matrixctl.handlers.api.RequestStrategy attribute*), [24](#page-27-0)
- params (*matrixctl.handlers.api.RequestBuilder attribute*), [24](#page-27-0)
- password (*matrixctl.handlers.db.DBConnectionBuilder attribute*), [32](#page-35-0)
- path (*matrixctl.handlers.api.RequestBuilder attribute*), [24](#page-27-0)
- playbook (*matrixctl.structures.ConfigServerAnsible attribute*), [43](#page-46-0)
- playbook (*matrixctl.structures.ConfigServerSynapse attribute*), [43](#page-46-0)
- port (*matrixctl.handlers.db.DBConnectionBuilder attribute*), [32](#page-35-0)
- port (*matrixctl.handlers.ssh.SSH attribute*), [29](#page-32-0)
- port (*matrixctl.structures.ConfigServerSSH attribute*), [43](#page-46-0)
- preplan\_request\_strategy() (*in module matrixctl.handlers.api*), [26](#page-29-0)
- print\_tasks() (*in module matrixctl.addons.maintenance.addon*), [49](#page-52-0)
- pull() (*matrixctl.handlers.vcs.VCS method*), [28](#page-31-0)

#### R

read\_from\_file() (*matrixctl.handlers.yaml.YAML static method*), [22](#page-25-0) request() (*in module matrixctl.handlers.api*), [27](#page-30-0) RequestBuilder (*class in matrixctl.handlers.api*), [23](#page-26-0) RequestStrategy (*class in matrixctl.handlers.api*), [24](#page-27-0) run\_cmd() (*matrixctl.handlers.ssh.SSH method*), [29](#page-32-0)

### S

sanitize() (*in module matrixctl.sanitizers*), [37](#page-40-0)

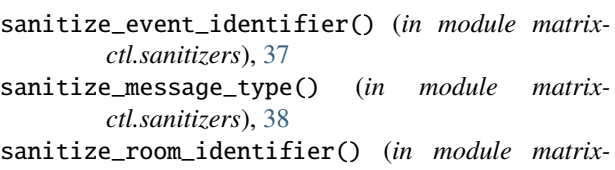

- *ctl.sanitizers*), [39](#page-42-0) sanitize\_user\_identifier() (*in module matrixctl.sanitizers*), [39](#page-42-0)
- scheme (*matrixctl.handlers.api.RequestBuilder attribute*), [24](#page-27-0)
- scheme (*matrixctl.handlers.db.DBConnectionBuilder attribute*), [32](#page-35-0)
- secrets\_filter() (*in module matrixctl.handlers.yaml*), [23](#page-26-0)
- server (*matrixctl.handlers.yaml.YAML attribute*), [23](#page-26-0)
- server (*matrixctl.structures.Config attribute*), [42](#page-45-0)
- servers (*matrixctl.structures.Config attribute*), [42](#page-45-0)
- setup() (*in module matrixctl.addon\_manager*), [34](#page-37-0)
- SSH (*class in matrixctl.handlers.ssh*), [29](#page-32-0)
- ssh (*matrixctl.structures.ConfigServer attribute*), [42](#page-45-0)
- ssh\_tunnel() (*in module matrixctl.handlers.db*), [33](#page-36-0)
- SSHResponse (*class in matrixctl.handlers.ssh*), [29](#page-32-0)
- stderr (*matrixctl.handlers.ssh.SSHResponse attribute*), [29](#page-32-0)
- stdin (*matrixctl.handlers.ssh.SSHResponse attribute*),  $29$
- stdout (*matrixctl.handlers.ssh.SSHResponse attribute*), [29](#page-32-0)
- step\_size (*matrixctl.handlers.api.RequestStrategy attribute*), [25](#page-28-0)
- subdomain (*matrixctl.handlers.api.RequestBuilder attribute*), [24](#page-27-0)
- subparser() (*in module matrixctl.addon\_manager*), [35](#page-38-0)
- subparser\_adduser() (*in module matrixctl.addons.adduser.parser*), [44](#page-47-0)
- subparser\_adduser\_jitsi() (*in module matrixctl.addons.adduser\_jitsi.parser*), [45](#page-48-0)
- subparser\_check() (*in module matrixctl.addons.check.parser*), [47](#page-50-0)
- subparser\_delete\_local\_media() (*in module matrixctl.addons.delete\_local\_media.parser*), [69](#page-72-0)
- subparser\_delroom() (*in module matrixctl.addons.delroom.parser*), [60](#page-63-0)
- subparser\_deluser() (*in module matrixctl.addons.deluser.parser*), [45](#page-48-0)
- subparser\_deluser() (*in module matrixctl.addons.joinroom.parser*), [64](#page-67-0)
- subparser\_deluser\_jitsi() (*in module matrixctl.addons.deluser\_jitsi.parser*), [46](#page-49-0)
- subparser\_deploy() (*in module matrixctl.addons.deploy.parser*), [47](#page-50-0)
- subparser\_get\_event() (*in module matrixctl.addons.get\_event.parser*), [63](#page-66-0)
- subparser\_get\_event\_context() (*in module matrix-*

*ctl.addons.get\_event\_context.parser*), [67](#page-70-0)

- subparser\_get\_events() (*in module matrixctl.addons.get\_events.parser*), [64](#page-67-0)
- subparser\_is\_admin() (*in module matrixctl.addons.is\_admin.parser*), [65](#page-68-0)
- subparser\_maintenance() (*in module matrixctl.addons.maintenance.parser*), [48](#page-51-0)
- subparser\_make\_room\_admin() (*in module matrixctl.addons.make\_room\_admin.parser*), [66](#page-69-0)
- subparser\_purge\_history() (*in module matrixctl.addons.purge\_history.parser*), [59](#page-62-0)
- subparser\_purge\_remote\_media() (*in module ma*
	- *trixctl.addons.purge\_remote\_media.parser*), [68](#page-71-0)
- subparser\_report() (*in module matrixctl.addons.report.parser*), [55](#page-58-0)
- subparser\_reports() (*in module matrixctl.addons.reports.parser*), [56](#page-59-0)
- subparser\_restart() (*in module matrixctl.addons.start.parser*), [49](#page-52-0)
- subparser\_rooms() (*in module matrixctl.addons.rooms.parser*), [57](#page-60-0)
- subparser\_server\_notice() (*in module matrixctl.addons.server\_notice.parser*), [62](#page-65-0)
- subparser\_set\_admin() (*in module matrixctl.addons.set\_admin.parser*), [66](#page-69-0)
- subparser\_start() (*in module matrixctl.addons.start.parser*), [49](#page-52-0)
- subparser\_stop() (*in module matrixctl.addons.stop.parser*), [50](#page-53-0)
- subparser\_update() (*in module matrixctl.addons.update.parser*), [50](#page-53-0)
- subparser\_upload() (*in module matrixctl.addons.upload.parser*), [62](#page-65-0)
- subparser\_user() (*in module matrixctl.addons.user.parser*), [51](#page-54-0)
- subparser\_users() (*in module matrixctl.addons.users.parser*), [54](#page-57-0)
- success\_codes (*matrixctl.handlers.api.RequestBuilder attribute*), [24](#page-27-0)
- synapse (*matrixctl.structures.ConfigServer attribute*), [42](#page-45-0)

### T

- table() (*in module matrixctl.handlers.table*), [31](#page-34-0) Task (*class in matrixctl.addons.maintenance.addon*), [48](#page-51-0) tasks (*matrixctl.structures.ConfigServerMaintenance attribute*), [43](#page-46-0) test\_get\_ansible\_playbook() (*in module tests.matrixctl.handlers.test\_yaml*), [70](#page-73-0) test\_get\_api\_domain() (*in module tests.matrixctl.handlers.test\_yaml*), [70](#page-73-0) test\_get\_api\_token() (*in module tests.matrixctl.handlers.test\_yaml*), [70](#page-73-0) test\_get\_api\_username() (*in module*
	- *tests.matrixctl.handlers.test\_yaml*), [70](#page-73-0)
- test\_get\_ssh\_address() (*in tests.matrixctl.handlers.test\_yaml*), [70](#page-73-0)
- test\_get\_ssh\_port() (*in module tests.matrixctl.handlers.test\_yaml*), [70](#page-73-0)
- test\_get\_ssh\_user() (*in module tests.matrixctl.handlers.test\_yaml*), [70](#page-73-0)
- test\_get\_synapse\_playbook() (*in module tests.matrixctl.handlers.test\_yaml*), [71](#page-74-0)
- test\_repr() (*in module tests.matrixctl.handlers.test\_yaml*), [71](#page-74-0)
- test\_sanitize\_event\_identifier\_1() (*in module tests.matrixctl.test\_sanitizers*), [71](#page-74-0)
- test\_sanitize\_event\_identifier\_2() (*in module tests.matrixctl.test\_sanitizers*), [71](#page-74-0)
- test\_sanitize\_event\_identifier\_3() (*in module tests.matrixctl.test\_sanitizers*), [71](#page-74-0)
- test\_sanitize\_event\_identifier\_4() (*in module tests.matrixctl.test\_sanitizers*), [71](#page-74-0)
- test\_sanitize\_event\_identifier\_5() (*in module tests.matrixctl.test\_sanitizers*), [71](#page-74-0)
- test\_sanitize\_event\_identifier\_6() (*in module tests.matrixctl.test\_sanitizers*), [71](#page-74-0)
- test\_sanitize\_message\_type\_invalid() (*in module tests.matrixctl.test\_sanitizers*), [72](#page-75-0)
- test\_sanitize\_message\_type\_lower\_case() (*in module tests.matrixctl.test\_sanitizers*), [72](#page-75-0)
- test\_sanitize\_message\_type\_m\_room\_avatar\_1() (*in module tests.matrixctl.test\_sanitizers*), [72](#page-75-0)
- test\_sanitize\_message\_type\_m\_room\_avatar\_2() (*in module tests.matrixctl.test\_sanitizers*), [72](#page-75-0)
- (*in module tests.matrixctl.test\_sanitizers*), [72](#page-75-0)
- test\_sanitize\_message\_type\_m\_room\_create\_2() (*in module tests.matrixctl.test\_sanitizers*), [72](#page-75-0)
- (*in module tests.matrixctl.test\_sanitizers*), [72](#page-75-0)
- (*in module tests.matrixctl.test\_sanitizers*), [72](#page-75-0)
- (*in module tests.matrixctl.test\_sanitizers*), [72](#page-75-0)
- test\_sanitize\_message\_type\_m\_room\_member\_2() (*in module tests.matrixctl.test\_sanitizers*), [72](#page-75-0) test\_sanitize\_message\_type\_m\_room\_message\_1() tests.matrixctl.handlers.test\_yaml
- (*in module tests.matrixctl.test\_sanitizers*), [73](#page-76-0)
- test\_sanitize\_message\_type\_m\_room\_message\_2() tests.matrixctl.test\_sanitizers (*in module tests.matrixctl.test\_sanitizers*), [73](#page-76-0) test\_sanitize\_message\_type\_m\_room\_name\_1() (*in module tests.matrixctl.test\_sanitizers*), [73](#page-76-0)

(*in module tests.matrixctl.test\_sanitizers*), [73](#page-76-0)

- test\_sanitize\_message\_type\_m\_room\_name\_2() (*in module tests.matrixctl.test\_sanitizers*), [73](#page-76-0) timeout (*matrixctl.handlers.db.DBConnectionBuilder attribute*), [32](#page-35-0)
- test\_sanitize\_message\_type\_m\_room\_pinned\_events\_1() timestamp\_to\_dt() (*in module matrix-*(*in module tests.matrixctl.test\_sanitizers*), [73](#page-76-0) test\_sanitize\_message\_type\_m\_room\_pinned\_event**so\_2(@ble()** (*in module matrixctl.print\_helpers*), [40](#page-43-0)

module, [70](#page-73-0)

module, [71](#page-74-0)

*tribute*), [24](#page-27-0)

- module test\_sanitize\_message\_type\_m\_room\_power\_levels\_1() (*in module tests.matrixctl.test\_sanitizers*), [73](#page-76-0)
	- test\_sanitize\_message\_type\_m\_room\_power\_levels\_2() (*in module tests.matrixctl.test\_sanitizers*), [73](#page-76-0)
	- test\_sanitize\_message\_type\_m\_room\_redaction\_1() (*in module tests.matrixctl.test\_sanitizers*), [73](#page-76-0)
	- test\_sanitize\_message\_type\_m\_room\_redaction\_2() (*in module tests.matrixctl.test\_sanitizers*), [73](#page-76-0)
	- test\_sanitize\_message\_type\_m\_room\_topic\_1() (*in module tests.matrixctl.test\_sanitizers*), [74](#page-77-0)
	- test\_sanitize\_message\_type\_m\_room\_topic\_2() (*in module tests.matrixctl.test\_sanitizers*), [74](#page-77-0)
	- test\_sanitize\_message\_type\_none() (*in module tests.matrixctl.test\_sanitizers*), [74](#page-77-0)
	- test\_sanitize\_message\_type\_with\_spaces() (*in module tests.matrixctl.test\_sanitizers*), [74](#page-77-0)
	- test\_sanitize\_room\_identifier\_1() (*in module tests.matrixctl.test\_sanitizers*), [74](#page-77-0)
	- test\_sanitize\_room\_identifier\_2() (*in module tests.matrixctl.test\_sanitizers*), [74](#page-77-0)
	- test\_sanitize\_room\_identifier\_3() (*in module tests.matrixctl.test\_sanitizers*), [74](#page-77-0)
	- test\_sanitize\_room\_identifier\_4() (*in module tests.matrixctl.test\_sanitizers*), [74](#page-77-0)
	- test\_sanitize\_room\_identifier\_5() (*in module tests.matrixctl.test\_sanitizers*), [74](#page-77-0)
	- test\_sanitize\_room\_identifier\_6() (*in module tests.matrixctl.test\_sanitizers*), [74](#page-77-0)
	- test\_sanitize\_user\_identifier\_1() (*in module tests.matrixctl.test\_sanitizers*), [75](#page-78-0)
- test\_sanitize\_message\_type\_m\_room\_create\_1() test\_sanitize\_user\_identifier\_2() (*in module tests.matrixctl.test\_sanitizers*), [75](#page-78-0)
	- test\_sanitize\_user\_identifier\_3() (*in module tests.matrixctl.test\_sanitizers*), [75](#page-78-0)
- test\_sanitize\_message\_type\_m\_room\_join\_rules\_1() test\_sanitize\_user\_identifier\_4() (*in module tests.matrixctl.test\_sanitizers*), [75](#page-78-0)
- test\_sanitize\_message\_type\_m\_room\_join\_rules\_2() test\_sanitize\_user\_identifier\_5() (*in module tests.matrixctl.test\_sanitizers*), [75](#page-78-0)
- test\_sanitize\_message\_type\_m\_room\_member\_1() test\_sanitize\_user\_identifier\_6() (*in module tests.matrixctl.test\_sanitizers*), [75](#page-78-0)

timeout (*matrixctl.handlers.api.RequestBuilder at-*

*ctl.addons.reports.to\_table*), [56](#page-59-0)

test\_str() (*in module tests.matrixctl.handlers.test\_yaml*), [71](#page-74-0)

- to\_table() (*in module matrixctl.addons.rooms.to\_table*), [58](#page-61-0)
- to\_table() (*in module matrixctl.addons.user.to\_table*), [53](#page-56-0)
- to\_table() (*in module matrixctl.addons.users.to\_table*), [54](#page-57-0)
- token (*matrixctl.handlers.api.RequestBuilder attribute*), [24](#page-27-0)
- token (*matrixctl.structures.ConfigServerAPI attribute*), [42](#page-45-0)
- transpose\_newlines\_to\_rows() (*in module matrixctl.handlers.table*), [32](#page-35-0)
- tree\_printer() (*in module matrixctl.handlers.yaml*), [23](#page-26-0)

# U

- user (*matrixctl.handlers.ssh.SSH attribute*), [29](#page-32-0) user (*matrixctl.structures.ConfigServerSSH attribute*), [43](#page-46-0) username (*matrixctl.handlers.db.DBConnectionBuilder attribute*), [33](#page-36-0) username (*matrixctl.structures.ConfigServerAPI at-*
- *tribute*), [42](#page-45-0)

## V

VACUUM (*matrixctl.addons.maintenance.addon.Task attribute*), [48](#page-51-0) VCS (*class in matrixctl.handlers.vcs*), [28](#page-31-0)

## Y

YAML (*class in matrixctl.handlers.yaml*), [20](#page-23-0)